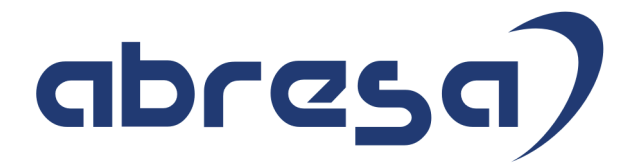

# Kundeninfo September 2019 zu den SAP HCM Hinweisen

#### Copyright

 Gebrauchsnamen, Handelsnamen, Bezeichnungen und dergleichen, die in diesem Dokument ohne besondere Kennzeichnung aufgeführt sind, berechtigen nicht zu der Annahme, dass solche Namen ohne weiteres von jedem benützt werden dürfen. Vielmehr kann es sich auch dann um gesetzlich geschützte Warenzeichen handeln.

Alle Rechte, auch des Nachdruckes, der Wiedergabe in jeder Form und der Übersetzung in andere Sprachen, sind dem Urheber vorbehalten. Es ist ohne schriftliche Genehmigung des Urhebers nicht erlaubt, das vorliegende Dokument oder Teile daraus auf fotomechanischem oder elektronischem Weg (Fotokopie, Mikrokopie, Scan u. Ä.) zu vervielfältigen oder unter Verwendung elektronischer bzw. mechanischer Systeme zu speichern, zu verarbeiten, auszuwerten, zu verbreiten oder zu veröffentlichen.

© abresa GmbH, Katharina-Paulus-Str. 8, 65824 Schwalbach am Taunus

**Application Management abresa GmbH 11.09.2019** 

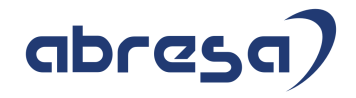

Sehr geehrte Damen und Herren,

hier unsere Kundeninfo SAP HCM zum SAP HR Support-Package im September 2019. Dieses wird am 12.09.2019 veröffentlicht.

Es handelt sich dabei um:

- Release 6.00 H7
- Release 6.04 E3
- Release 6.08 71

Soweit von SAP bereits bis zum 11.09.2019 veröffentlicht, sind auch wichtigere Hinweise aus dem nachfolgenden Oktober-HRSP (H8/E4/72) dabei.

Da wir unsere Kundeninfo, abhängig von der Freigabe der enthaltenen Hinweise seitens SAP erstellen und SAP den Zeitplan der monatlichen Herausgabe bestimmt, können wir unsere Kundeninfo leider nicht früher veröffentlichen, sondern müssen die Freigabe der Hinweise durch SAP abwarten.

Hier, zur Veranschaulichung, der von SAP bislang anvisierte Veröffentlichungszeitplan für die Support-Packages und Hinweise der kommenden Monate:

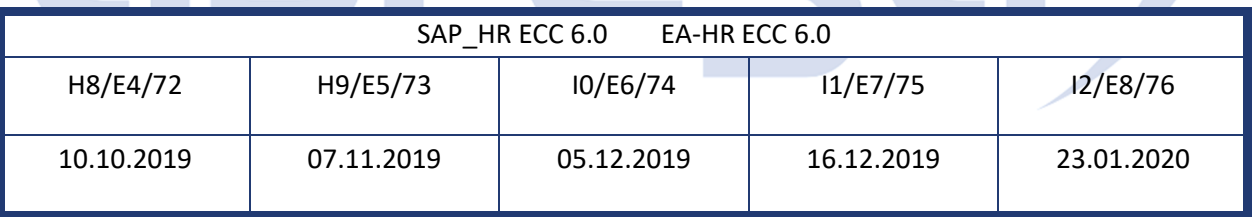

Auch in Zukunft werden wir versuchen, Ihnen zeitnah zum Tag der Freigabe, unsere Kundeninfo zuzusenden.

Ergänzend können wir Ihnen die Texte der hier aufgeführten Hinweise als PDF-Dateien (in einer gepackten Datei) separat zur Verfügung stellen. Sollten Sie dies wünschen, wenden Sie sich bitte an Ihren zuständigen Berater oder an unsere Hotline.

Für eine Gesamtsicht der Hinweise in den oben genannten HRSP möchten wir Sie bitten, die entsprechenden Seiten auf dem SAP ONE Support Launchpad aufzusuchen. Bei Bedarf können wir Sie gerne beraten, um Ihnen einen performanten Zugang zu dem SAP-Hinweissystem zu verschaffen.

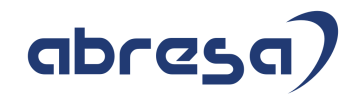

### Informationen zum Aufbau der Kundeninfo

Wir stellen Ihnen in **Abschnitt 1** die wichtigsten, der in diesem Support-Package (HRSP) enthaltenen, Hinweise vor.

Diese Hinweise haben wir ausgewählt, weil sie entweder weitergehende Aktionen von Ihnen erfordern (z.B. Stammdatenpflege oder Rückrechnungen) oder weil sie von SAP als besonders wichtig eingestuft sind oder weil eine neue Funktionalität implementiert wurde, die Sie kennen sollten.

### In **Abschnitt 2** zeigen wir Ihnen weitere wichtige und interessante Hinweise.

Diese sind meist nicht Bestandteil des Support Packages, sondern haben als "Zusatzinfo" beratenden Charakter und können seit Veröffentlichung der letzten Kundeninfo von SAP herausgegeben worden sein.

Hier werden auch Hinweise aus anderen Modulen, wenn sie für HR eine Bedeutung haben, wie z.B. zu Sonderthemen oder aus dem internationalen Teil PY-XX, aufgeführt.

Es gibt immer wieder wichtige Hinweise, die noch (evtl. vorläufig) ohne Zuordnung zu einem Support-Package herausgegeben werden. Auch derartige Hinweise werden hier genannt.

Es kann sich also auch hier um ganz wichtige Hinweise handeln, die dringend einzuspielen sind.

In **Abschnitt 3** (Hinweise Öffentlicher Dienst) führen wir Hinweise (evtl. mit Handlungsbedarf) für den öffentlichen Dienst auf, die aber nur für Kunden mit Merkmalen der ÖD-Abrechnung interessant sind.

In **Abschnitt 4** (Aktuelle Dateien) führen wir die aktuellsten Dateien zu verschiedenen Bereichen auf, die wir zur Einspielung empfehlen.

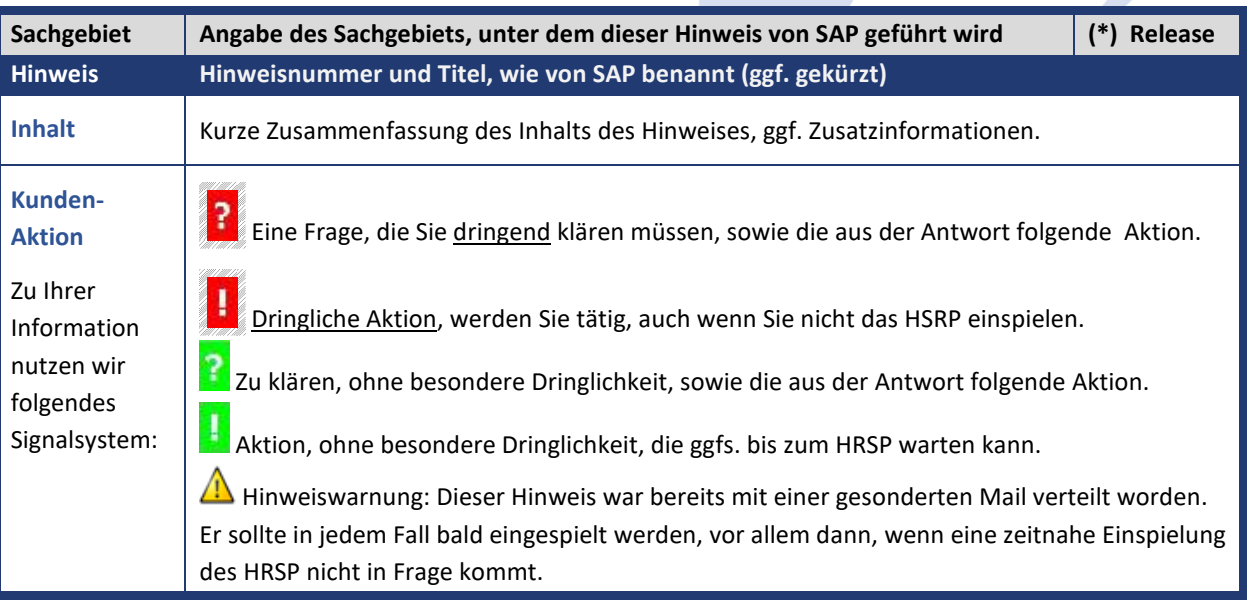

Die folgende Grafik soll nochmals daran erinnern, wie unsere Kundeninfos aufgebaut sind:

### (\*) **Hinweisversion und HRSP-Zugehörigkeit/Release**

Die meisten Hinweise gelten für alle Releases. Sollte dies einmal nicht der Fall sein, werden nur die entsprechenden Releases aufgeführt. Steht dort der Text "**Info**", "**ohne SP**", "**Sonstiges**", "**Zukünftig**" oder "**folgendes SP**", so handelt es sich um einen Hinweis, der zwar nicht dem aktuell ausgelieferten HRSP angehört (v.a. in Kapitel 2), aber trotzdem wichtig ist.

### **1. Hinweise aus dem aktuellen Support Package (ohne ÖD)**

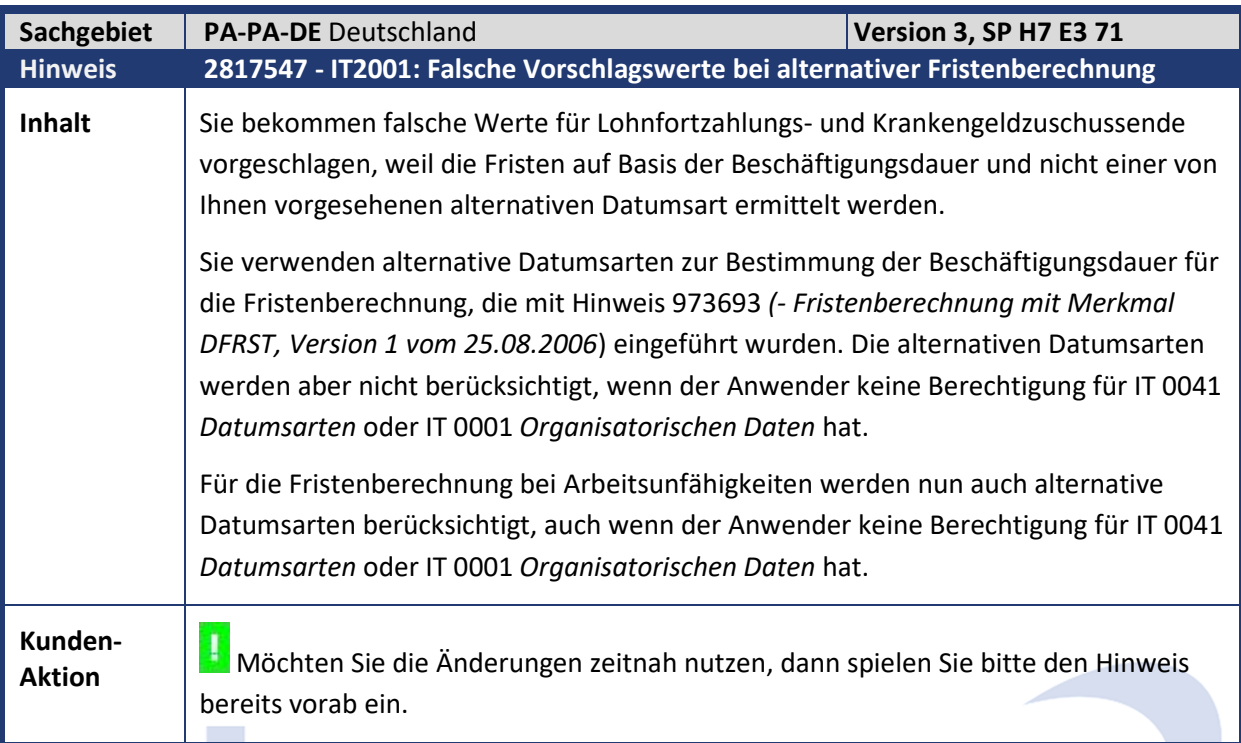

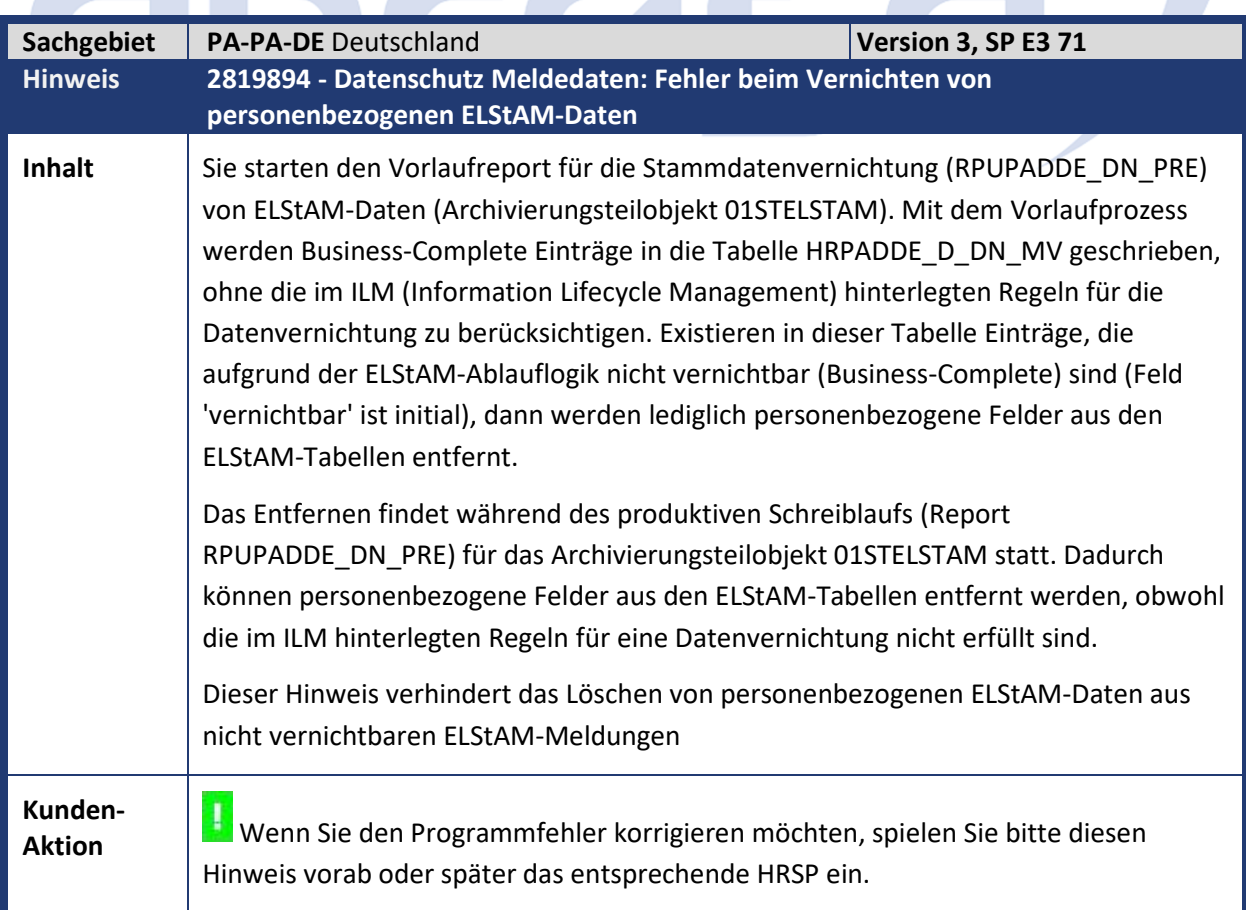

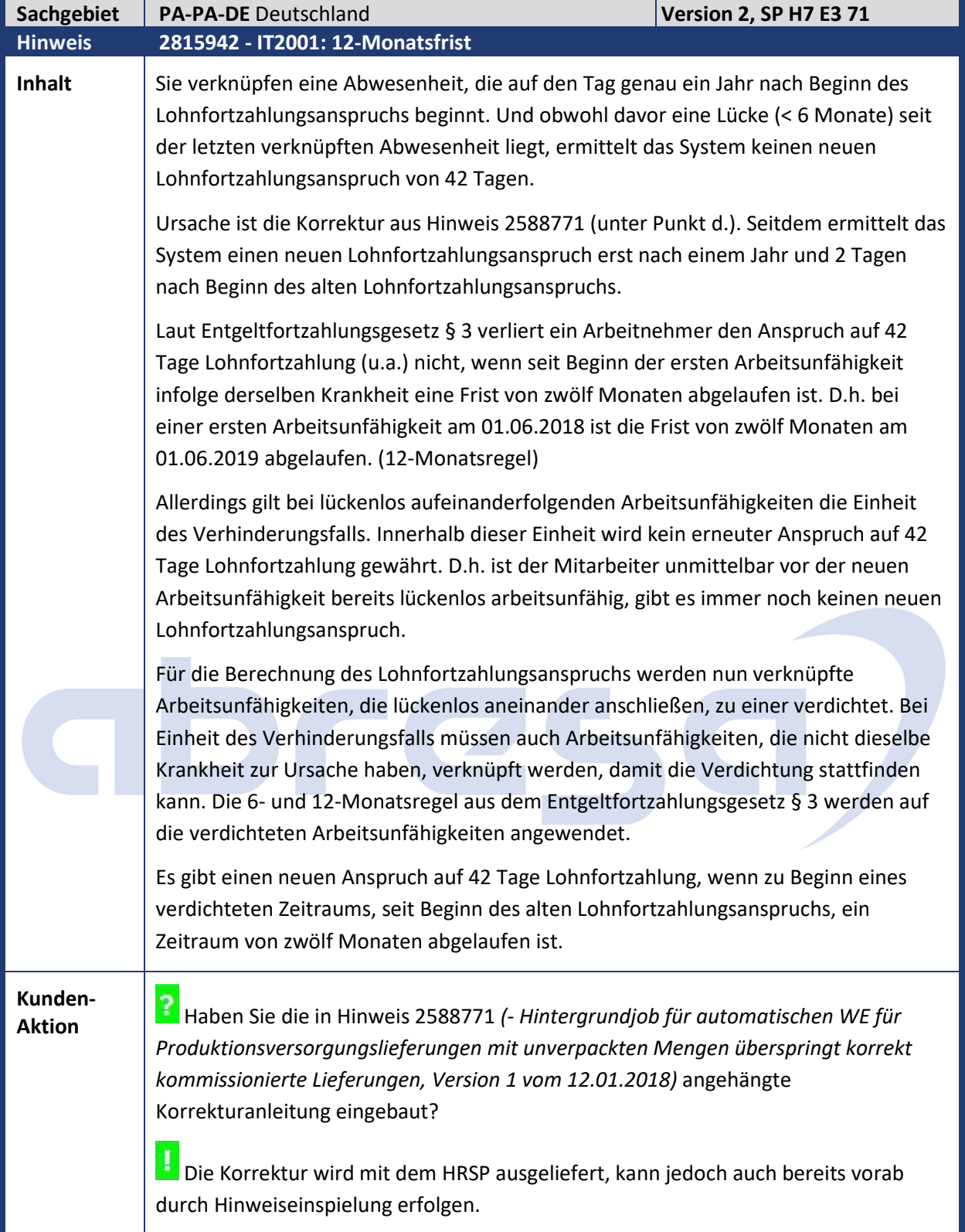

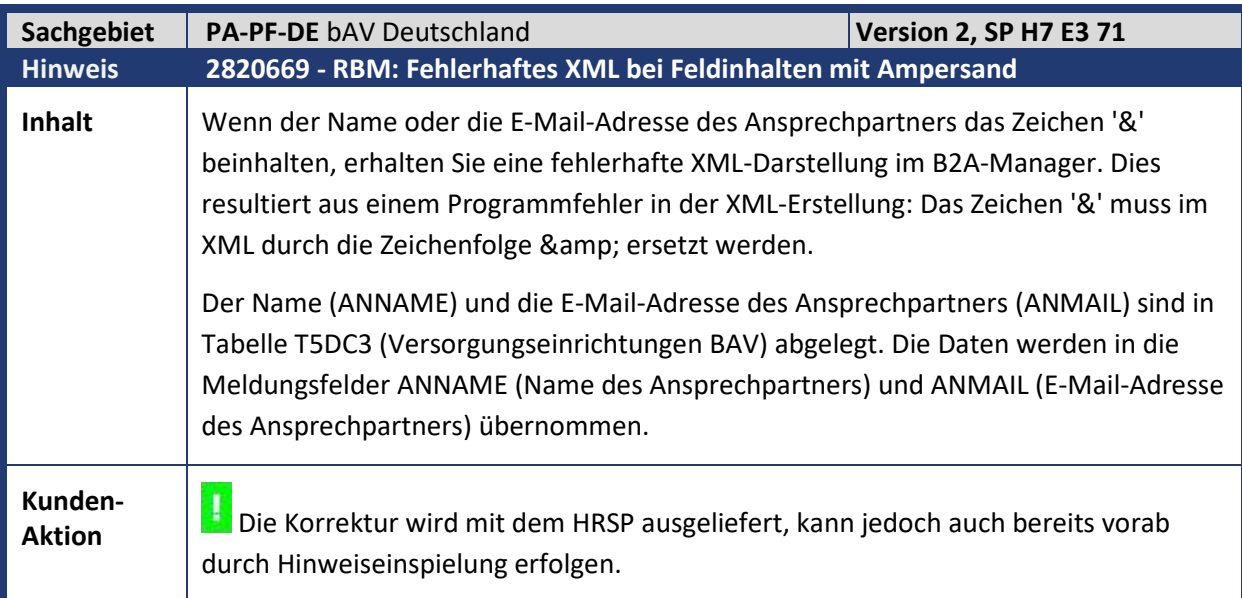

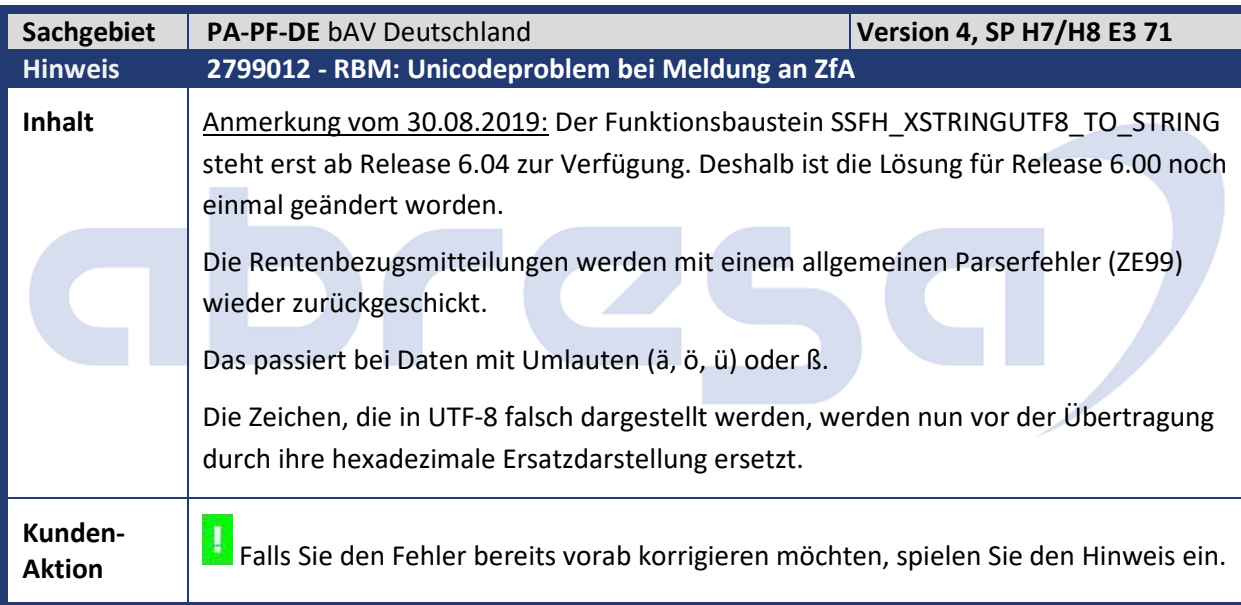

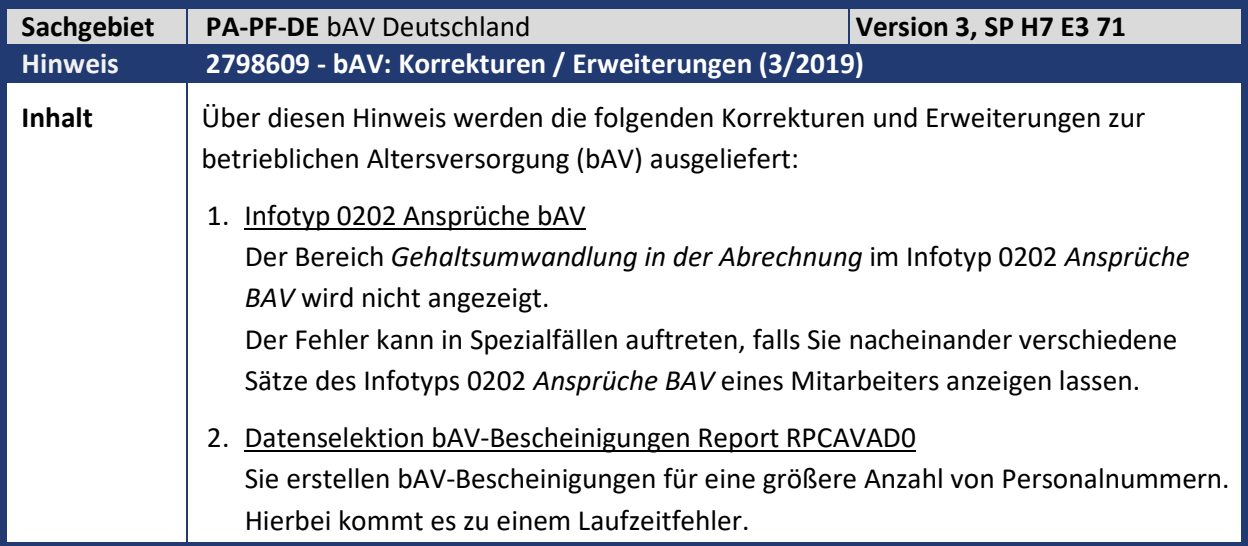

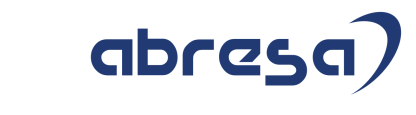

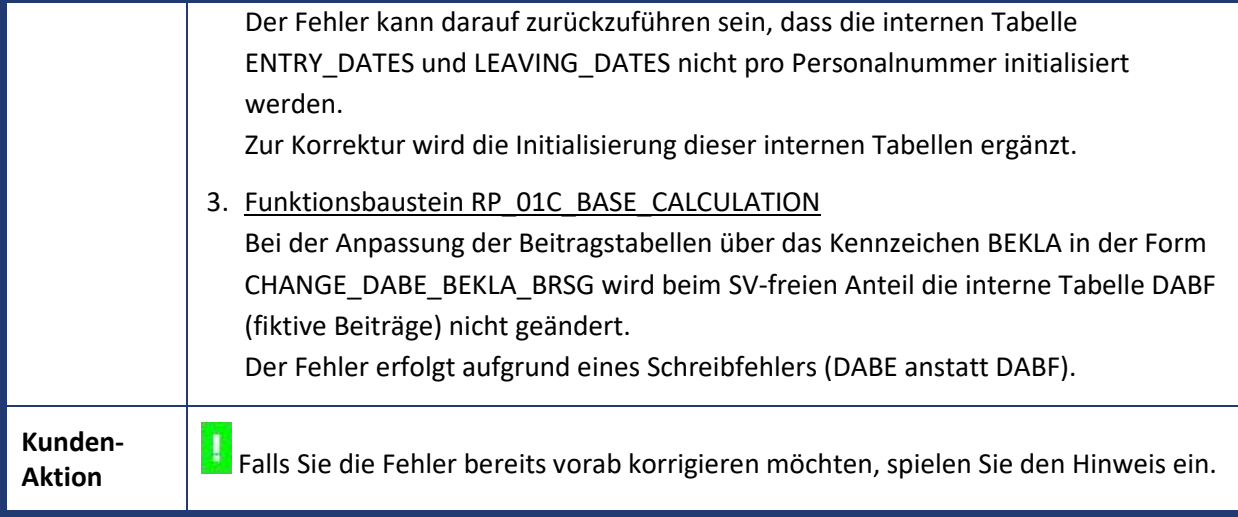

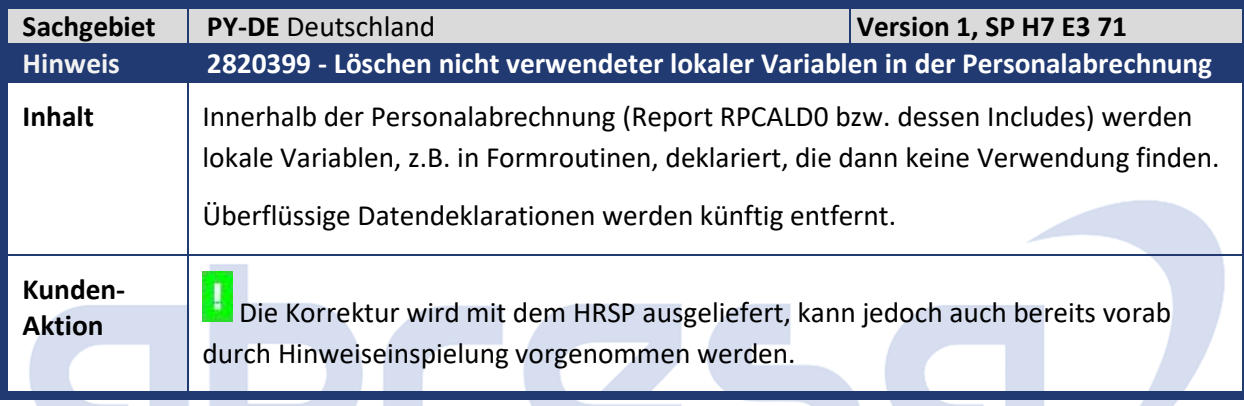

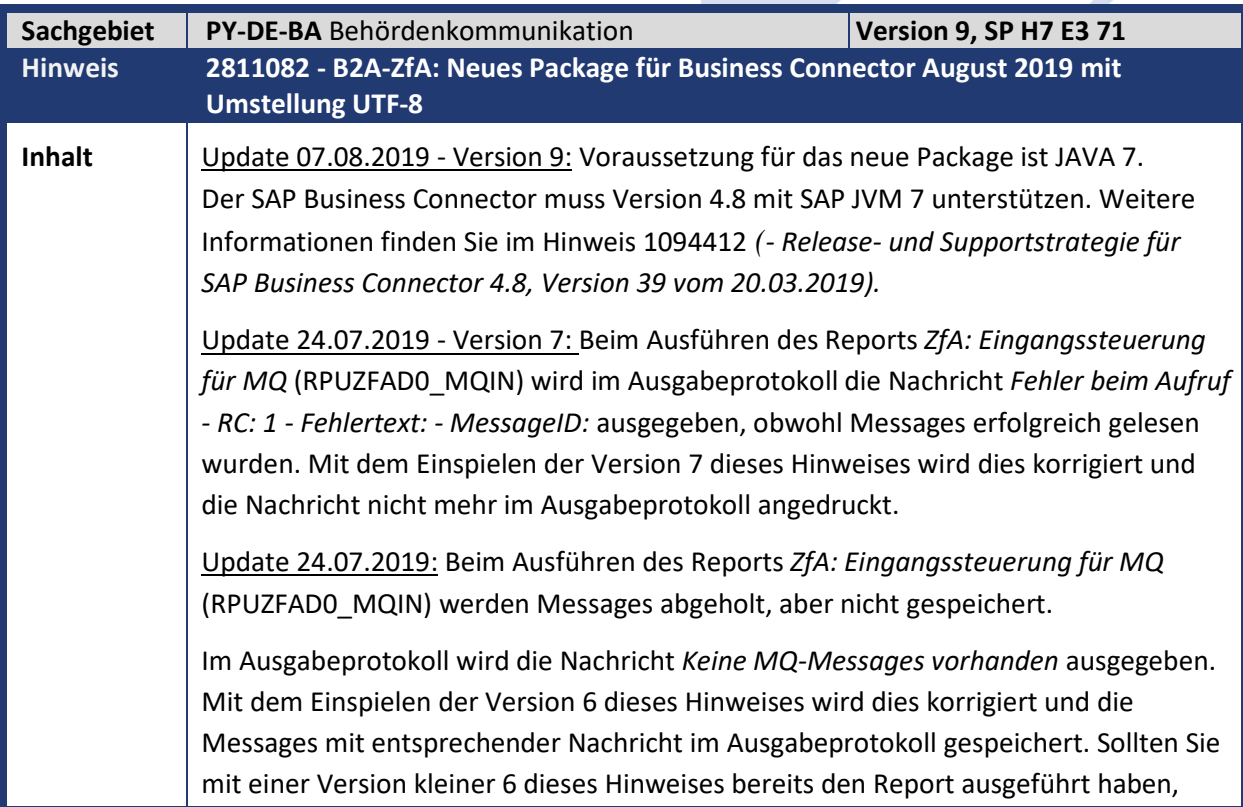

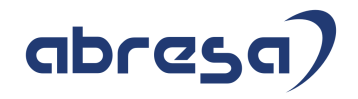

dann wenden Sie sich bitte mit Ihren MQ Websphere Daten an die ZfA, sodass Ihnen die Daten erneut zur Abholung bereitgestellt werden.

Mit dem ZfA-Newsletter Nr. 14/2019 vom 11.04.2019 wurde der Hinweis zur Aktualisierung der MQ Java Bibliotheken (MQSeries Client Software) von der ZfA veröffentlicht:

*Die ZfA Verfahren werden im August 2019 eine Aktualisierung der eingesetzten IBM MQSeries Software vornehmen. Damit Kunden mit einer MQSeries Client Anbindung weiterhin mit der ZfA kommunizieren können, ist bis dahin ein Update (auf Kundenseite) der eingesetzten MQSeries Clientsoftware auf mindestens die Version 7.5.0.6 erforderlich.*

*Betroffen sind sämtliche Verfahren der ZfA*

- *das Zulageverfahren (zusy)*
- *das Rentenbezugsmitteilungsverfahren (RebSy)*
- *das Bescheinigungsverfahren Kranken- und Pflegeversicherung*
- *das Bescheinigungsverfahren Basisrenten*
- *das maschinelle Anfrageverfahren (MAV)*
- *Verbindungen über Webformulare*

Dies erfordert für die Kommunikation ZfA Öffentlicher Dienst und ZfA Rentenbezugsmitteilung ein neues Package für den Business Connector (BC).

Für die Kommunikation ZfA Öffentlicher Dienst wurde zudem mit dem ZfA-Newsletter Nr. 11/2019 vom 02.04.2019 wurde die Umstellung des Zeichenstandard UNICODE String.Latin veröffentlicht:

*Mit der IT-Planungsrat-Entscheidung 2014/04 "Einheitlicher Zeichensatz für Datenübermittlung und Registerführung" wurde die verbindliche Anwendung des Interoperabilitätsstandards "Lateinische Zeichen in UNICODE" (kurz auch: "String.Latin") als Mindeststandard festgelegt. Daher ist die Änderung des Zeichensatzes für alle Datensätze in den Verfahren der ZfA erforderlich. Die Änderung auf String.Latin stellt eine Erweiterung der bisher verwendeten Zeichensätze ISO 8859- 1 oder ISO 8859-15 um weitere verwendbare Zeichen dar. Die bisher verwendeten Zeichensätze sind somit vollumfänglich Bestandteil des neuen Zeichensatzes.*

*Mit Release z58 (18.10.2019) wird die ZfA den im Datenaustausch mit den Kommunikationspartnern (Anbieter, zuständige Stellen, Familienkassen und landwirtschaftliche Alterskasse) zu verwendenden Zeichensatz ISO 8859-1 auf UNICODE String.Latin umstellen.*

*Ab diesem Zeitpunkt erfolgt das Encoding mittels UTF-8. Der Umfang des Zeichensatzes folgt den Vorgaben der Koordinierungsstelle für IT-Standards (KoSIT) in der Version 1.1.1 vom 27. Januar 2012, die unter: https://www.xoev.de/detail.php?gsid=bremen83.c.4813.de* 

*abgerufen werden kann. Die ZfA stellt sicher, dass die Anleger sowohl im erweiterten Zeichensatz UNICODE String.Latin als auch im bisherigen geringeren Zeichensatzumfang ISO-Standard identifiziert werden können. Von Ihrer Seite ist dies* 

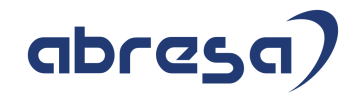

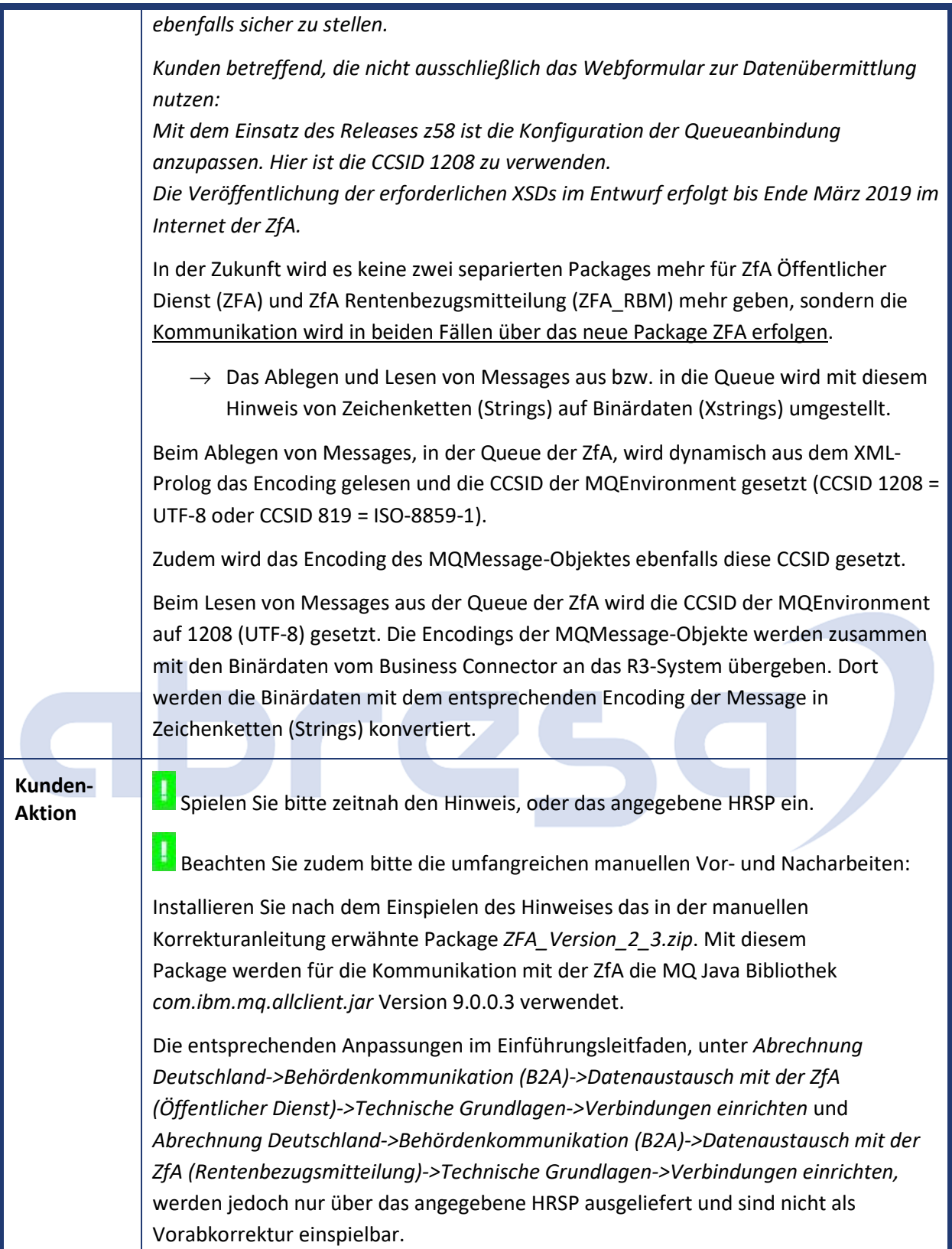

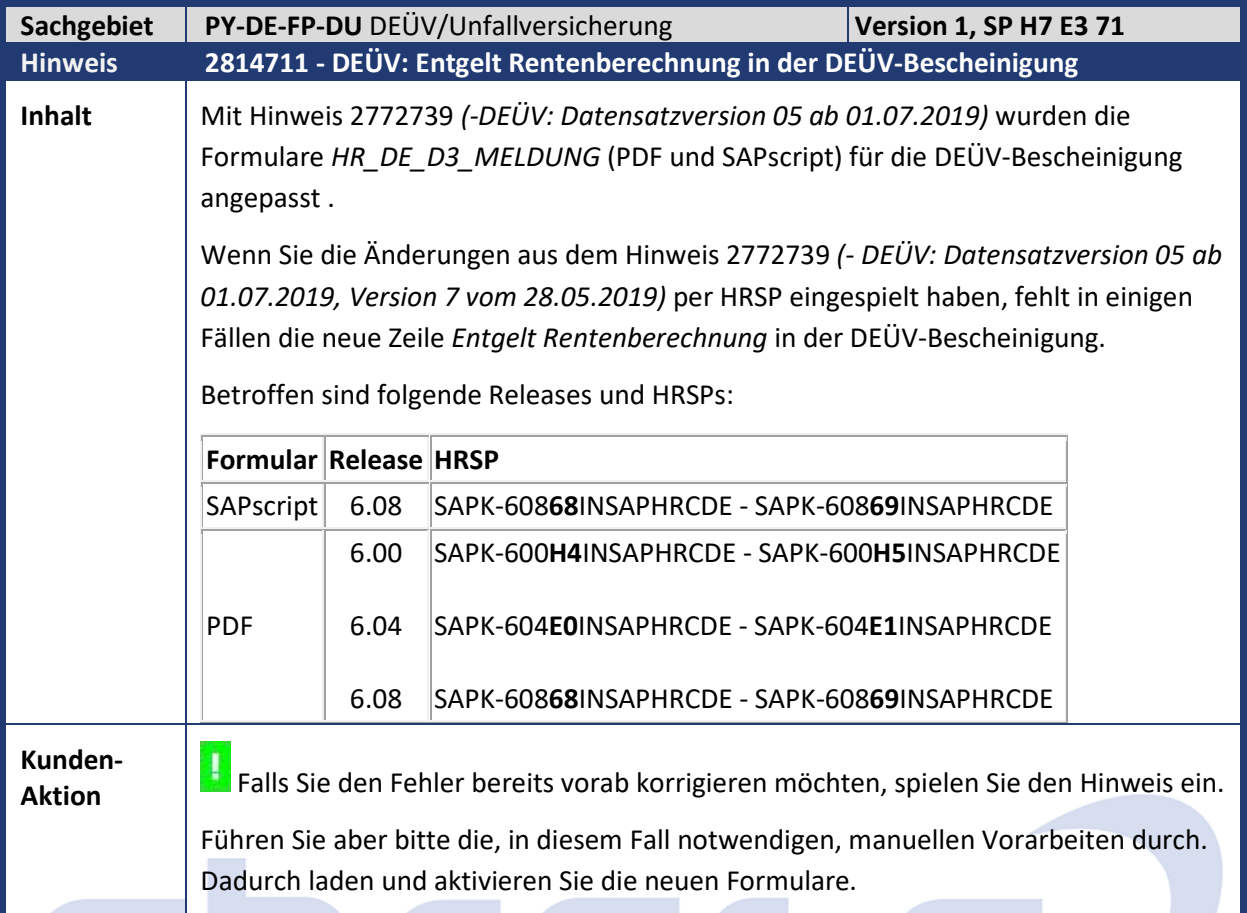

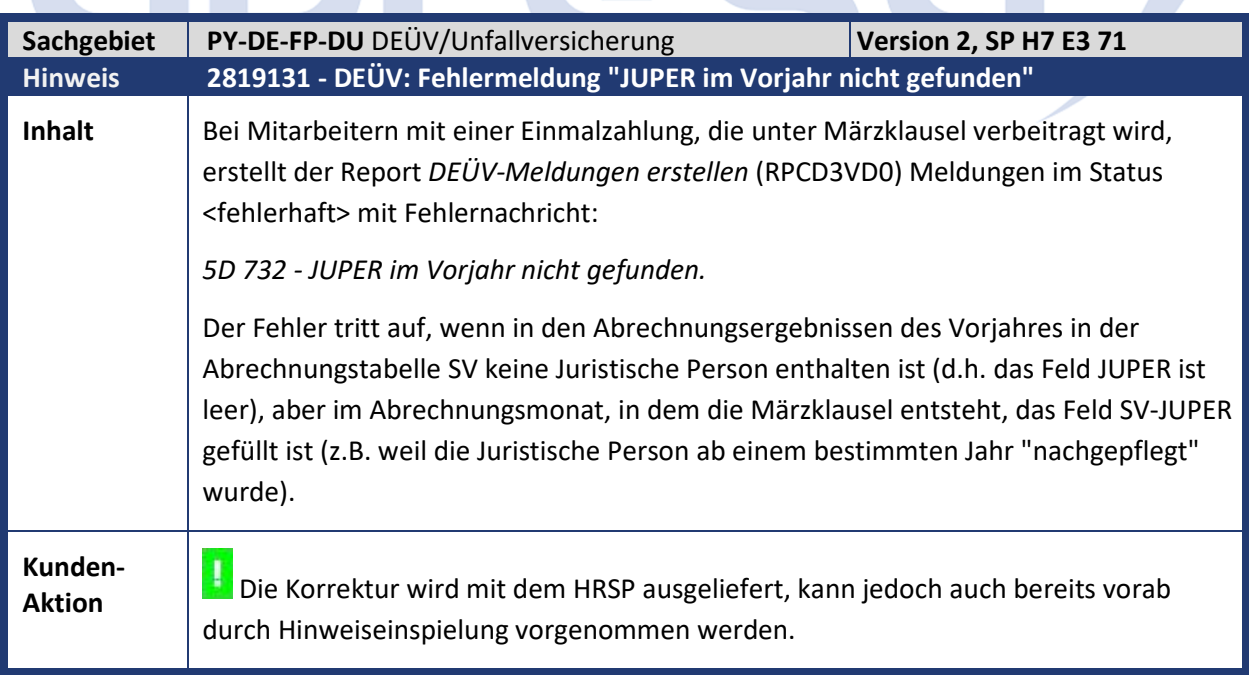

TIZ E.

Kundeninfo zu den SAP Hinweisen 09.2019 1 Hinweise aus dem aktuellen Support Package (ohne ÖD)

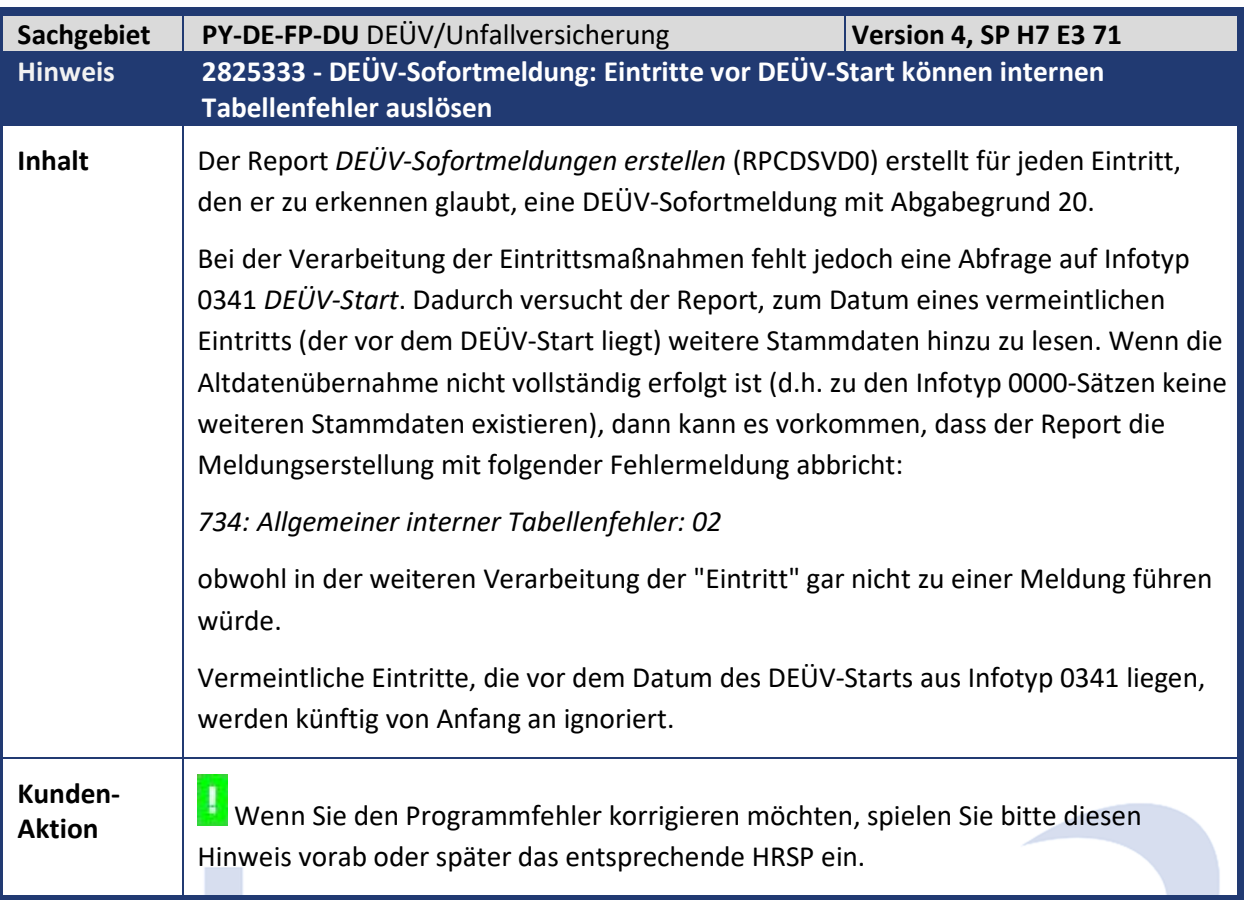

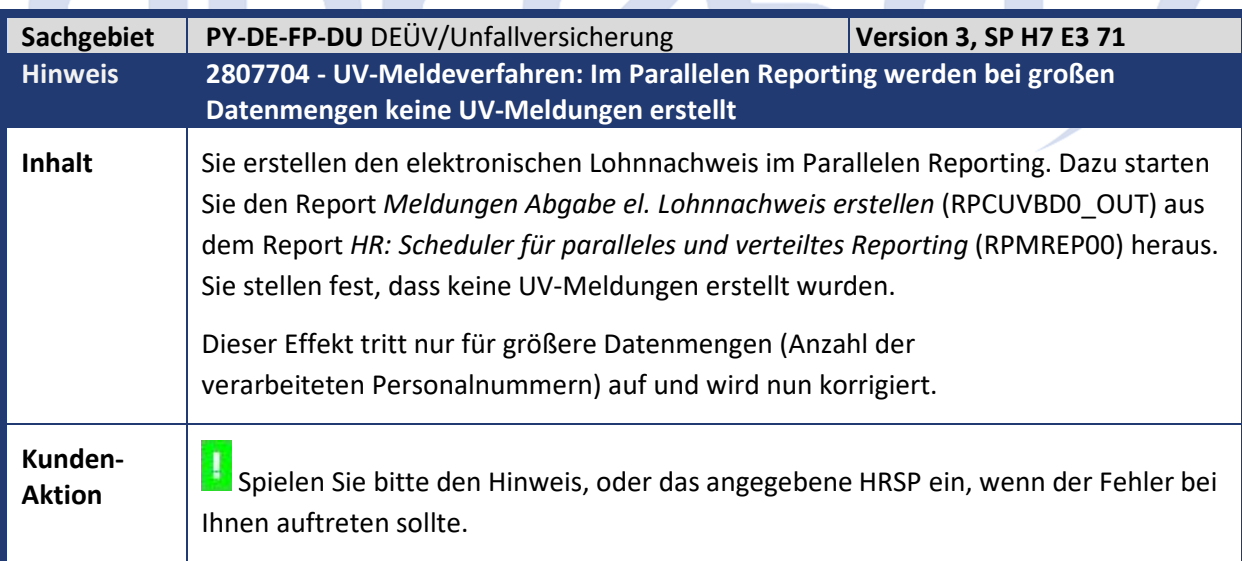

 $\mathbb{R}^2$ 

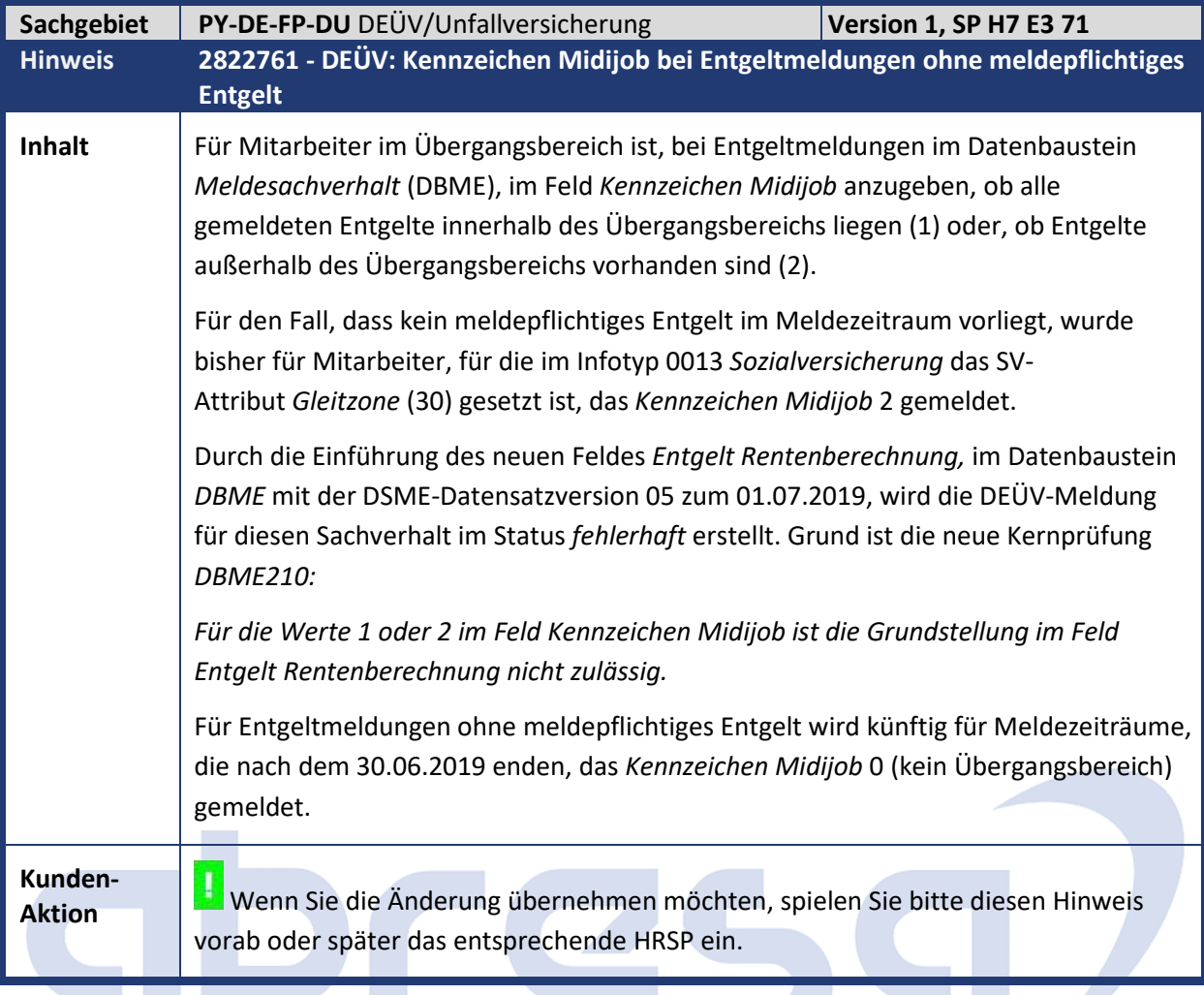

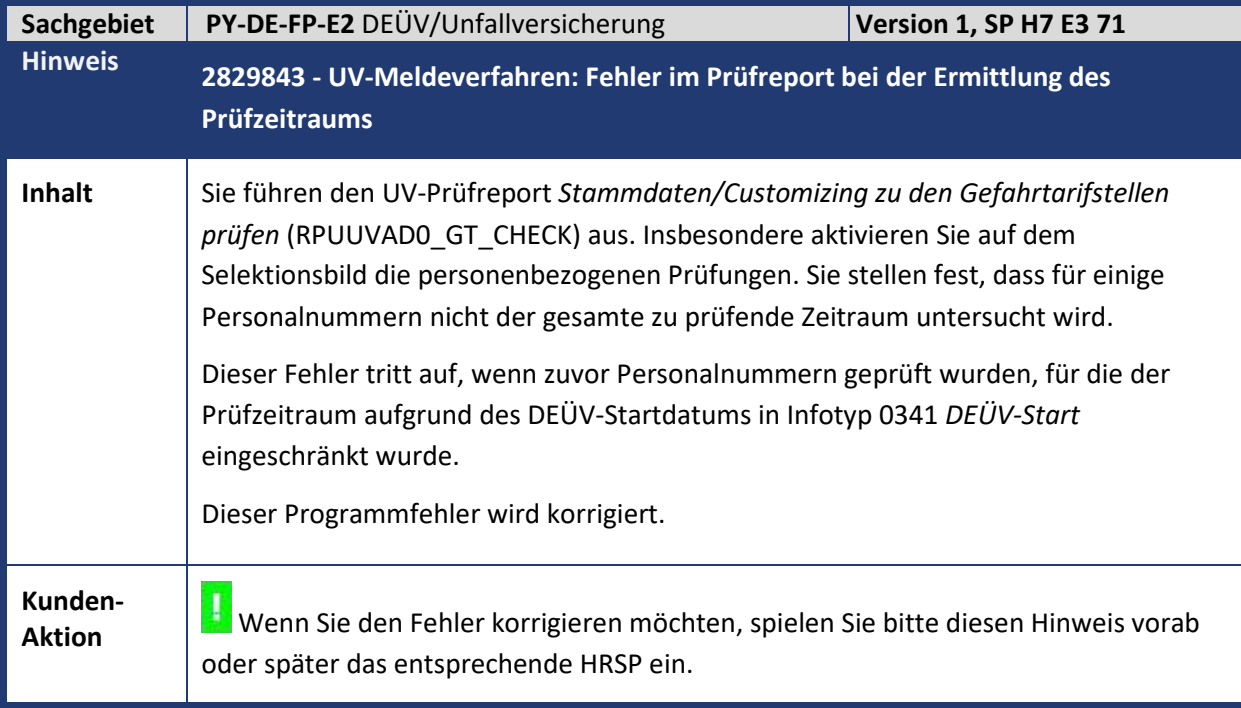

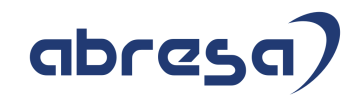

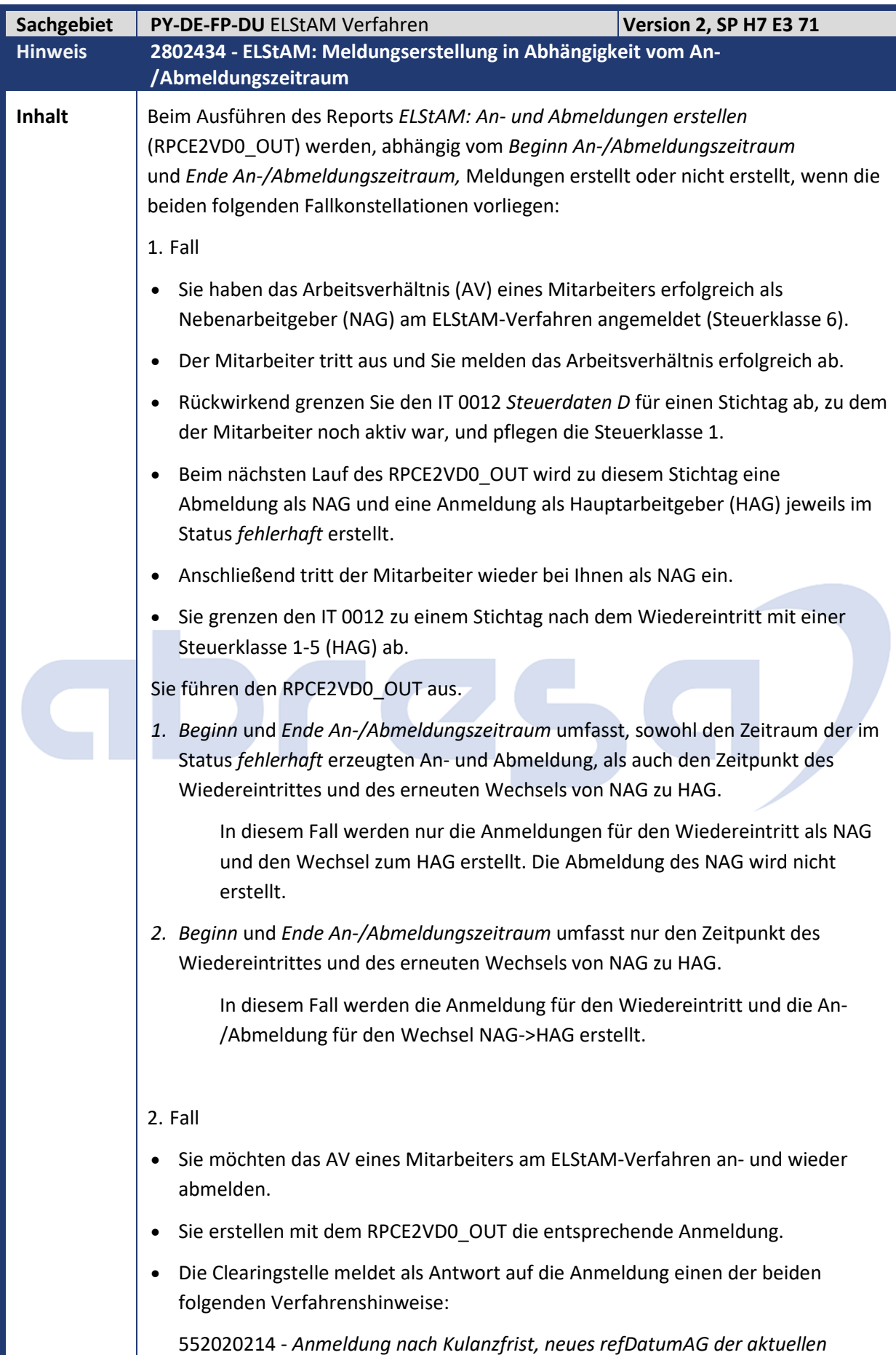

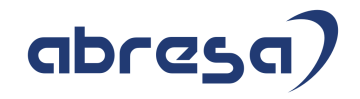

*Beschäftigung. [refDatumAG = \$datum]*

552020103 - *Wechsel des Hauptarbeitgebers. Neues refDatumAG für das aktuelle Arbeitsverhältnis. [refDatumAG = \$datum]*.

- Das zurückgelieferte *refDatumAG* liegt nach dem Stichtag, zu dem Sie den Mitarbeiter wieder abmelden möchten.
- Sie grenzen den IT 0012 mit Gültigkeitsbeginn und -ende zum Tag nach dem *refDatumAG* aus der Anmeldung ab und pflegen das Feld *Sonderver. Abmeldung* mit *erzwingen*.

Sie führen den RPCE2VD0\_OUT aus.

*1. Beginn* und *Ende An-/Abmeldungszeitraum* umfasst sowohl den Zeitraum der Anmeldung als auch den Zeitraum über den abgegrenzten IT 0012-Datensatz.

In diesem Fall wird die erzwungene Abmeldung nicht erstellt. Im Protokoll kommt es zur Nachricht *Abmeldung zum <Datum> nicht möglich, obwohl Arbeitsverhältnis angemeldet* (HRPAYDEE2037).

Erstellt wird nur die Abmeldung zum Stichtag, zu dem Sie den Mitarbeiter ursprünglich abmelden wollten.

*2. Beginn* und *Ende An-/Abmeldungszeitraum* umfasst nur den Zeitraum über den abgegrenzten IT 0012-Datensatz.

In diesem Fall wird nur die erzwungene Abmeldung erstellt.

Dasselbe gilt, wenn Sie die Abmeldung zum ursprünglichen Stichtag bereits übertragen haben oder die Antwort auf die Abmeldung bereits im System haben. Diese wird von der Clearingstelle abgelehnt mit dem VH552020300 - *Ab-/Ummeldung des Arbeitnehmers (IdNr und Geburtsdatum) ist nicht möglich, weil kein Arbeitsverhältnis besteht*.

Mit der Korrektur werden, unabhängig vom gewählten *Beginn* und *Ende An- /Abmeldungszeitraum,* die folgenden Meldungen erstellt:

1. Fall

Die Anmeldung für den Wiedereintritt als NAG, die Abmeldung zum Wechsel NAG- >HAG und die Anmeldung zum Wechsel NAG->HAG als HAG werden erstellt.

Die Anmeldung für den Wiedereintritt als NAG, die Abmeldung zum Wechsel NAG- >HAG und die Anmeldung zum Wechsel NAG->HAG als HAG werden erstellt.

### 2. Fall

Die erzwungene Abmeldung wird erstellt, wenn die ursprüngliche Abmeldung im Status *neu* oder *beantwortet* ist. Ansonsten kommt es im Protokoll zur Nachricht *Abmeldung zum Stichtag &1 aufgrund aktuellerer Meldung nicht möglich*  (HRPAYDEE2025).

- Wenn die ursprüngliche Abmeldung im Status *neu* ist, bekommt diese den neuen Status *fehlerhaft*, da Sie von der Clearingstelle abgelehnt werden würde.
- Wenn die ursprüngliche Abmeldung im Status *beantwortet* ist und abgelehnt

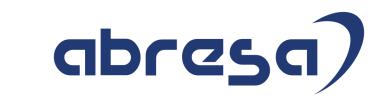

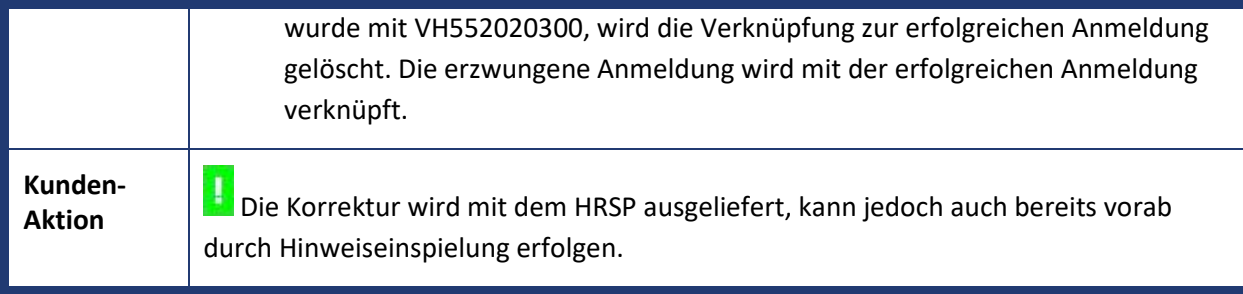

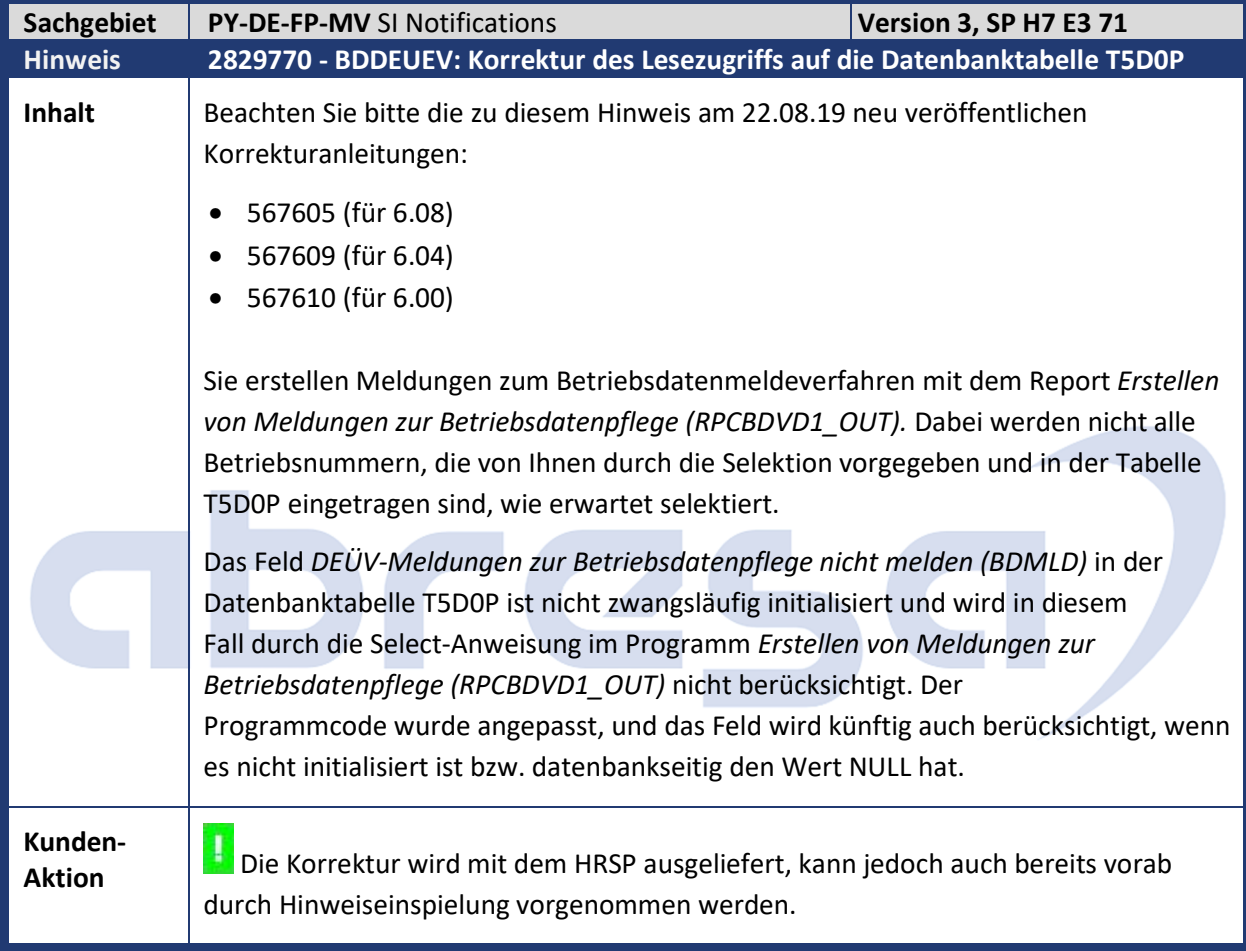

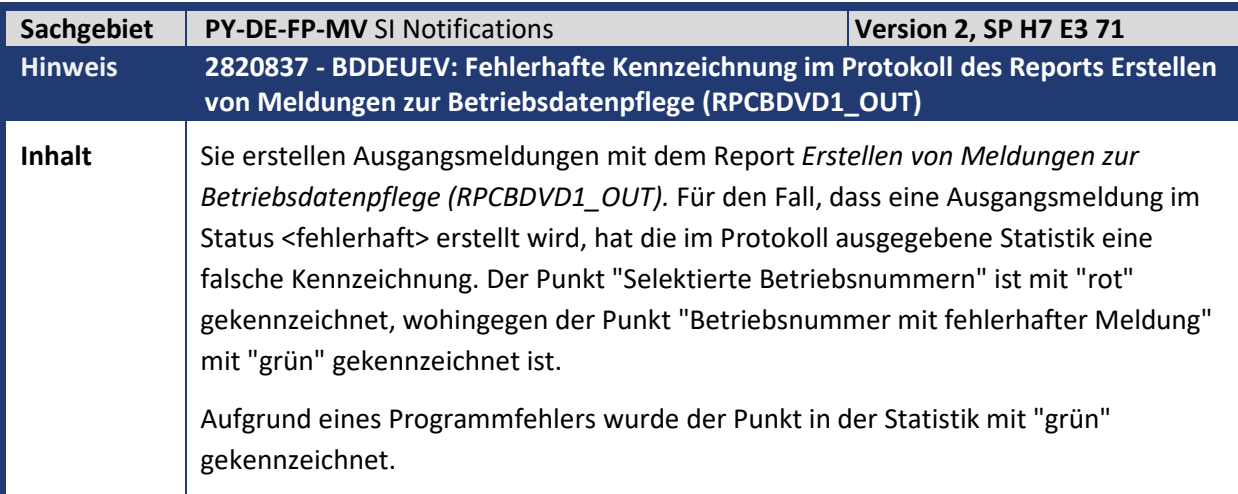

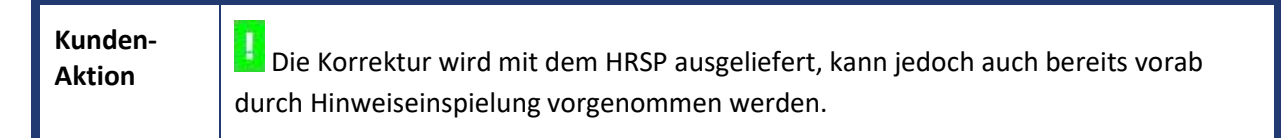

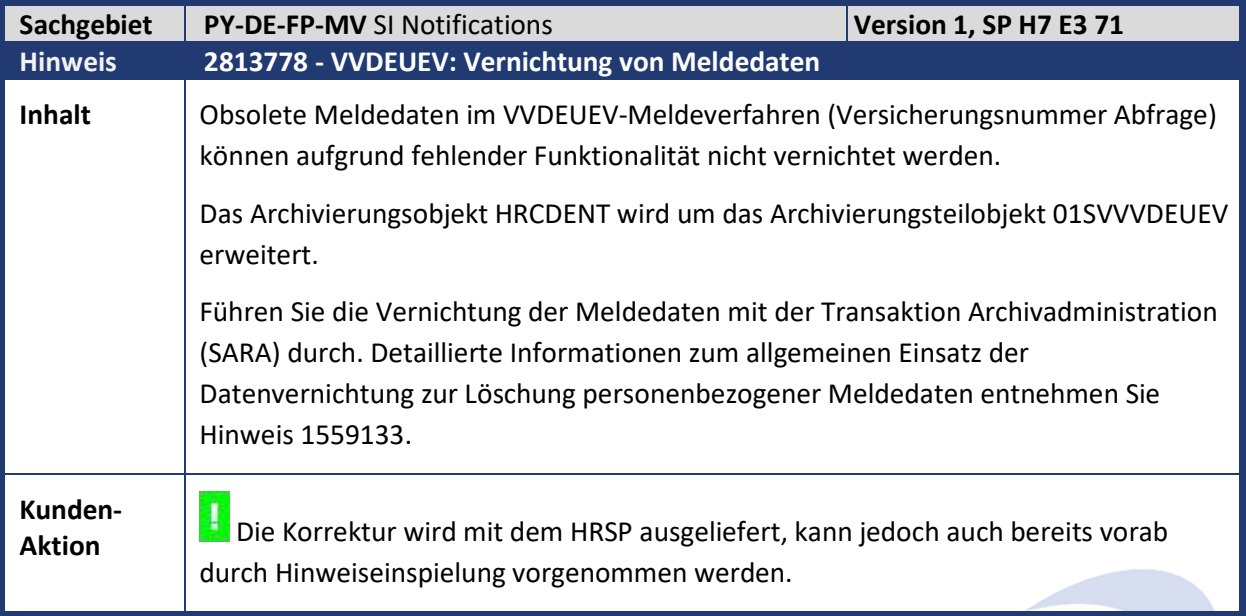

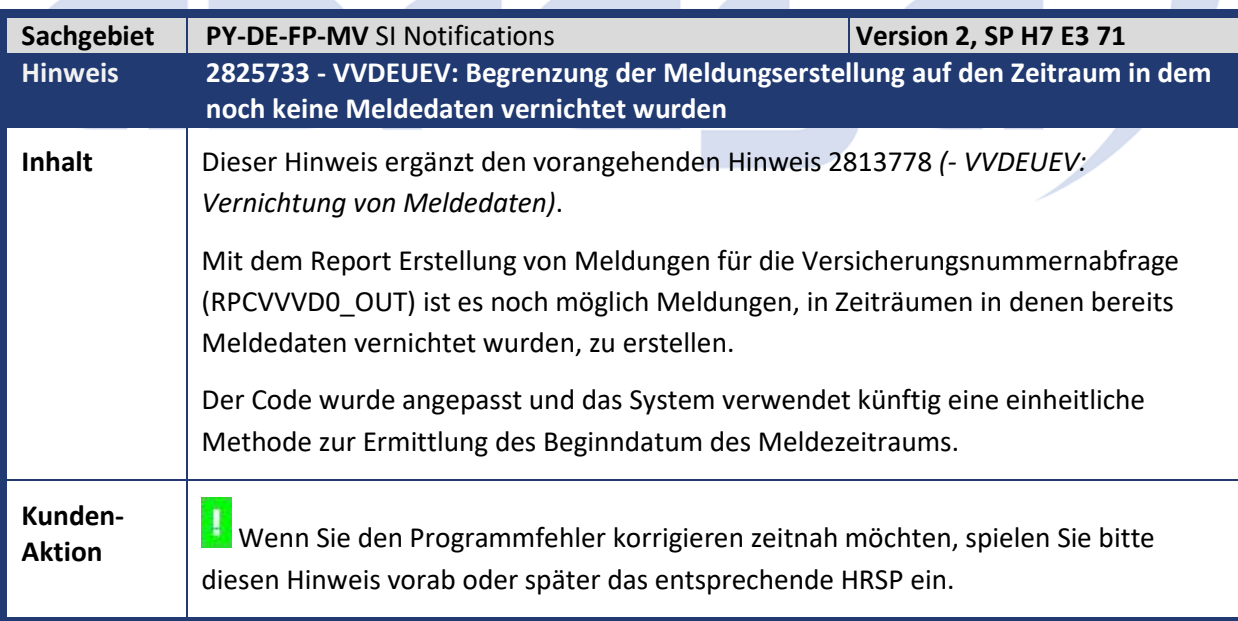

Kundeninfo zu den SAP Hinweisen 09.2019 1 Hinweise aus dem aktuellen Support Package (ohne ÖD)

![](_page_16_Picture_182.jpeg)

![](_page_16_Picture_183.jpeg)

![](_page_17_Picture_1.jpeg)

Sie diesen.

- Sollten Sie in der Folge bereits weitere Meldedateien an die DVKA versendet haben, die ebenfalls abgelehnt wurden, identifizieren und löschen Sie die Einträge ebenfalls in der Sicht *V\_T5D4U*.
- Setzen Sie die Meldungen, die in der abgelehnten Meldedatei enthalten waren, mit dem Report *Kennzeichnen von SV-Meldungen* (RPUSVMD0\_FLAG) auf den Status <abgelehnt>. Führen Sie diesen Schritt für jede abgelehnte Meldedatei durch.
- Pflegen Sie das Kennzeichen *Arbeitsvertrag* in den betroffenen Anträgen auf Ausnahmevereinbarung nach und starten Sie die A1-Meldungserstellung mit dem Report *A1-Meldungen erstellen* (RPCA1VD0\_OUT).
- Erstellen Sie die A1-Meldedatei mit dem Report *A1-Meldedateien erstellen*  (RPCA1HD0\_OUT).
- Fehlende Mussfeldprüfung für den Ort der Beschäftigungsstelle in Infotyp 0700 Subtyp *DXA1/DXAV*

Sie legen einen Antrag auf Entsendung oder Ausnahmevereinbarung an. Wenn Sie zu einer Beschäftigungsstelle (bzw. zu einem Einsatzort) keinen *Ort* angeben, wird keine Fehlernachricht ausgelöst. Erst bei der Erstellung der A1-Meldungen mit dem Report *A1-Meldungen erstellen* (RPCA1VD0\_OUT) erhalten Sie die Fehlernachricht, dass die Angaben unvollständig sind.

- $\rightarrow$  Künftig wird bei der Pflege der A1-Antragsdaten geprüft, ob die Angabe zur Beschäftigungsstelle vollständig ist. Beachten Sie, dass diese Prüfung nur für die direkte Eingabe erfolgt. Falls Sie eine Adresse über die Adressverwaltung angeben, müssen Sie sicherstellen, dass alle benötigten Angaben vorhanden sind. Ansonsten erhalten Sie weiterhin die entsprechende Fehlernachricht bei der Erstellung der A1-Anträge.
- A1-Beantragung für Vorstände erfolgt außerhalb des elektronischen Verfahrens Nichtsozialversicherungspflichtige Gesellschafter/Vorstände nehmen nicht am elektronischen A1-Verfahren teil. Grund ist, dass das elektronische A1-Verfahren nur für 'Beschäftigte' vorgesehen ist (§106 SGB IV). Derzeit ist es dennoch möglich für diese Personengruppe den Infotyp 0700 (Subtyp *DXA1*/*DXAV*) anzulegen. Erst bei der Meldungserstellung erfolgt die Fehlernachricht, dass kein Tätigkeitsschlüssel für die Beschäftigung in Deutschland vorhanden ist.
	- → Künftig wird bei der Pflege der Antragsdaten in Infotyp *0700* die Fehlernachricht *HRPAYDESVA1101* (Personalnummer nimmt nicht am elektronischen A1-Verfahren teil) ausgelöst, wenn ein A1-Antrag für eine Personalnummer erstellt werden soll, die den SV-Schlüssel 0000 aufweist und für die nicht das SV-Attribut *05* (Geringfügig Beschäftigte/Kurzfristige) eingetragen ist.

![](_page_18_Picture_184.jpeg)

![](_page_18_Picture_185.jpeg)

![](_page_18_Picture_186.jpeg)

![](_page_19_Picture_169.jpeg)

![](_page_19_Picture_170.jpeg)

![](_page_19_Picture_171.jpeg)

![](_page_20_Picture_186.jpeg)

![](_page_20_Picture_187.jpeg)

![](_page_20_Picture_188.jpeg)

![](_page_21_Picture_115.jpeg)

Kundeninfo zu den SAP Hinweisen 09.2019 1 Hinweise aus dem aktuellen Support Package (ohne ÖD)

![](_page_22_Picture_175.jpeg)

![](_page_22_Picture_176.jpeg)

![](_page_22_Picture_177.jpeg)

![](_page_23_Picture_146.jpeg)

![](_page_23_Picture_147.jpeg)

![](_page_23_Picture_148.jpeg)

![](_page_24_Picture_0.jpeg)

![](_page_24_Picture_190.jpeg)

![](_page_24_Picture_191.jpeg)

 $\mathcal{L}_{\mathcal{A}}$ 

![](_page_25_Picture_1.jpeg)

![](_page_25_Picture_173.jpeg)

Kundeninfo zu den SAP Hinweisen 09.2019 1 Hinweise aus dem aktuellen Support Package (ohne ÖD)

![](_page_26_Picture_124.jpeg)

![](_page_26_Picture_125.jpeg)

![](_page_27_Picture_170.jpeg)

![](_page_27_Picture_171.jpeg)

![](_page_28_Picture_149.jpeg)

![](_page_28_Picture_150.jpeg)

![](_page_29_Picture_141.jpeg)

![](_page_29_Picture_142.jpeg)

![](_page_30_Picture_1.jpeg)

![](_page_30_Picture_143.jpeg)

### abres

### Beispiel:

Sie wollen in der BT für die Lohnart /559 (Bezugsfeld) den Betrag (Einzelfeld) vergleichen: "BT LGART /559 BETRG" Aber tatsächlich verglichen wird: "BT LGART /559 LGART"

Der Programmfehler wird korrigiert. Danach funktioniert auch der Vergleich von Einzelfeldern bei Tabellen.

Der Vergleich "BT LGART /559 BETRG" sorgt für einen Ausdruck, wenn sich der Betrag der Überweisung (/559) im Vergleich zur Vorperiode ändert.

Vergleich bei nicht aktiviertem Personalbereich Berichtswesen

Die Funktion DDIFF vergleicht in der Abrechnung auch die Daten von Mitarbeitern aus Personalbereich-/teilbereichen, für welche die Funktionalität nicht aktiviert wurde.

Sie haben die Teilapplikation DIFF aktiviert (d.h. sie ist gültig zum Ende der Abrechnungsperiode) und Sie haben dazu einen oder mehrere Personalbereich Berichtswesen zugeordnet (Sicht V\_T596L).

Aber Sie haben nicht alle diese Personalbereich Berichtswesen den Andruck des Entgeltnachweises bei Differenzen aktiviert (Eintrag in Sicht V\_T596M).

In der Abrechnungsfunktion DDIFF wird ein fehlender Eintrag in Sicht V\_T596M für einen Personalbereich Berichtswesen als "aktiv" gewertet.

### Beispiel:

Sie haben für die Mitarbeiter des Personalbereich/-teilbereichs 4711/0815 in der Teilapplikation DIFF den Personalbereich Berichtswesen 1000/1000 zugeordnet. Der Personalbereich Berichtswesen 1000/1000 ist für die Teilapplikation DIFF aber nicht aktiv.

Trotzdem werden in der Abrechnung die Vergleiche durchgeführt und die Schalterlohnart(en) geschrieben.

Nach der Korrektur werden die Vergleiche nur bei aktivierter Teilapplikation und aktivem Personalbereich Berichtswesen durchgeführt. Wichtig:

Sie brauchen keine eigene Schalterlohnart für den Entgeltnachweis anzulegen (z.B. /EBV kopieren und anpassen). Sie können die Musterlohnart /EBV verwenden und eigene Vergleiche dazu einstellen.

Bei aktiviertem Personalbereich Berichtswesen können Sie auch die Vergleiche für mehrere Schalterlohnarten durchführen. Für den Entgeltnachweis ist aber nur die Schalterlohnart relevant, die im Merkmal DDIFF der Personalnummer zugeordnet ist.

![](_page_32_Picture_1.jpeg)

### Beispiel:

Sie haben Mitarbeiter für die Teilapplikation DIFF zwei Personalbereich Berichtswesen zugeordnet: 1000/1000 und 2000/2000. Aber nur Personalbereich Berichtswesen 2000/2000 ist zum Ende der

Abrechnungsperiode gültig/aktiv.

Dann werden nach der Korrektur in der Abrechnungsfunktion DDIFF nur Vergleiche für Personalnummern durchgeführt, deren Personalbereich Berichtswesen 2000/2000 ist.

### **Vergleich ganzer Tabellen**

Der Vergleich ganzer Tabellen (z.B. der Abrechnungsergebnistabelle RT) ist bislang nicht möglich. Nur der Vergleich einzelner Tabelleneinträge (z.B. Lohnarten).

Die Vergleiche der Funktion DDIFF beziehen sich auf einzelne Tabelleneinträge oder deren Felder. Diese Tabelleneinträge werden über die Sicht V\_T77PAYDE\_DDIFF vorgegeben. Ein Vergleich der kompletten Tabelle ist nicht vorgesehen.

Beispiel: RT LGART /10E RT LGART /3QY RT LGART /55E

...

Nach der Korrektur können Sie mit einem Eintrag in der Sicht V\_T77PAYDE\_DDIFF alle Lohnarten der RT vergleichen.

Das gilt auch für Summenlohnarten (ZRT), CRT und SCRT. Vorteil: Weniger Customizing-Aufwand.

Nachteil: Mehr Vergleiche dauern länger, und es gibt auch Unterschiede (z.B. V0- Split), die keine Auswirkung auf den Entgeltnachweis haben.

Beispielsweise: Tabelle RT, Feld (leer), Wert (leer), Vergleich (leer) Vergleicht alle Lohnarten der aktuellen RT mit den gleichnamigen der RT der Vorperiode und das für alle Felder (z.B. Anzahl, Betrag, Betrag pro Einheit etc.). Einige Tabellen (BT, SV, ST, VBL) enthalten auch Zeitangaben (Überweisungsdatum, Gültigkeitszeitraum etc.).

Da macht ein Vergleich aller Felder keinen Sinn, da sich die Zeitangaben immer unterscheiden werden. Nur in Kombination mit Einschränkung auf einzelne Vergleichsfelder macht ein Vergleich dieser Tabellen Sinn.

Beispielsweise:

Tabelle BT, Feld (leer), Wert (leer), Vergleich BETRG Vergleicht alle Lohnarten der aktuellen BT mit den gleichnamigen der BT der Vorperiode und vergleicht nur die Werte des Feldes BETRG.

![](_page_33_Picture_1.jpeg)

### **Der Bereich "Länderspezifische Programmsteuerung" verschwindet nach Laden einer neuen Variante**

Im Entgeltnachweis (Report RPCEDTD0) verschwindet bei der Auswahl einer Report-Variante der Bereich "Länderspezifische Programmsteuerung" mitsamt dem Parameter "Druck protokollieren" vom Selektionsbild.

Beim ersten Aufruf des Reports RPCEDTD0 wird die Gültigkeit der Teilapplikation DIFF ermittelt.

Nehmen wir an, sie ist aktuell (SY-DATUM) gültig (V\_T596D), dann wird der Bereich "Länderspezifische Programsteuerung" nicht ausgeblendet.

Allerdings wird diese Gültigkeit nicht in den Puffer geschrieben. Und beim erneuten Bildaufbau, nach Laden einer Report-Variante, wird auf diesen Puffer zurückgegriffen. Und laut Puffer sieht es so aus, als ob die Teilapplikation DIFF nicht gültig ist. Deshalb wird dann der Bereich "Länderspezifische Programsteuerung" ausgeblendet.

Bei der Ermittlung der Gültigkeit der Teilapplikation DIFF wird diese künftig auch in den Puffer geschrieben.

Dann bleibt der Bereich "Länderspezifische Programsteuerung" auch nach dem Laden einer Report-Variante erhalten.

### **Prüfung einzelner Schalterlohnarten**

Sie haben Vergleiche für mehrere Schalterlohnarten definiert (Sicht V\_T77PAYDE\_DDIFF), aber sie werden alle nur durchgeführt, wenn die Teilapplikation DIFF aktiv ist, ein Personalbereich Berichtswesen zugeordnet wurde und im Merkmal DDIFF eine Schalterlohnart (für den Entgeltnachweis) zugeordnet wurde.

Die Nutzung der Abrechnungsfunktion DDIFF für eine einzelne Schalterlohnart ist bislang nicht möglich. Schon gar nicht unabhängig von der Gültigkeit der Teilapplikation DIFF, des Personalbereich Berichtswesens oder des Merkmals DDIFF.

Die Abrechnungsfunktion DDIFF wird um den Parameter 1 erweitert. (Auslieferung und Anpassung der Dokumentation per HRSP.)

- Wert ' ' (leer) bedeutete bisher, Prüfung aller Schalterlohnarten. Nun wird nur die Schalterlohnart aus Merkmal DDIFF geprüft, wenn die Teilapplikation DIFF und der Personalbereich Berichtswesen aktiv sind.
- Wert <Schalterlohnart> bewirkt nun die Prüfung der angegebenen Schalterlohnart unabhängig davon, ob die Teilapplikation DIFF und der Personalbereich Berichtswesen aktiv sind.
- Wert '\*' bewirkt die Prüfung aller Schalterlohnarten unabhängig davon, ob die Teilapplikation DIFF und der Personalbereich Berichtswesen aktiv sind.

![](_page_34_Picture_1.jpeg)

### Beispiel:

![](_page_34_Picture_140.jpeg)

![](_page_34_Picture_141.jpeg)

Kundeninfo zu den SAP Hinweisen 09.2019 1 Hinweise aus dem aktuellen Support Package (ohne ÖD)

![](_page_35_Picture_1.jpeg)

![](_page_35_Picture_154.jpeg)

![](_page_35_Picture_155.jpeg)
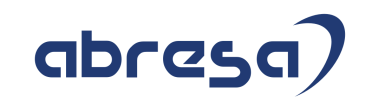

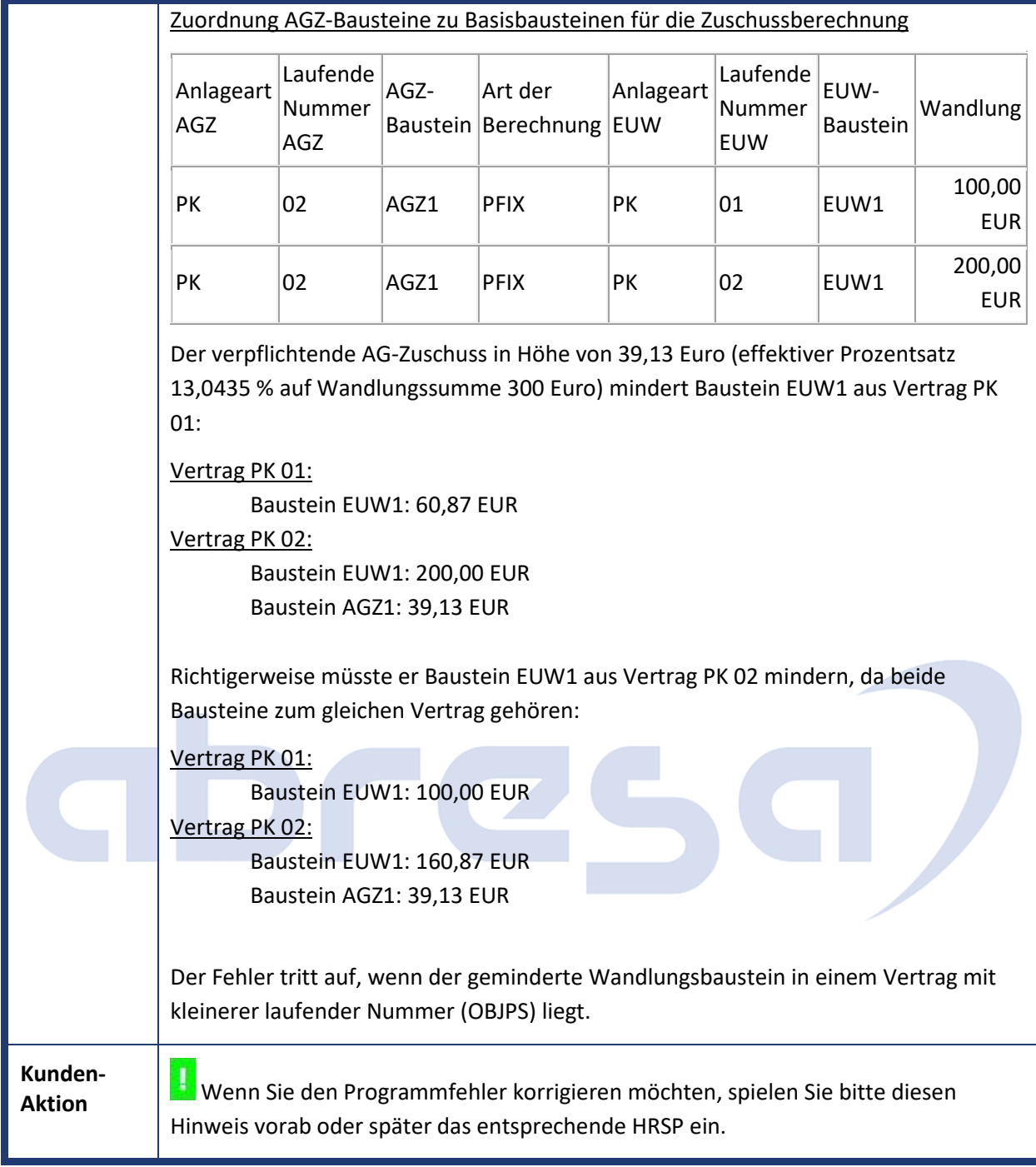

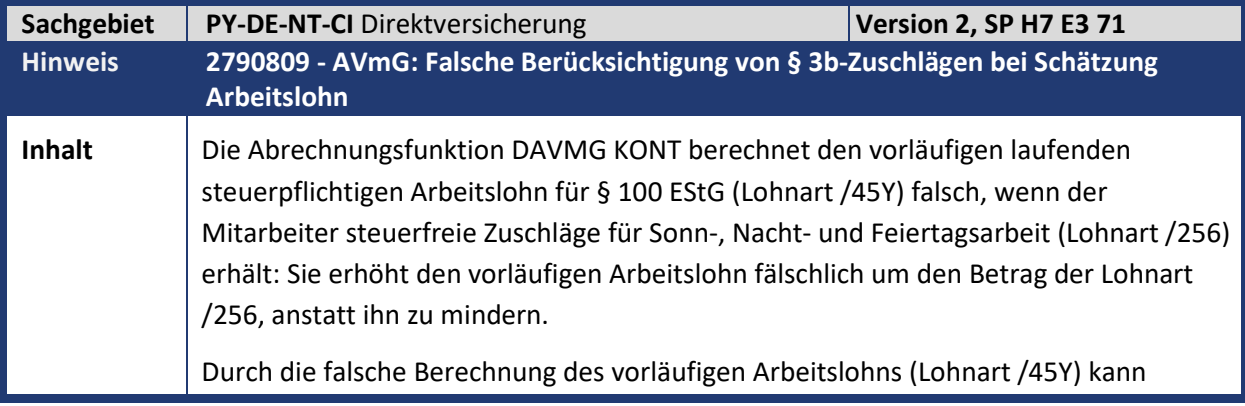

Kundeninfo zu den SAP Hinweisen 09.2019 1 Hinweise aus dem aktuellen Support Package (ohne ÖD)

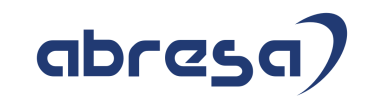

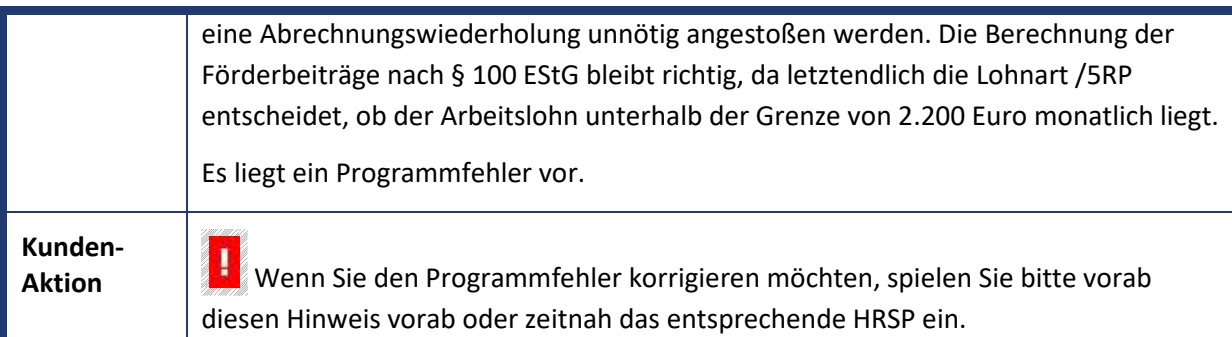

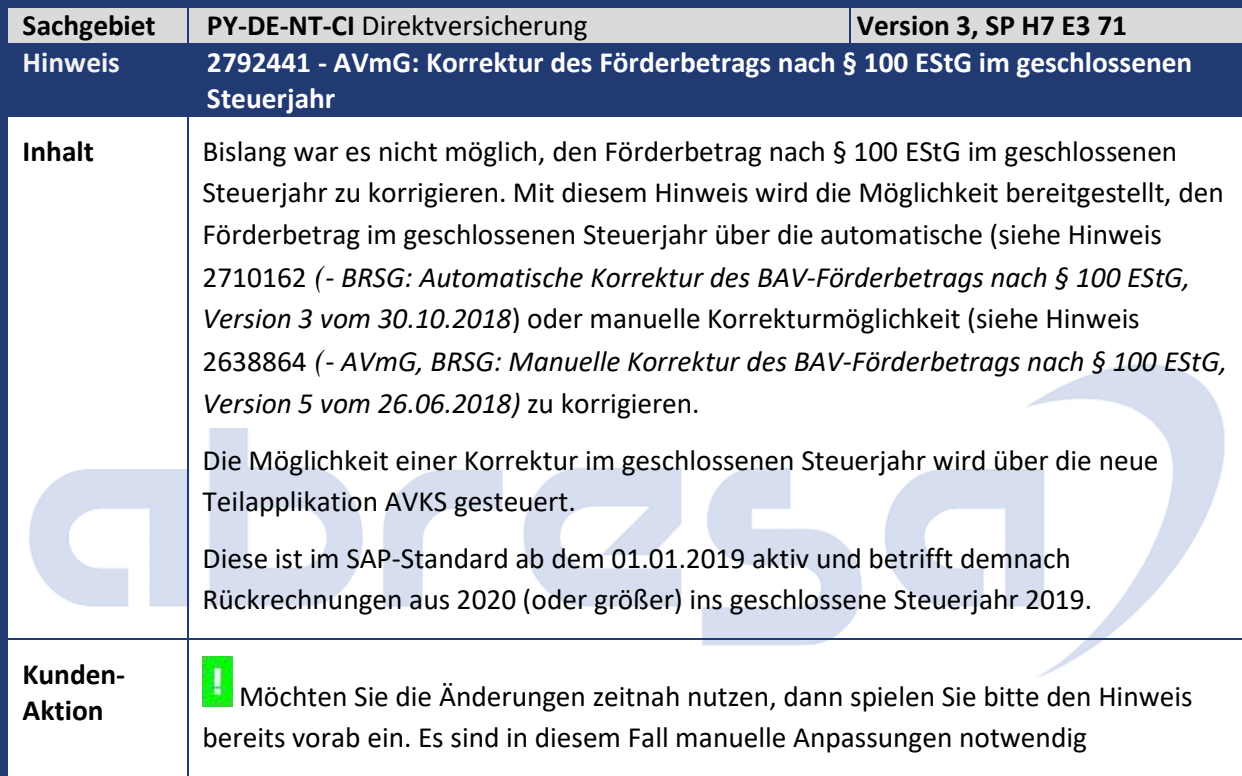

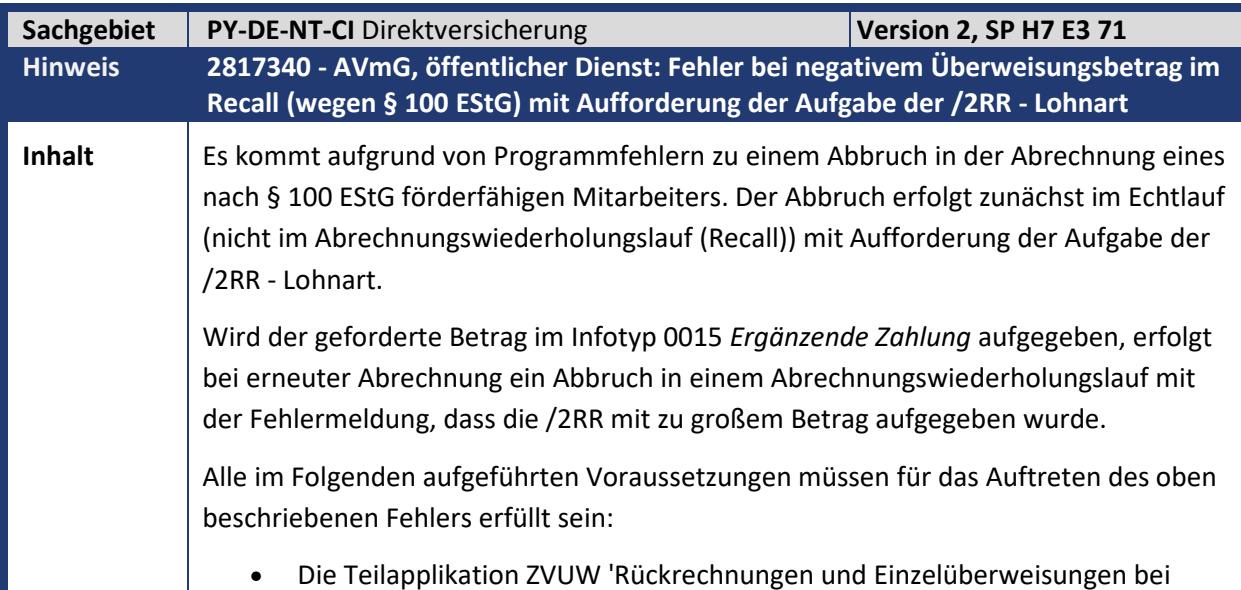

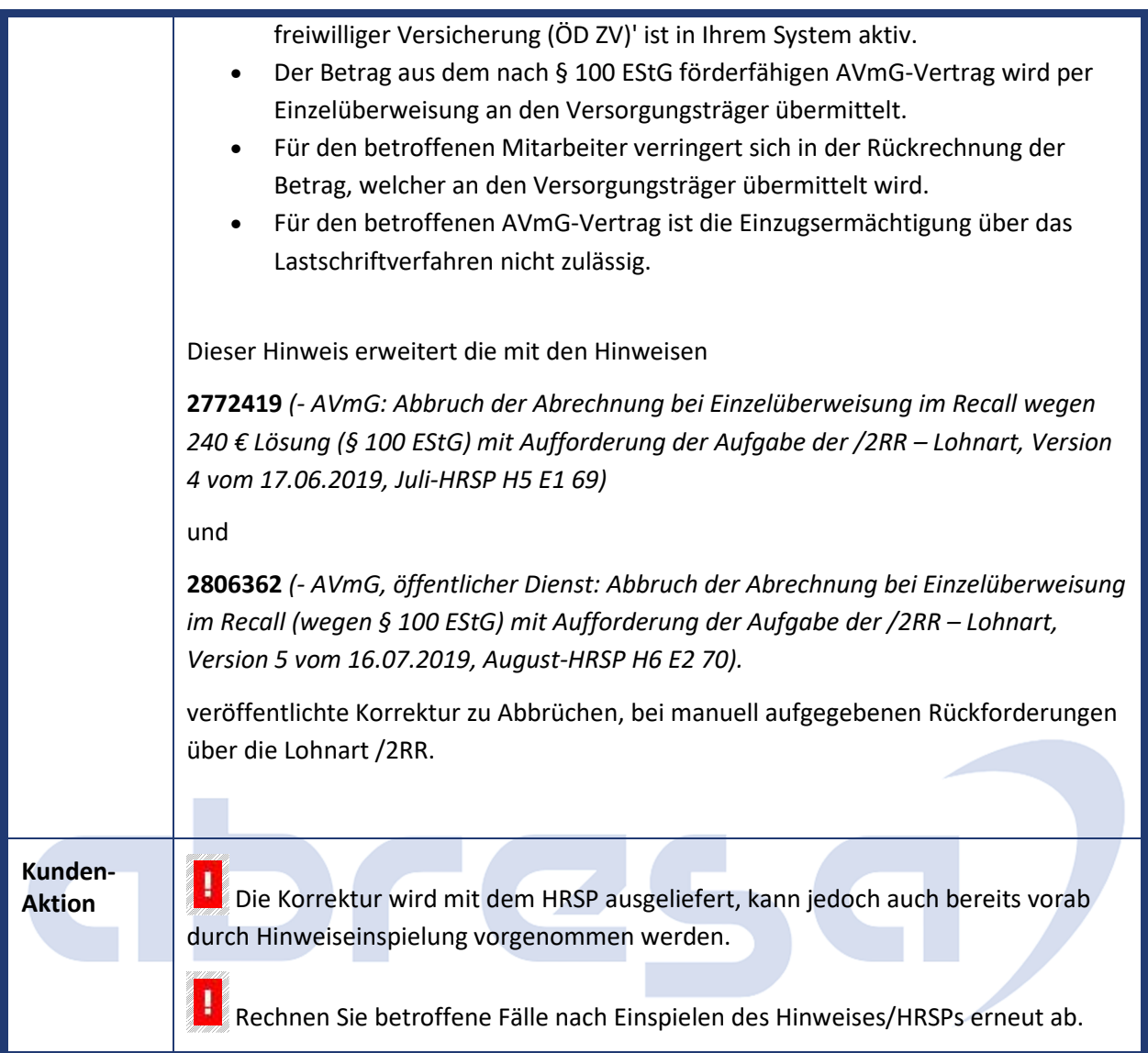

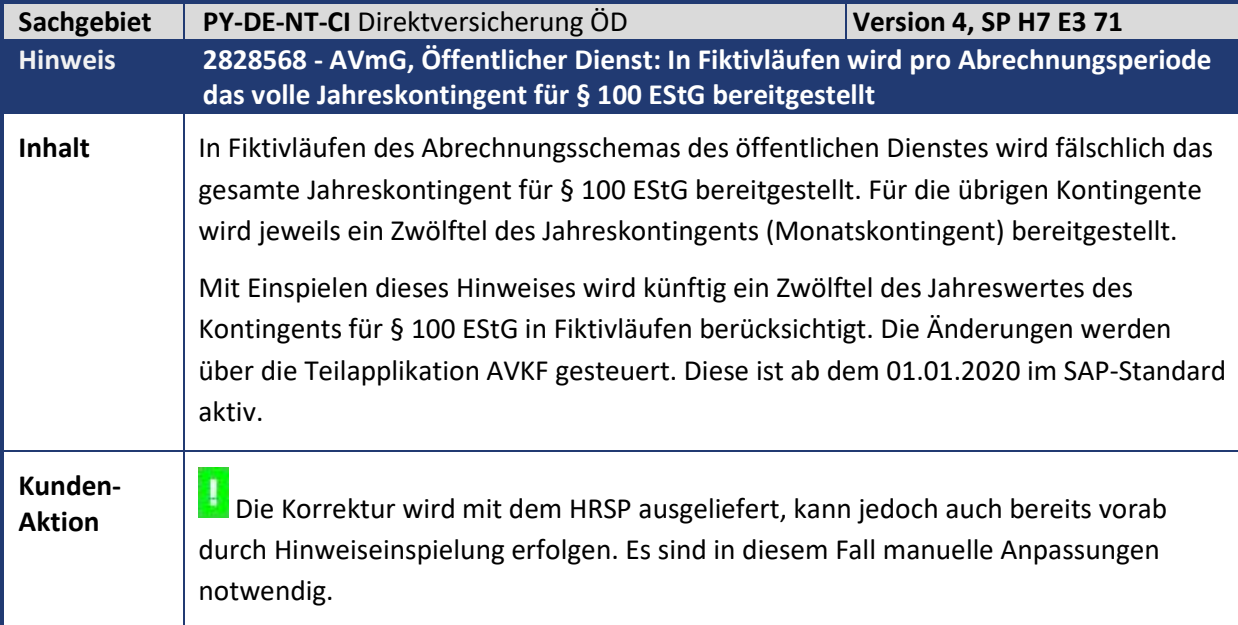

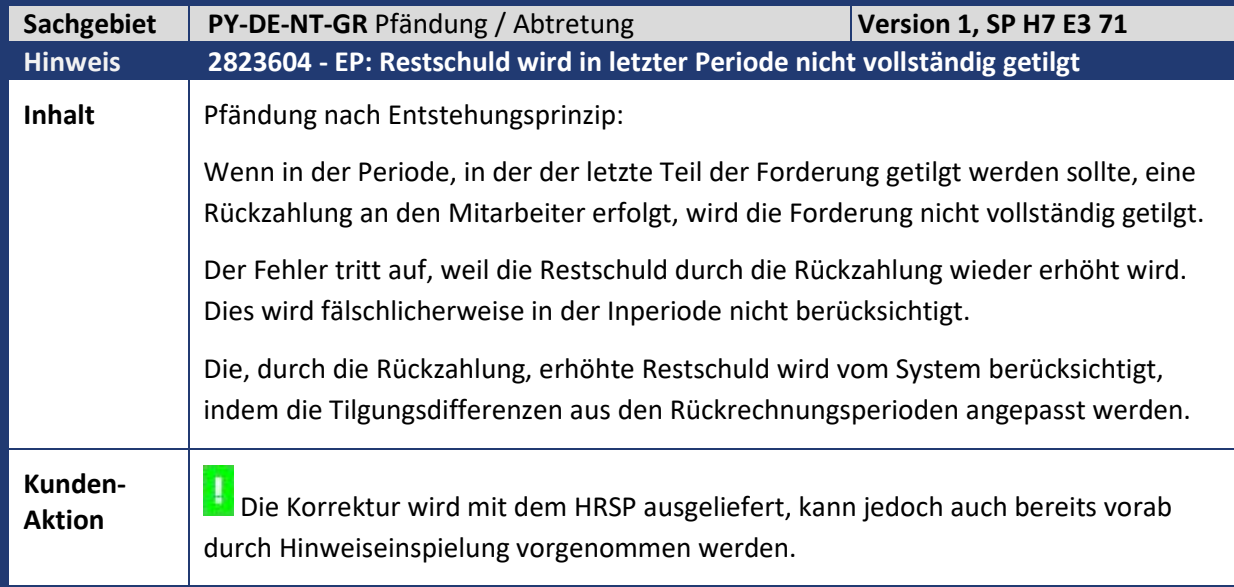

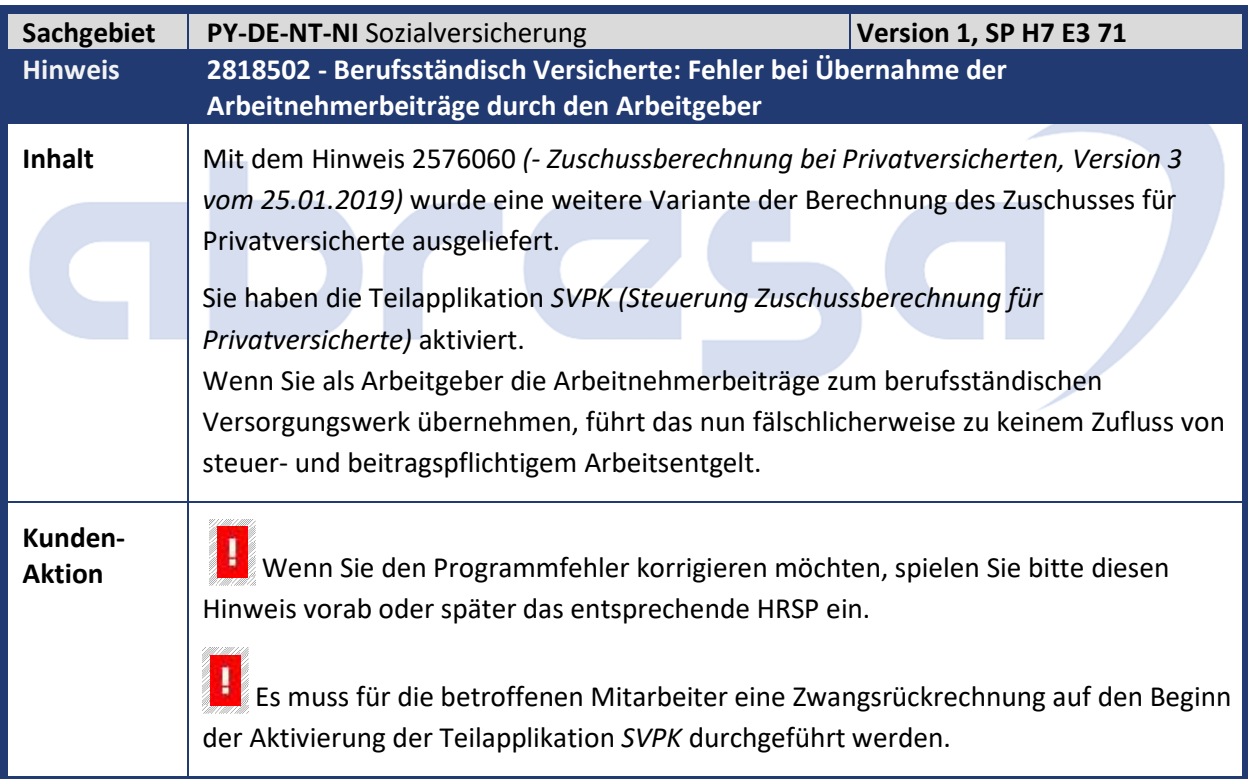

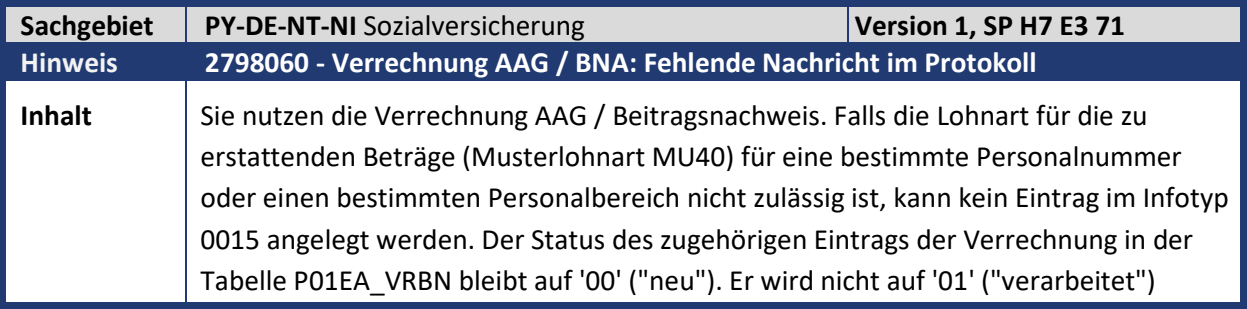

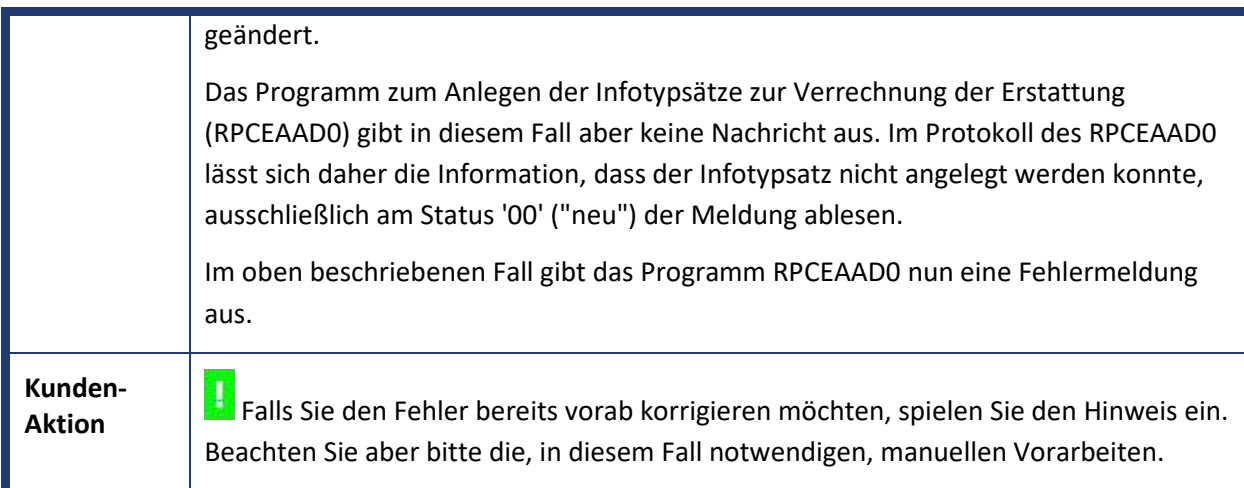

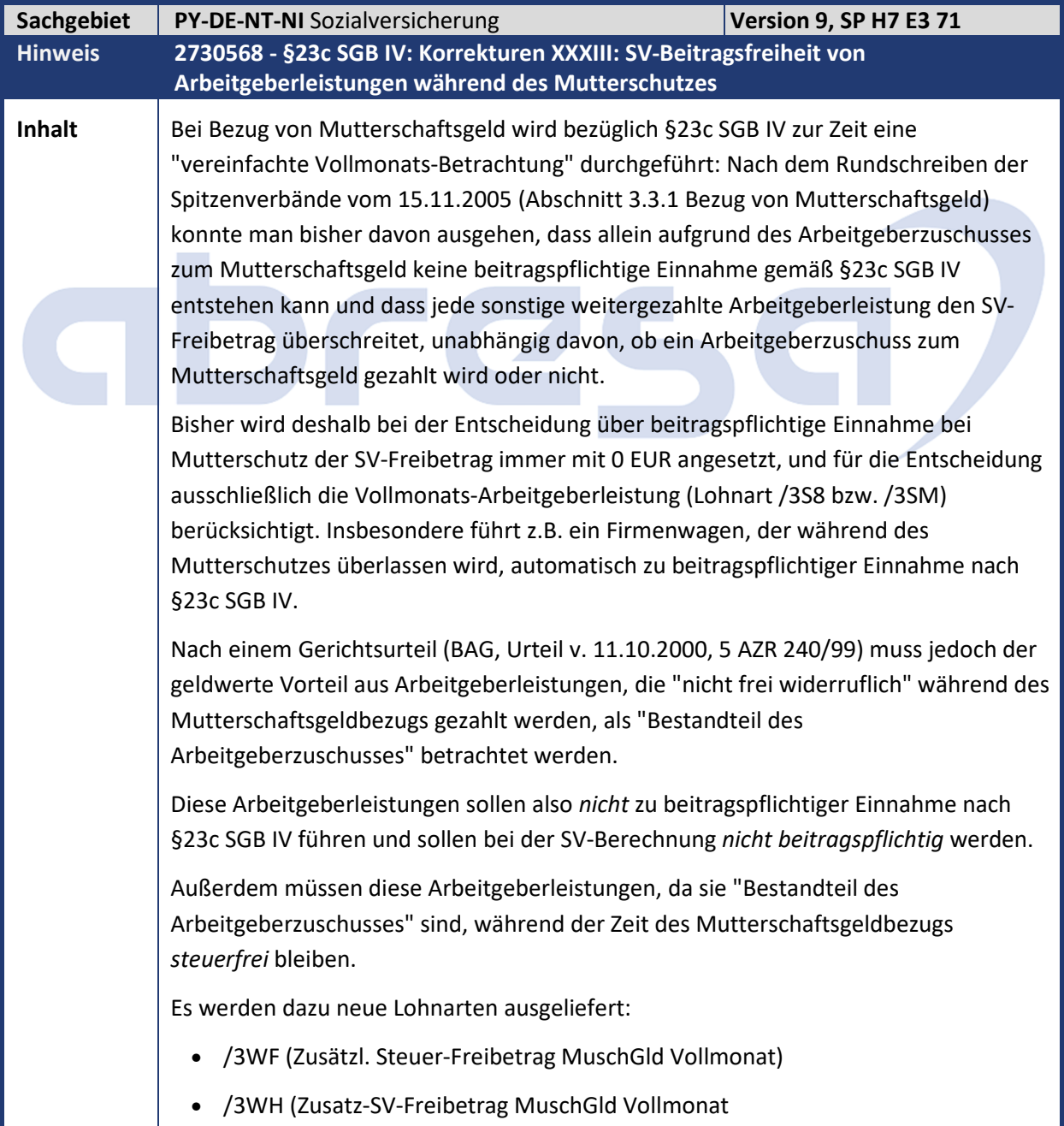

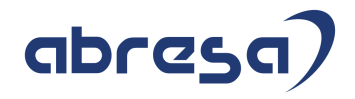

- /3WE (Zusätzl. Steuer-Freibetrag MuschGld Vollmonat manuell)
- /3WG (Zusatz-SV-Freibetrag MuschGld Vollmonat manuell)
- /3W7 (Steuer-Freibetrag MuschGld täglich)
- /3W1 (Steuer-Freibetrag aus SV Summe)

Die Lohnarten /3WF (Zusatz ST-Frbtg MuschGld Vollmonat) und /3WH (Zusatz-SV-Frbtrg MuschGld Vollmonat) werden am Ende des Fiktivlaufs SVMU (§23c: Vollmonat Mutterschaftsgeld) gebildet.

Dazu werden in Teilapplikation SV23 (§23c SGB IV - Lohnarten für die Fiktivläufe) zwei neue Summenlohnarten

- /3WF (Zusätzlicher ST-Freibetrag für Mutterschaftsgeld mit Zuschuss)
- /3WH (Zusätzlicher SV-Freibetrag für Mutterschaftsgeld mit Zuschuss)

ausgeliefert. Hier können alle Lohnarten eingetragen werden, die nach dem oben erwähnten Gerichtsurteil als "Bestandteil des Arbeitgeberzuschusses" zu betrachten sind. Im Standard werden diese beiden Summenlohnarten jeweils mit der Lohnart /425 (PKW-Wert gw. Vorteil) gefüllt.

Diese Summenlohnarten werden dann als Fiktivlauf-Ergebnis in die gleichnamigen technischen Lohnarten übernommen.

Die beiden so ermittelten monatlichen Steuer- und SV-Freibeträge /3WF und /3WH werden im Bruttoteil Zeitdatenverarbeitung beim Aufruf der Funktion DSV 23C D (Entscheidung über beitragspflichtige Einnahme §23c) auf einen kalendertäglichen Wert heruntergerechnet und in die Lohnarten /3SC (SV-Freibtrg MuschGld täglich) und /3W7 (Steuer-Freibtrg MuschGld täglich) abgestellt. Gleichzeitig wird bei der Entscheidung über beitragspflichtige Einnahme die Lohnart /3WH von der Arbeitgeberleistung abgezogen, sodass die darin enthaltenen Arbeitgeberleistungen NICHT zu beitragspflichtiger Einnahme führen können.

Die täglichen Steuer- und SV-Freibeträge /3W7 und /3SC werden dann folgendermaßen verarbeitet:

- In der Funktion DSV XSV (SV-Berechnung vorbereiten) wird der tägliche SV-Freibetrag /3SC auf den Zeitraum mit Mutterschaftsgeld hochgerechnet und daraus ein anteiliger SV-Freibetrag gebildet, der in der SV-Berechnung (Funktion DSV BSV) *immer* (unabhängig vom Vorliegen einer beitragspflichtigen Einnahme) von den SV-Bemessungsbrutti abgezogen wird.
- Am Ende des Teilschemas DST0 (Steuer Brutto Vorbereitungen) wird beim (neuen) Aufruf der Funktion DSV 23C STF aus der Lohnart /3W7 pro Steuer-Split ein anteiliger Steuer-Freibetrag mit negativem Vorzeichen in die Lohnart /3W1 (Steuer-Freibetrag aus SV Summe) abgestellt. Diese Lohnart wird im Teilschema DAL0 (Aliquotierung und Abstellung) in die Lohnart /106 kumuliert und kürzt

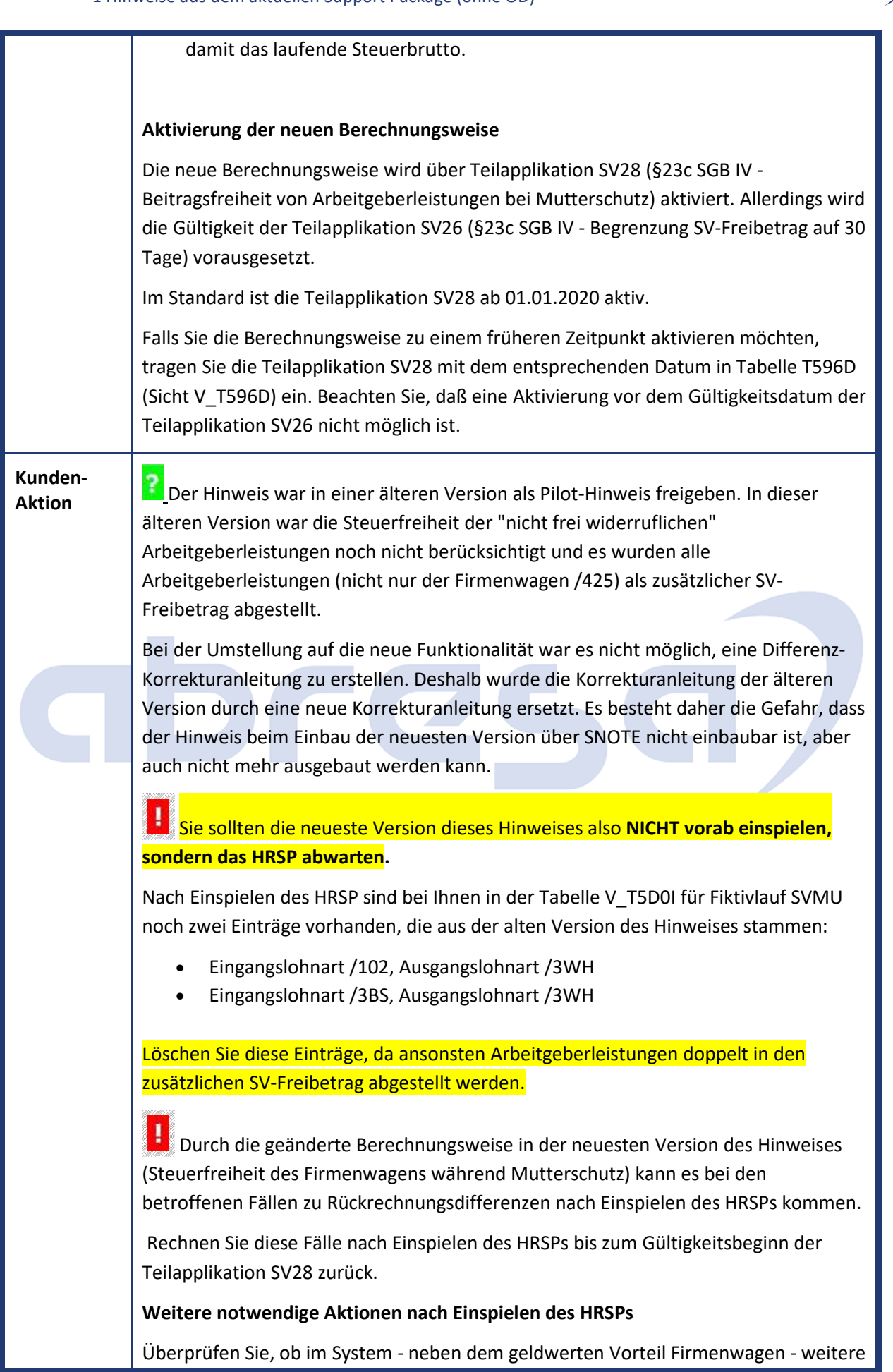

abres

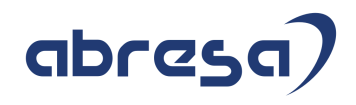

laufende Gehaltsbestandteile existieren, die während des Mutterschutzes weitergezahlt werden und unter das Gerichtsurteil fallen (die also "nicht frei widerruflich" sind und deshalb als "Bestandteil des Arbeitgeberzuschusses" zu betrachten sind). Tragen Sie diese Lohnarten gegebenenfalls in Sicht V\_T596J (Zuordnung von Lohnarten zu Summenlohnarten) unter Teilapplikation SV23 (§23c SGB IV - Lohnarten für die Fiktivläufe) in die Summenlohnarten /3WF und /3WH ein.

Überprüfen Sie, ob Sie die neue Berechnungsweise zu einem früheren Zeitpunkt aktivieren möchten.

Rechnen Sie betroffenen Mitarbeiter (in Mutterschutz mit weitergezahlter Arbeitgeberleistung) gegebenenfalls zurück.

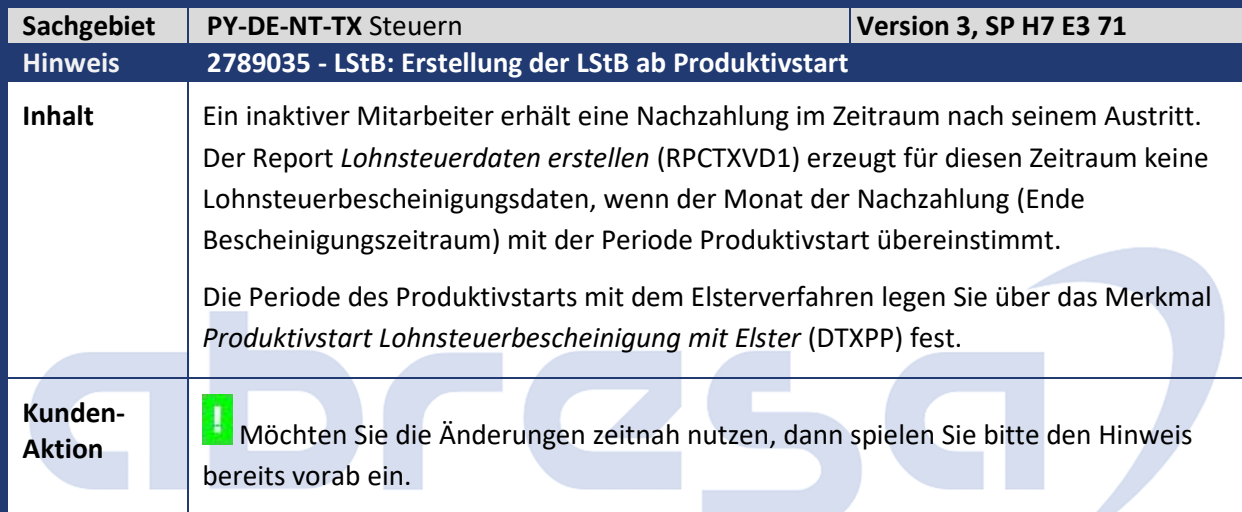

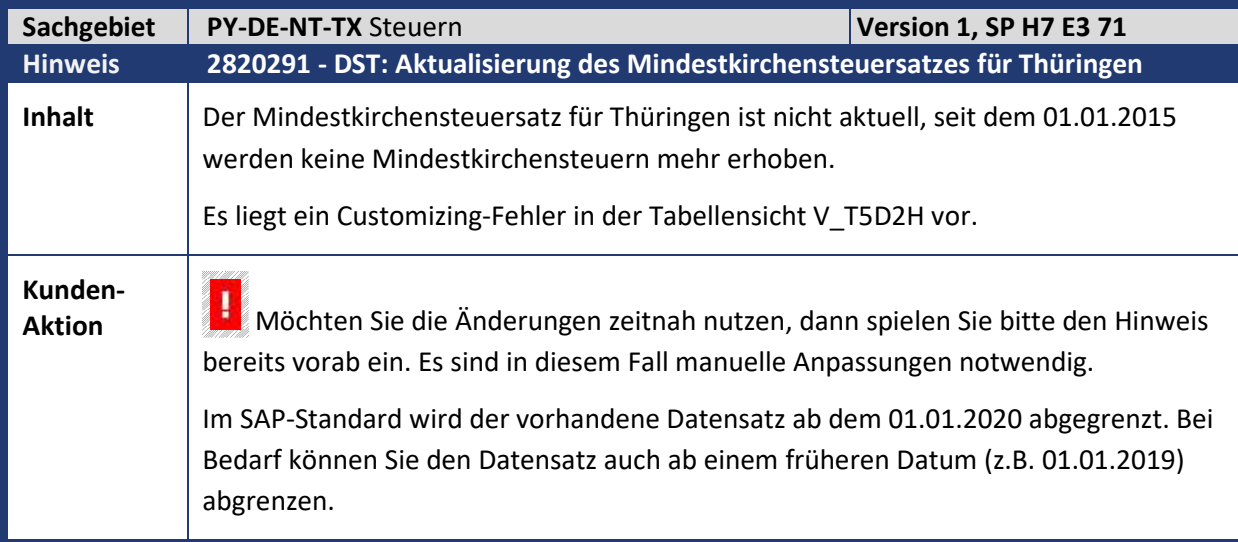

Kundeninfo zu den SAP Hinweisen 09.2019 1 Hinweise aus dem aktuellen Support Package (ohne ÖD)

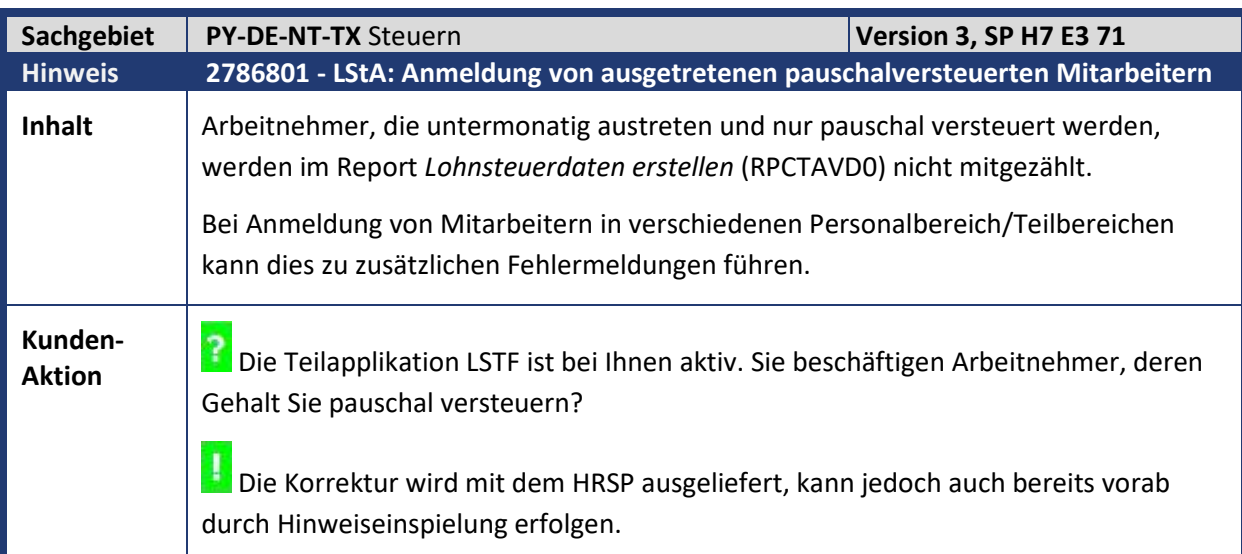

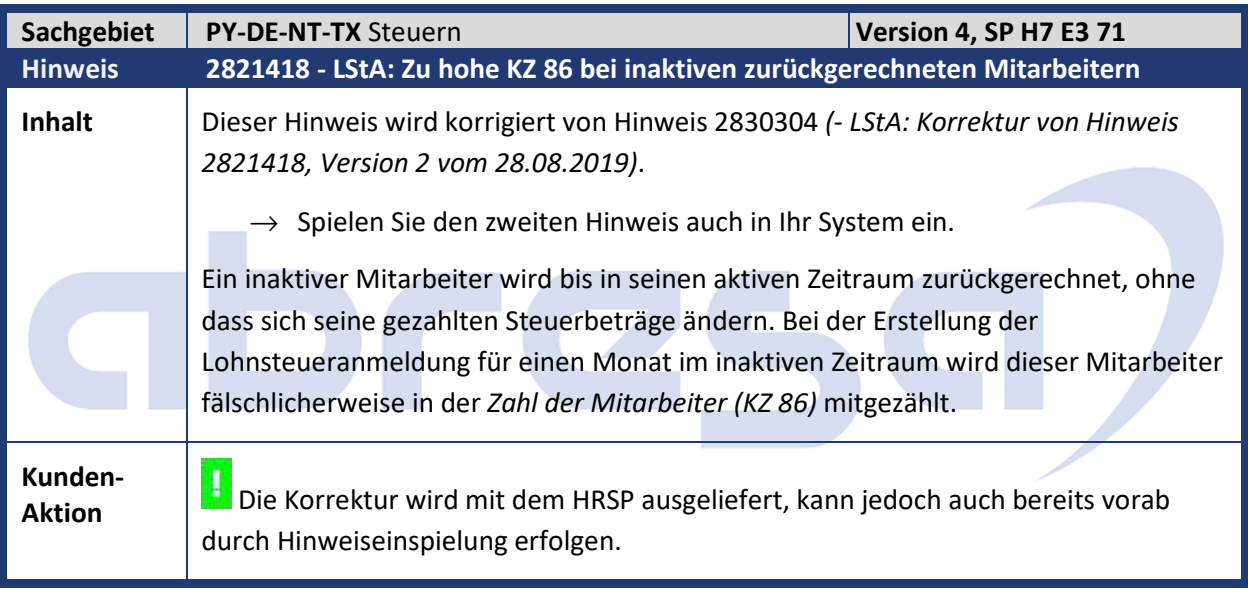

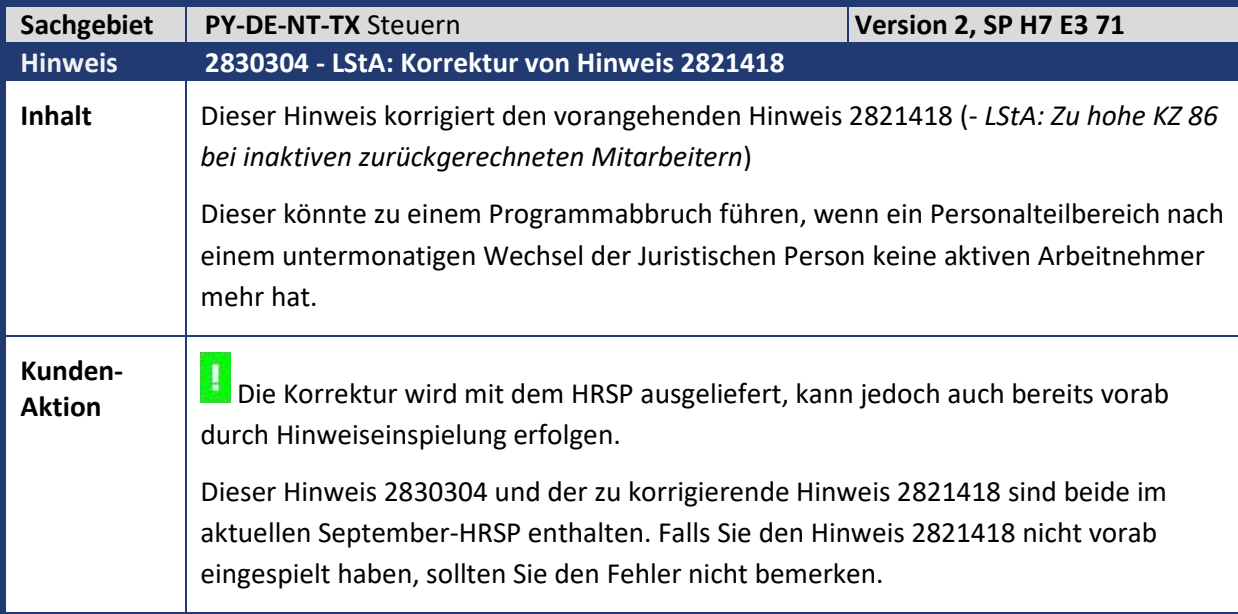

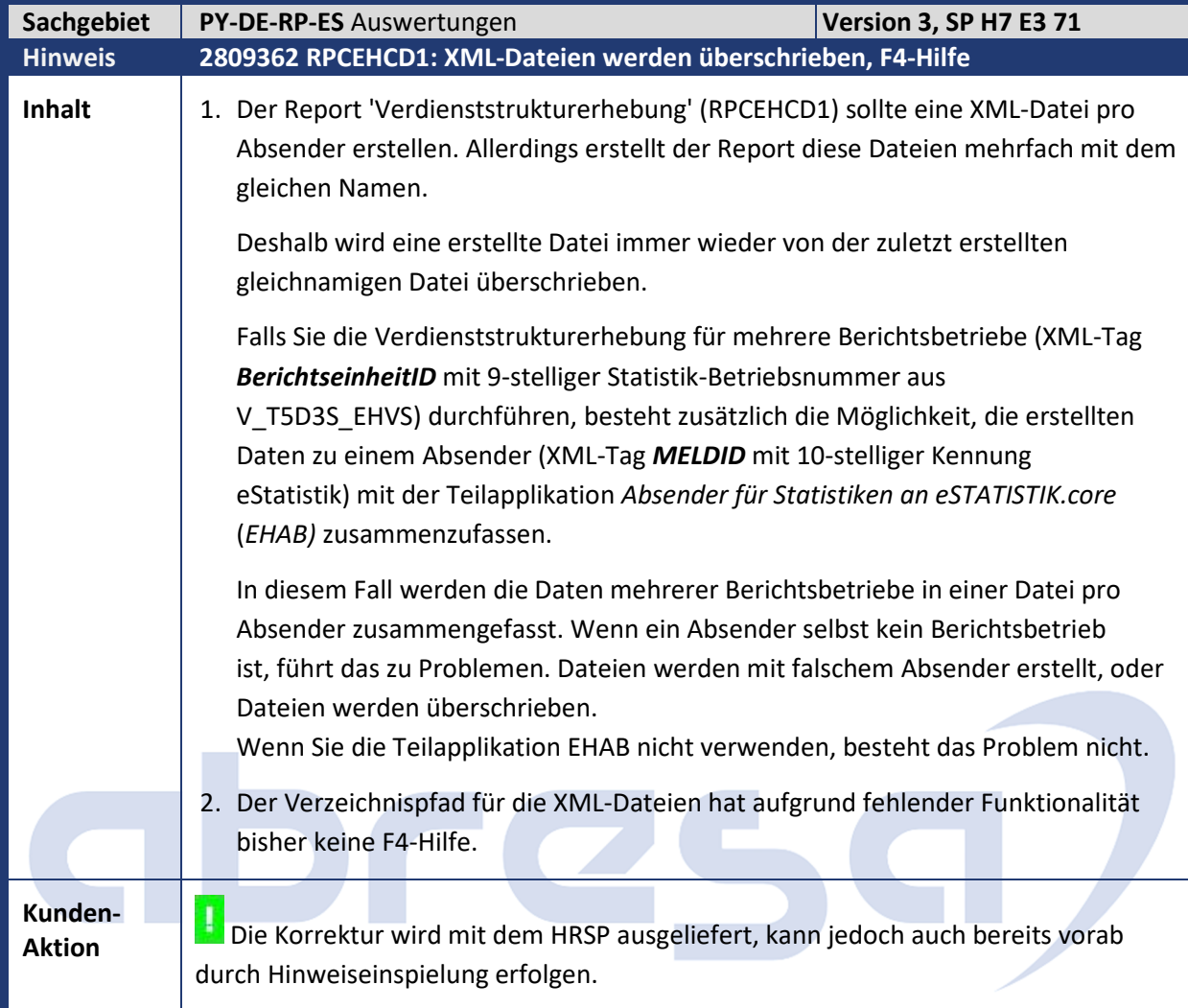

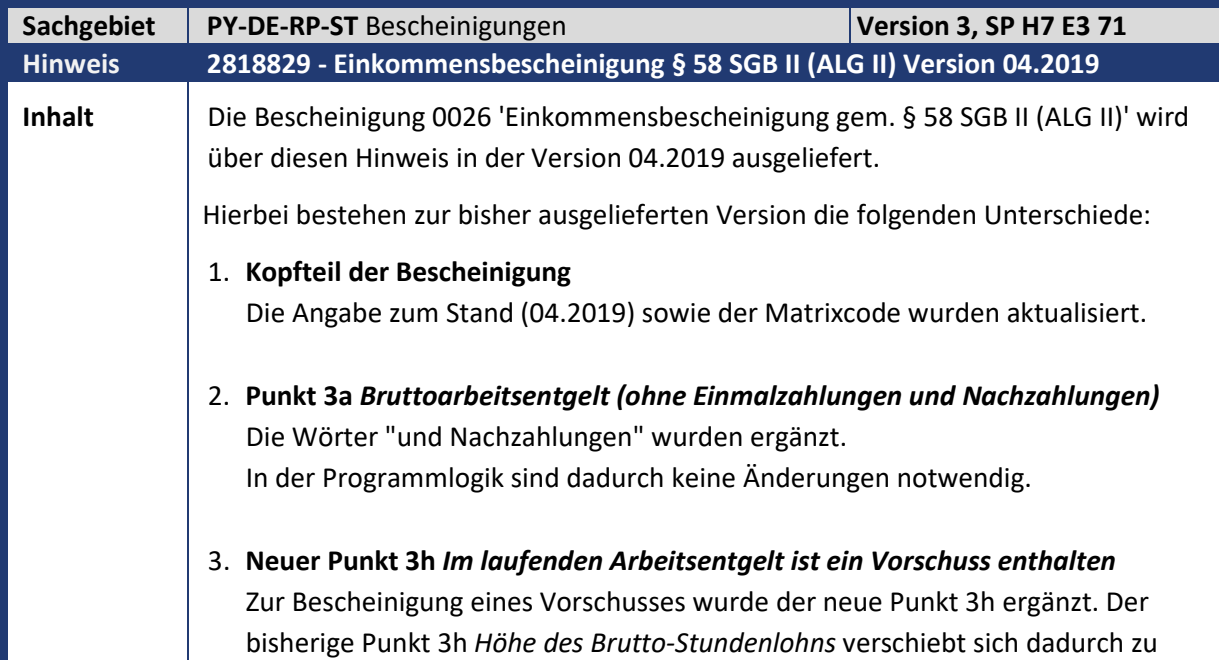

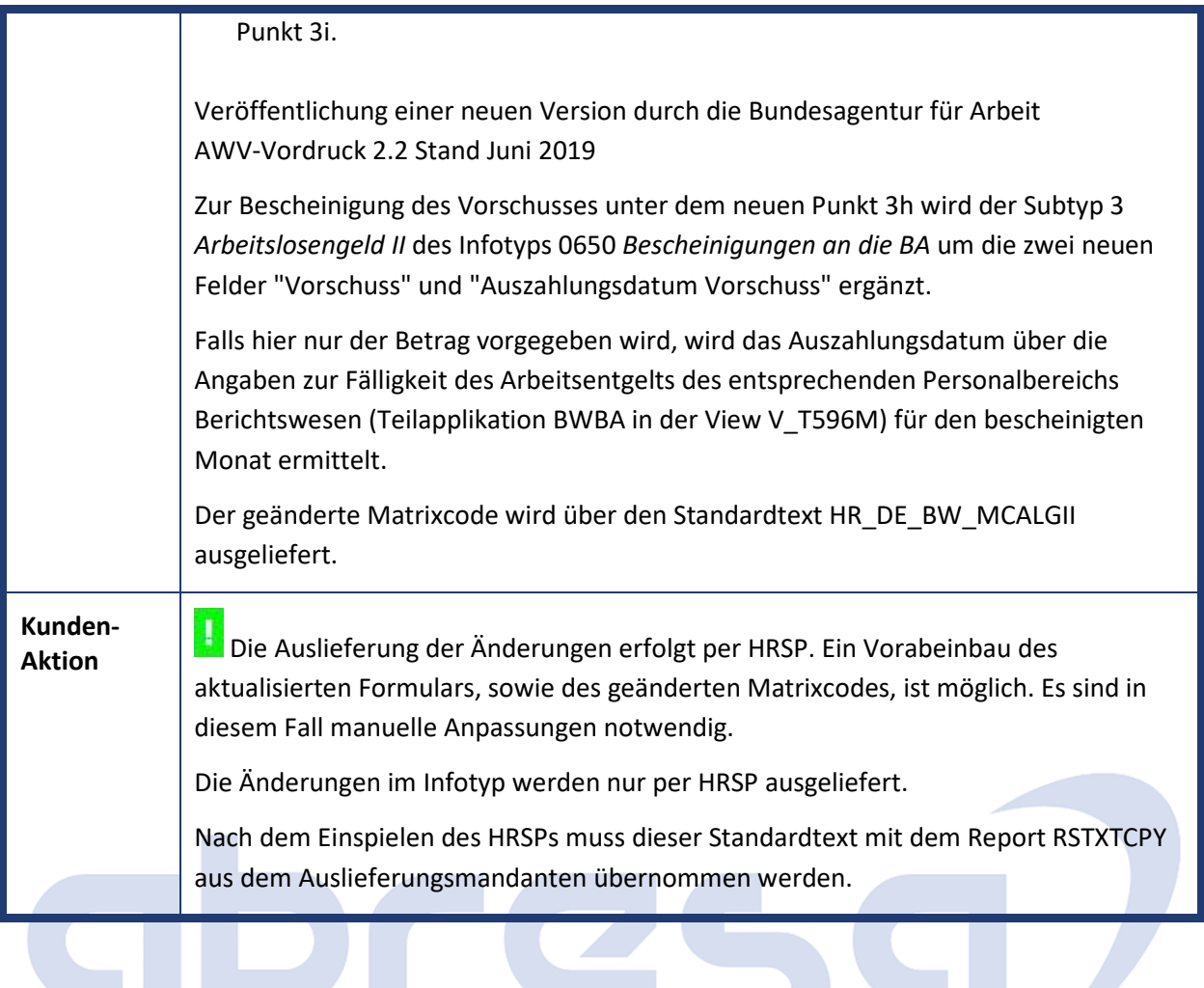

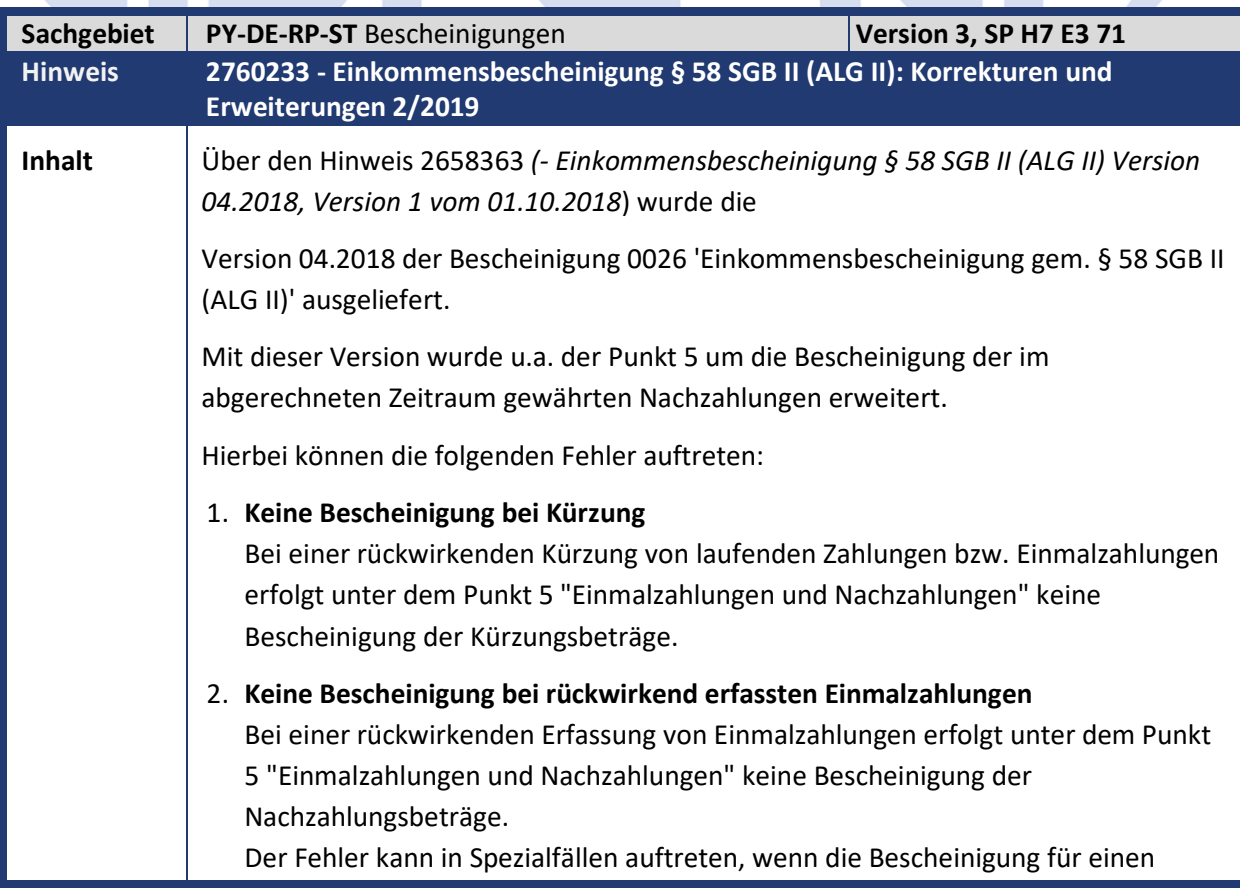

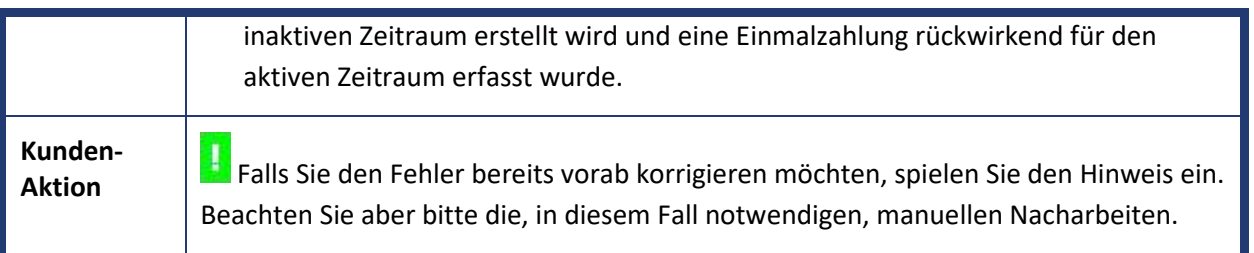

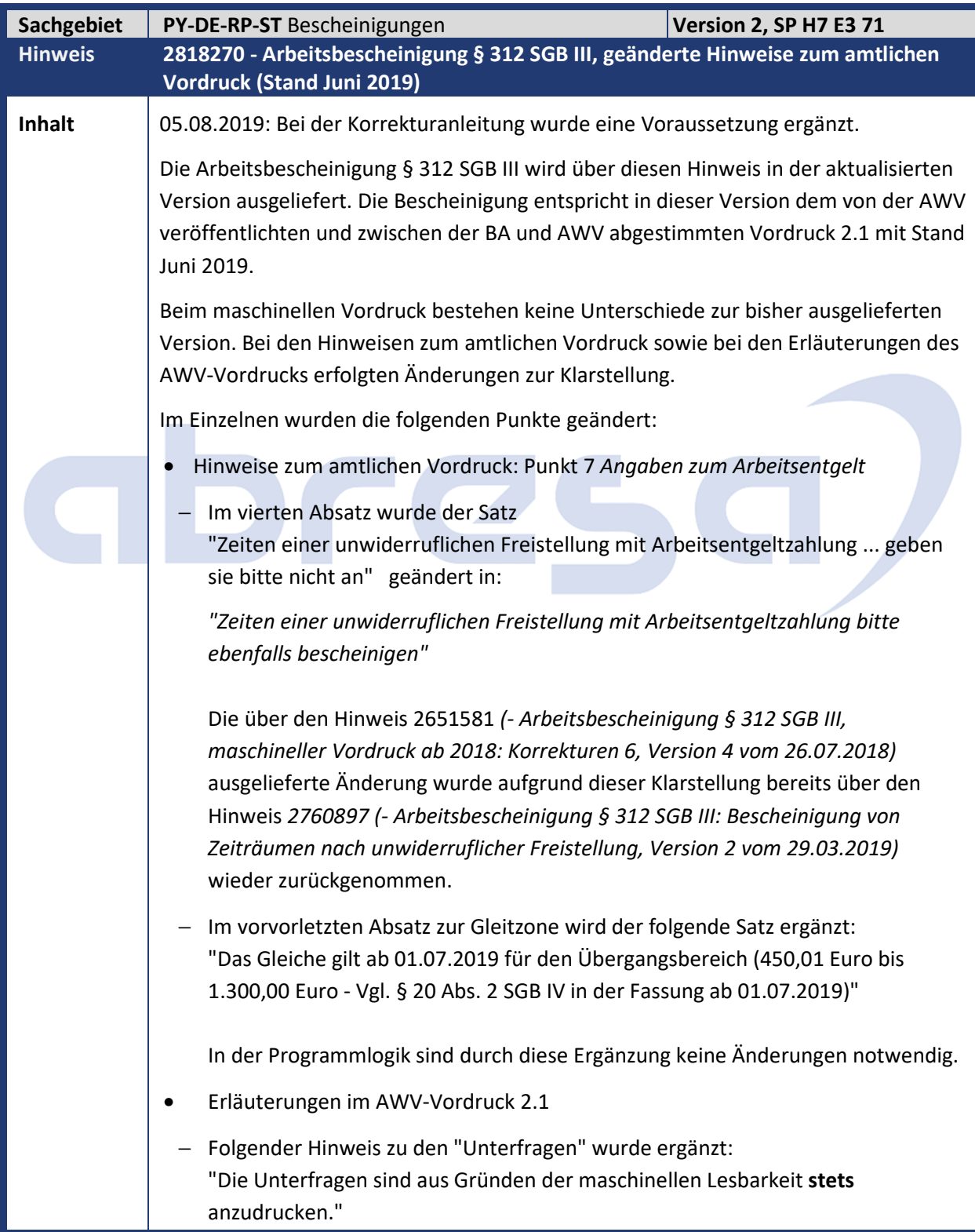

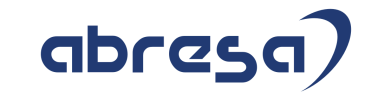

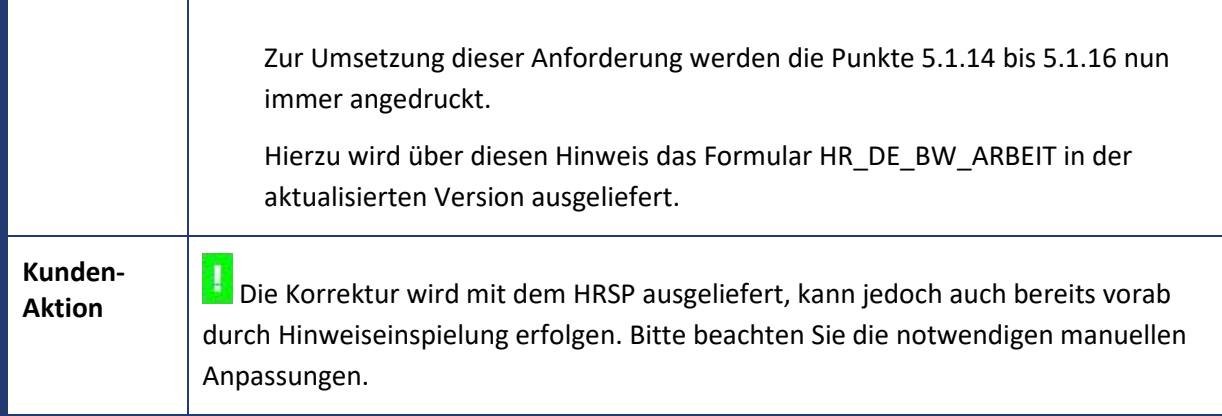

# abresa,

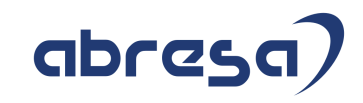

## **2. Weitere Hinweise**

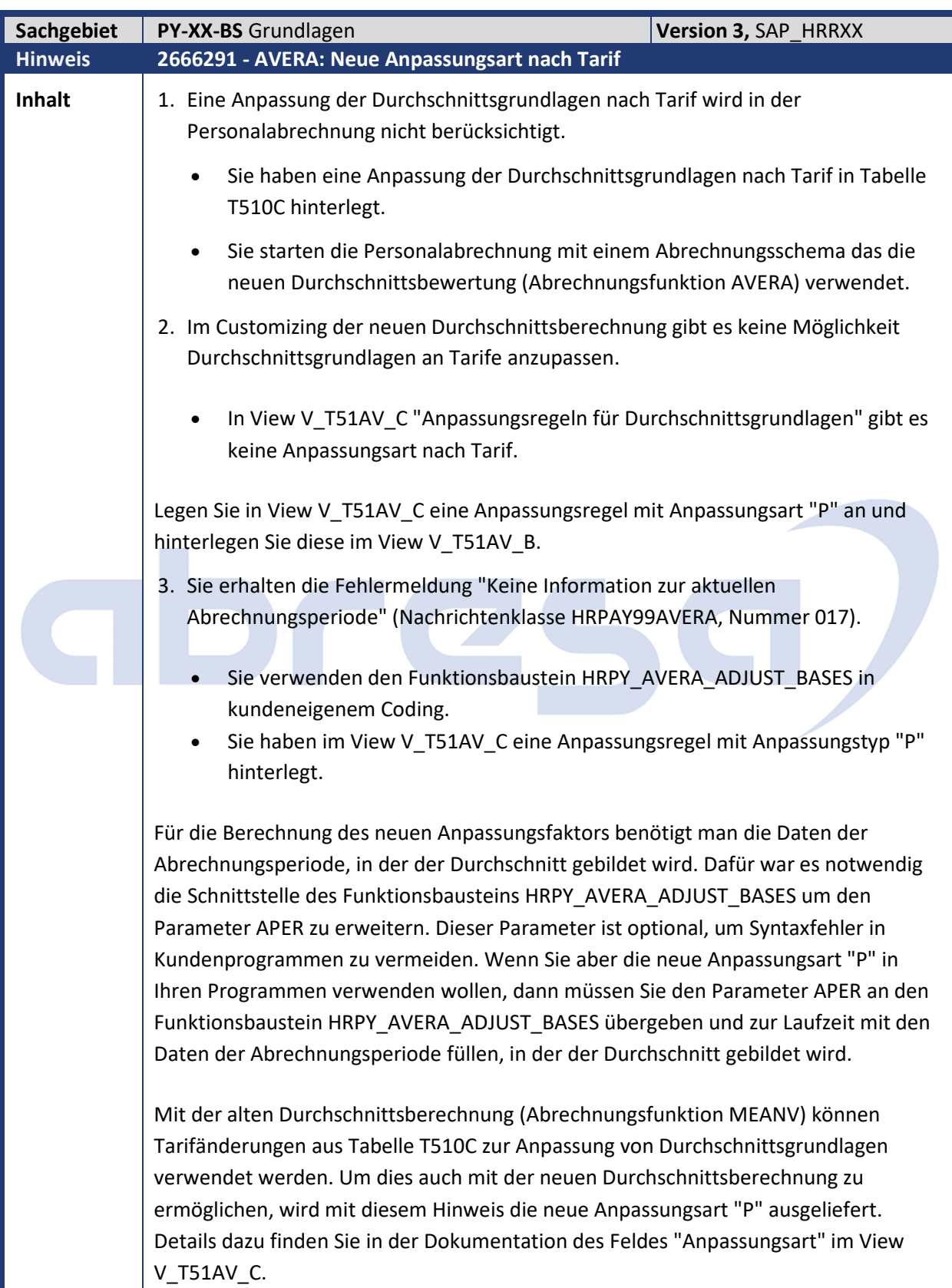

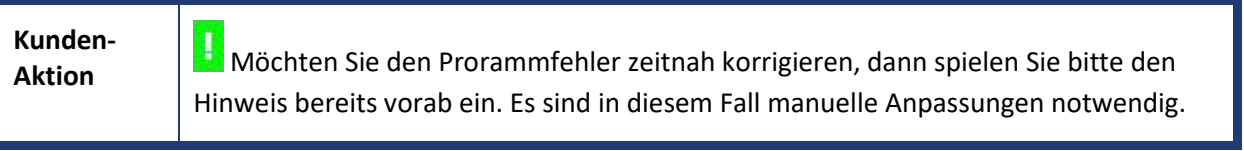

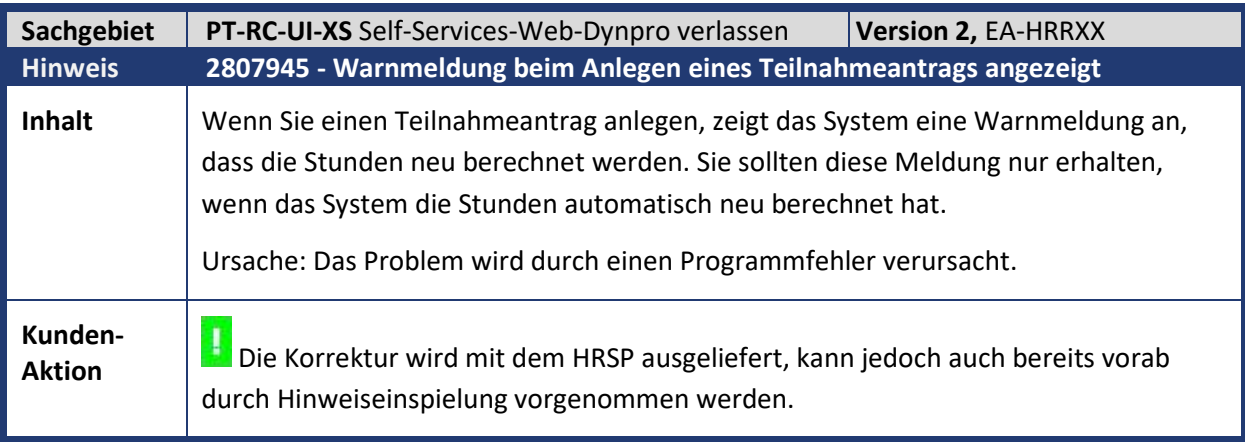

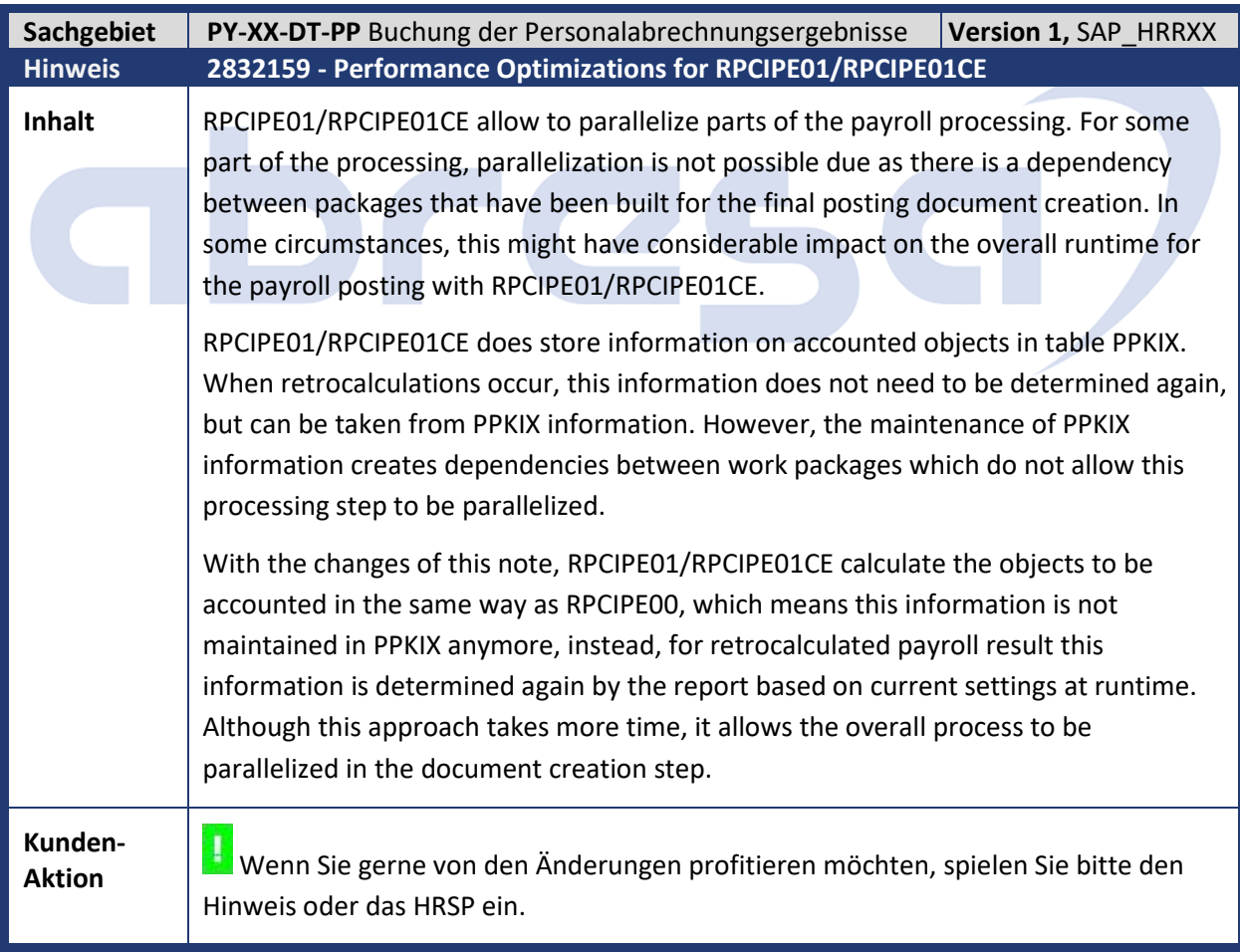

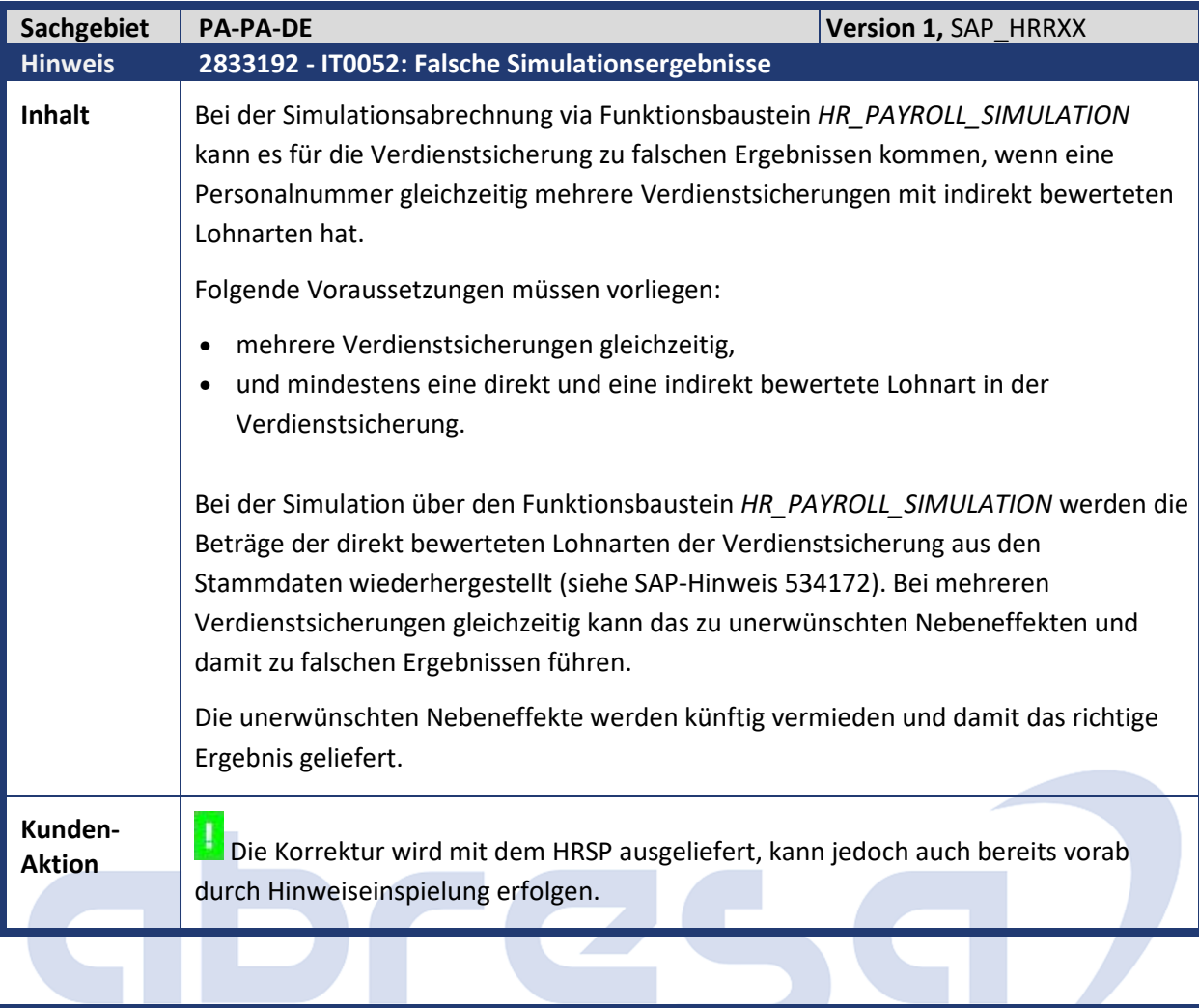

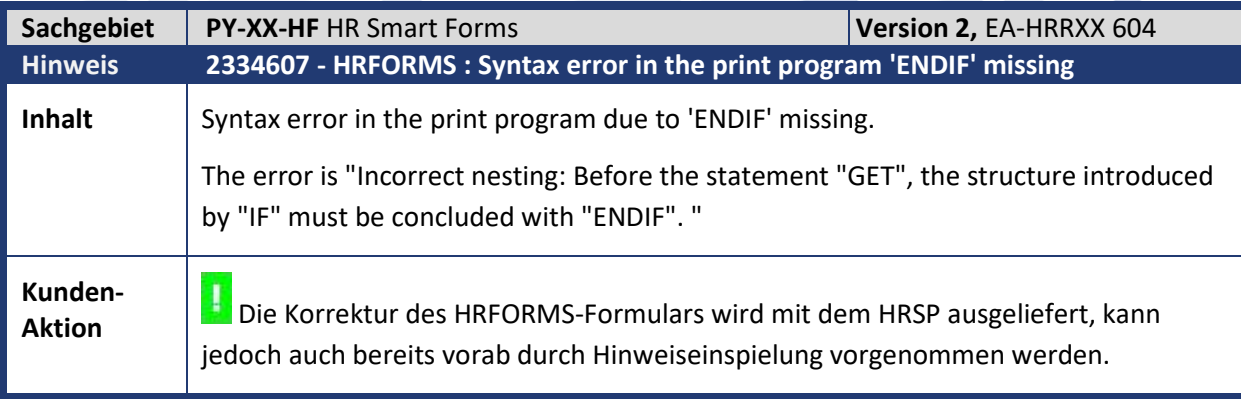

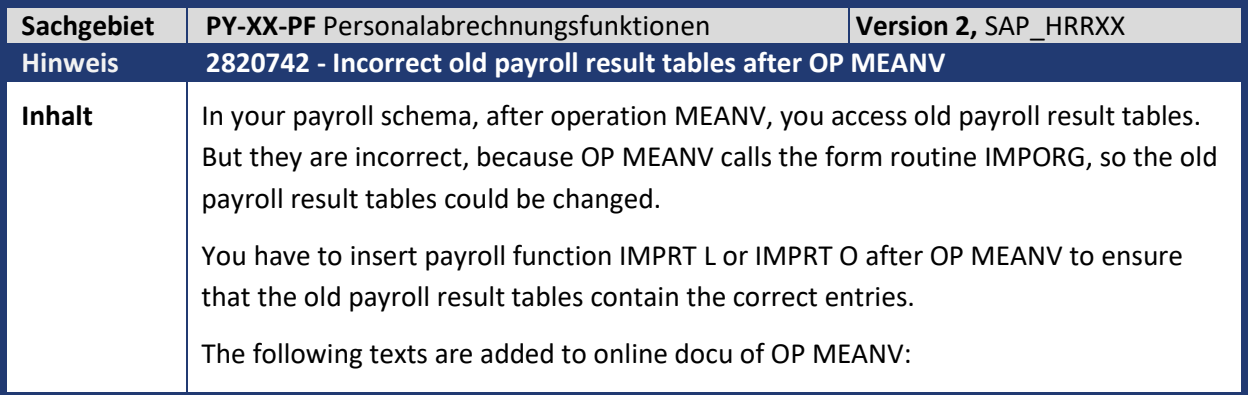

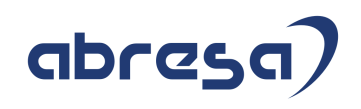

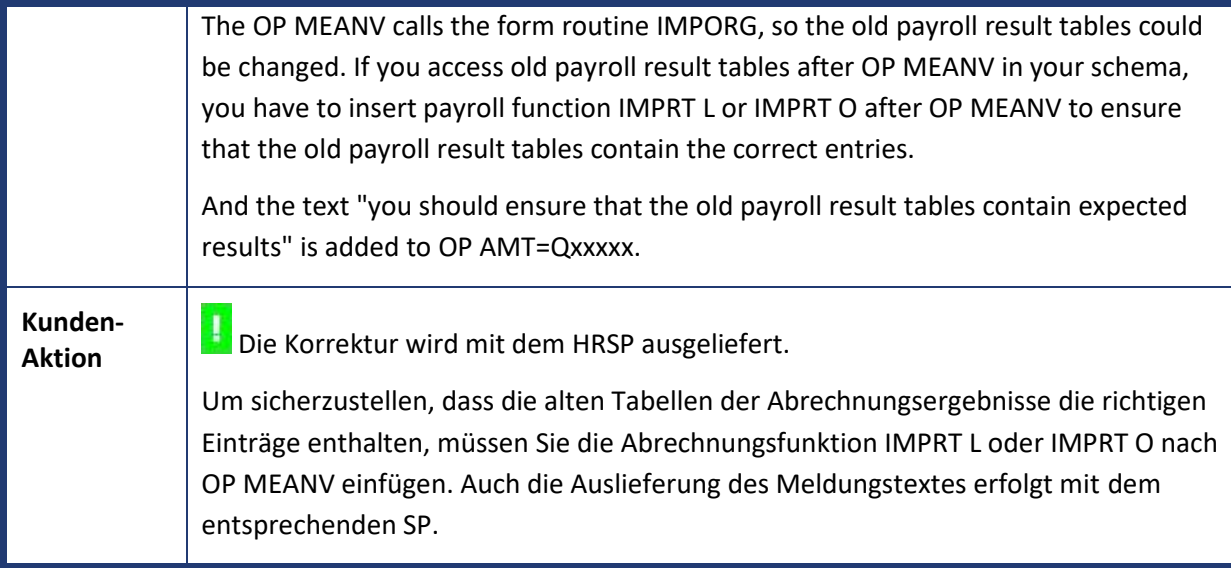

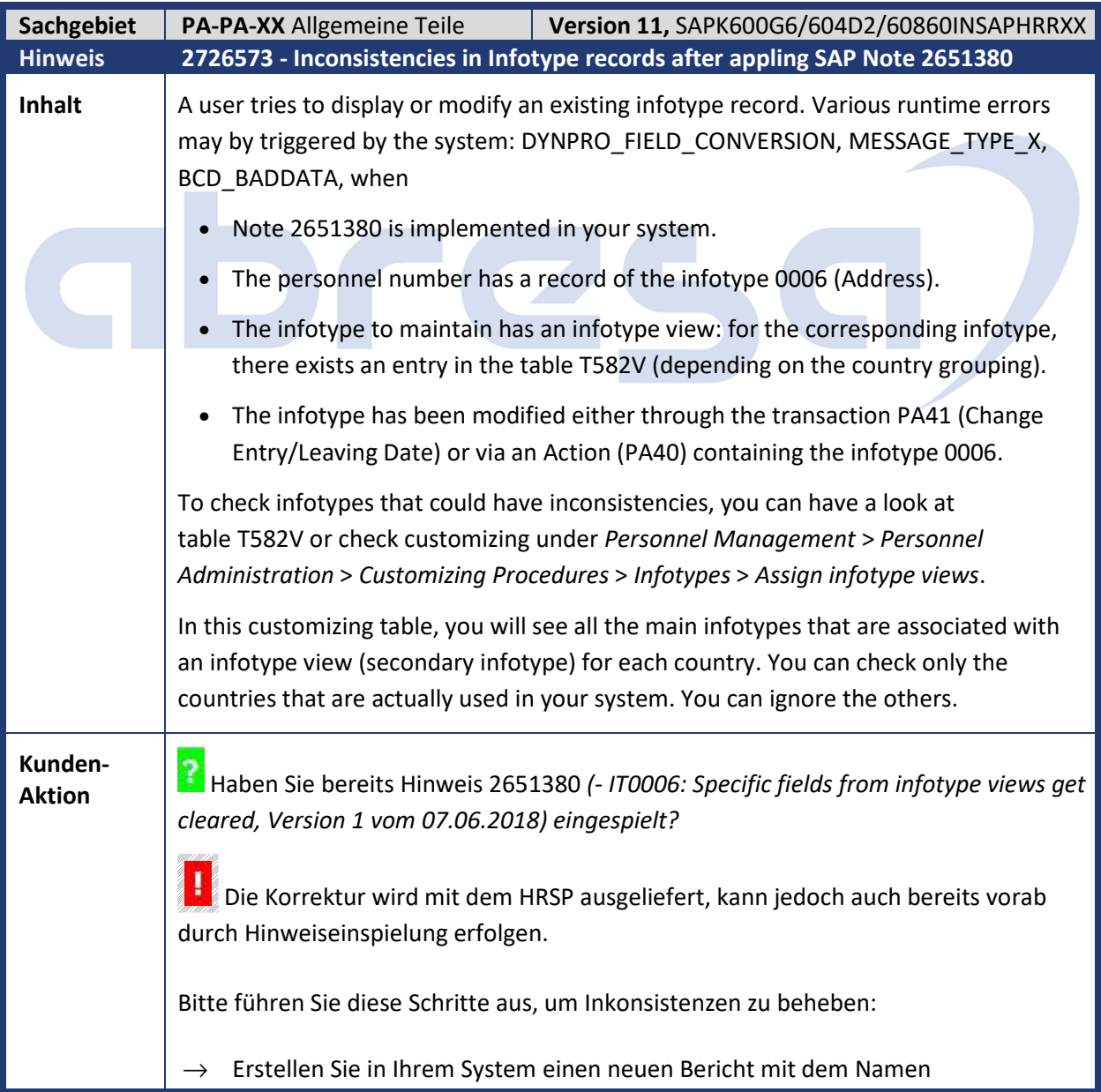

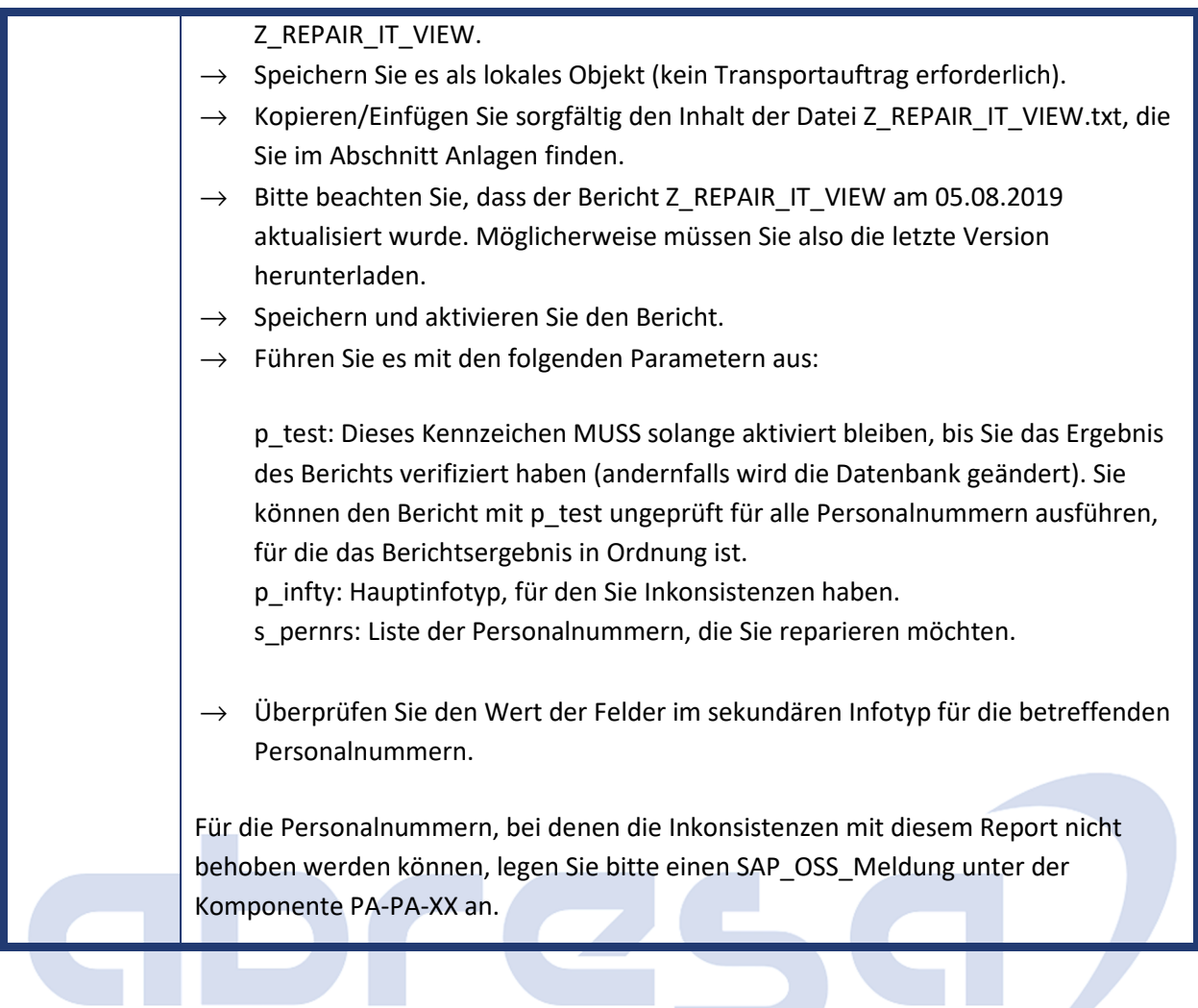

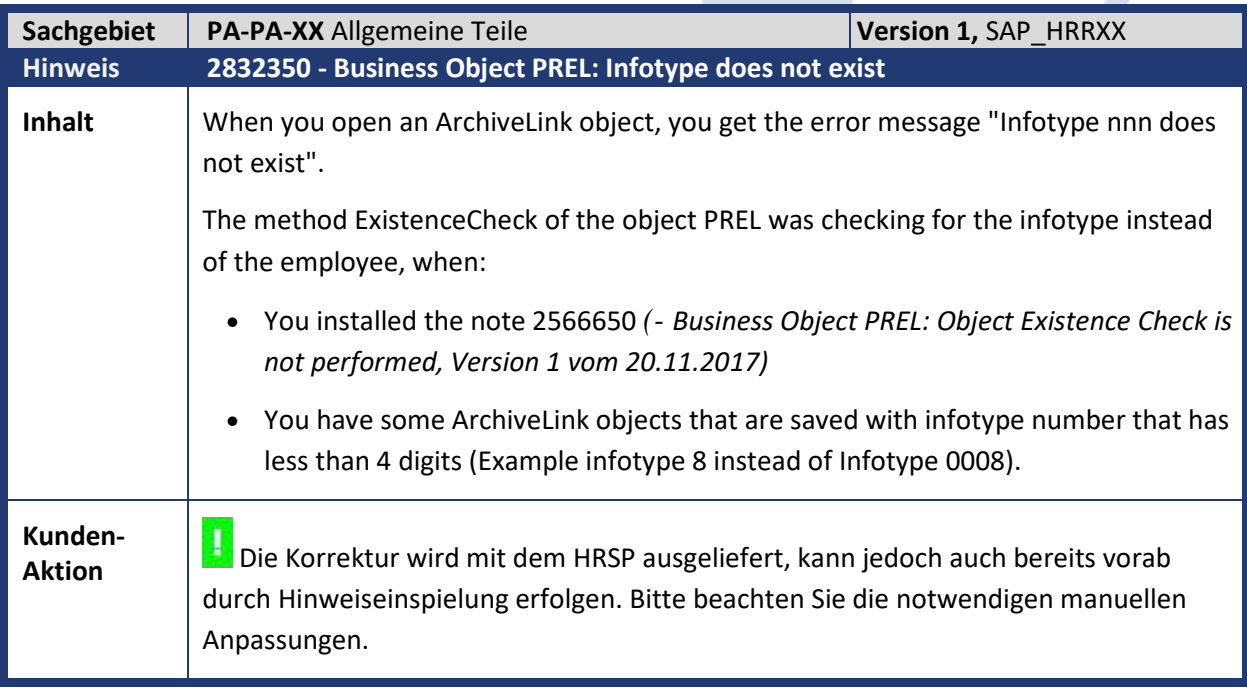

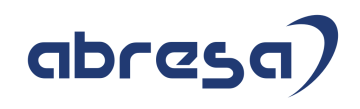

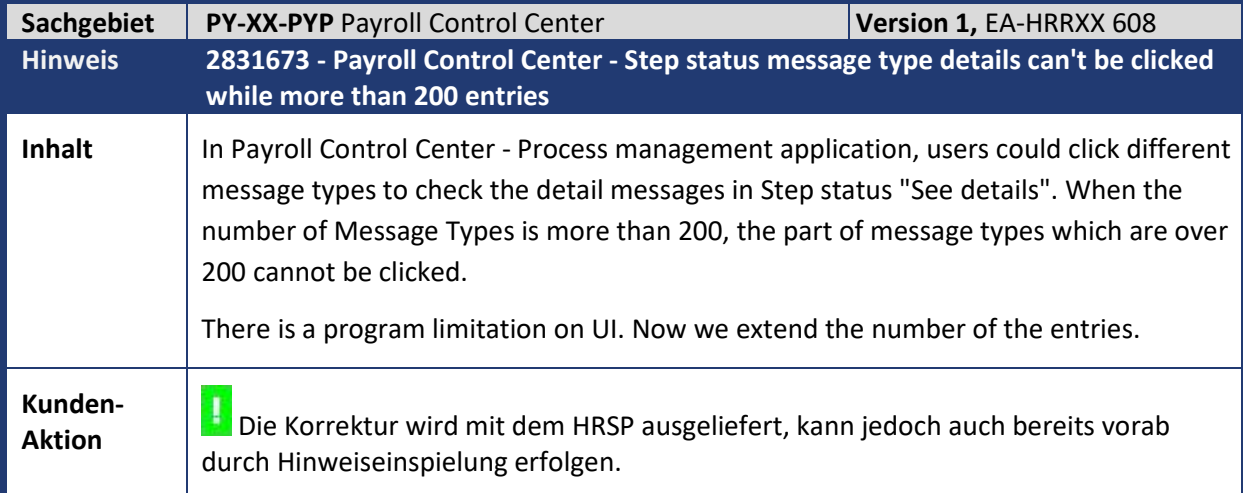

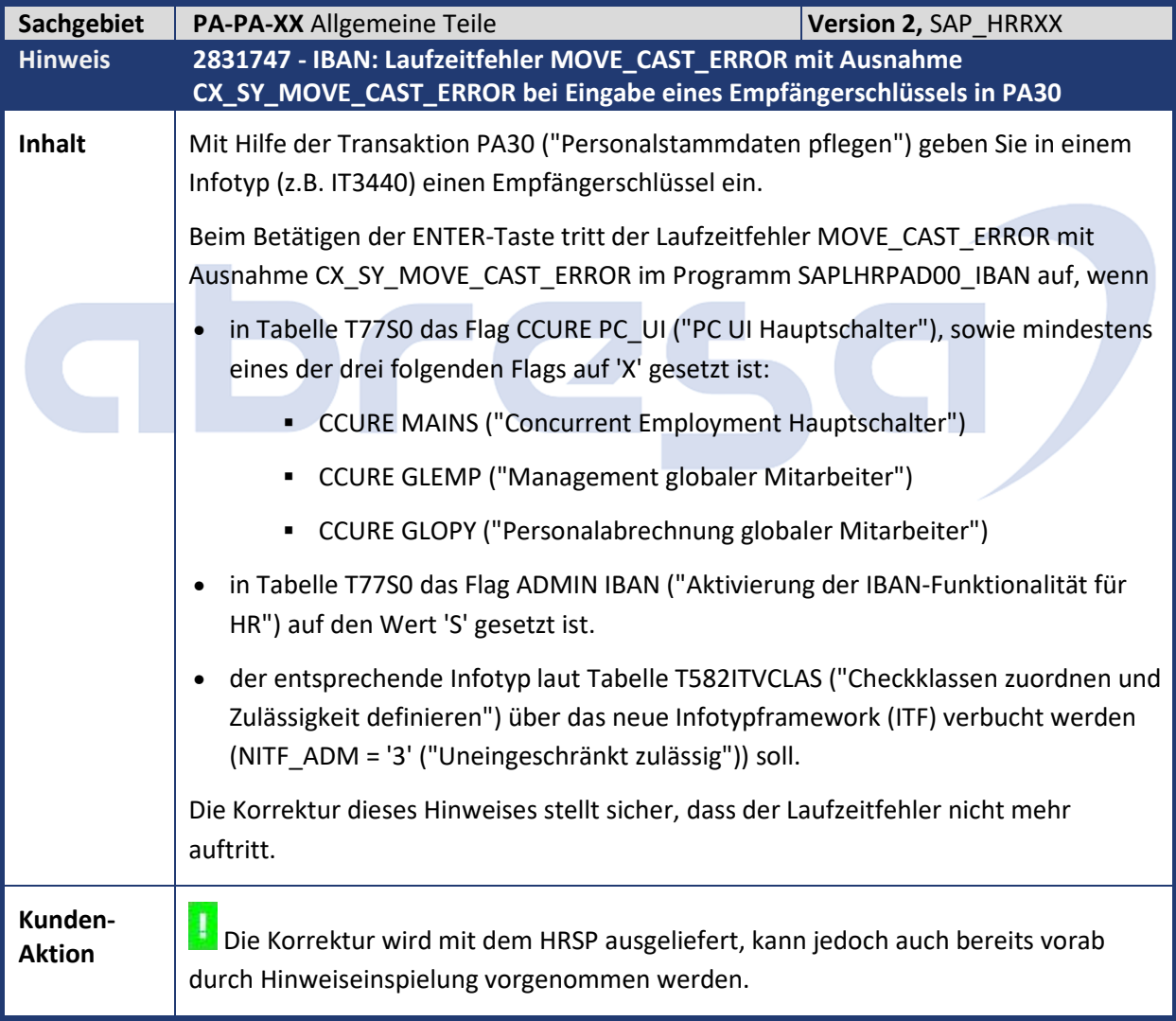

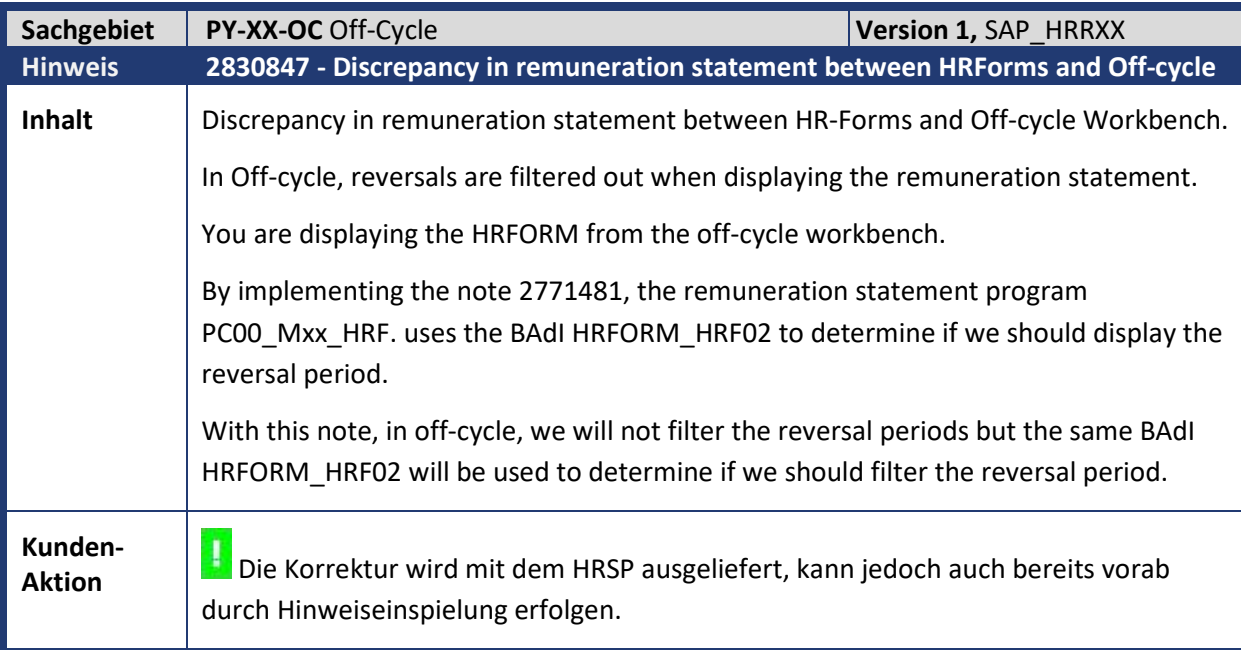

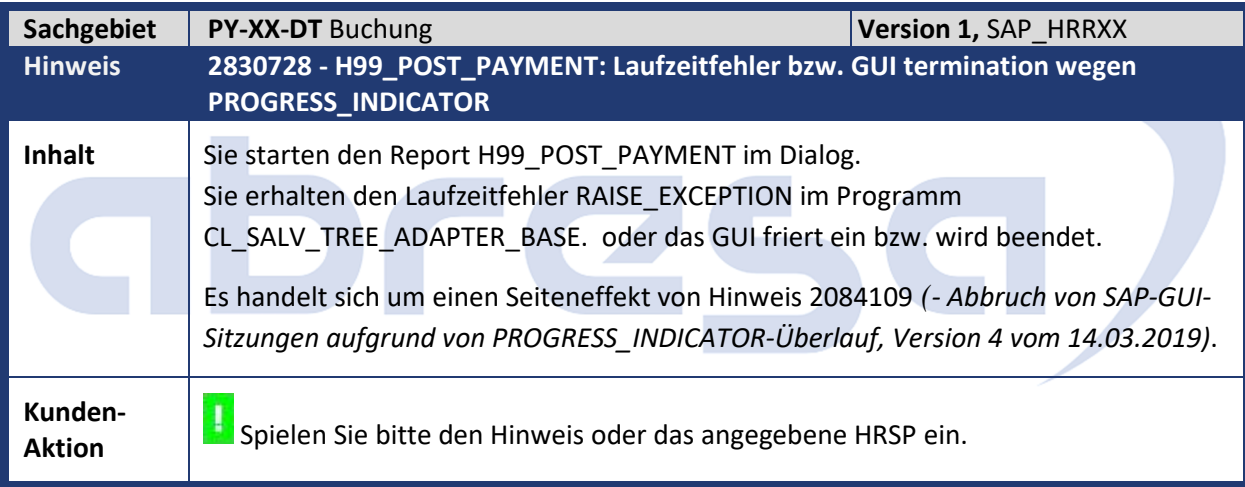

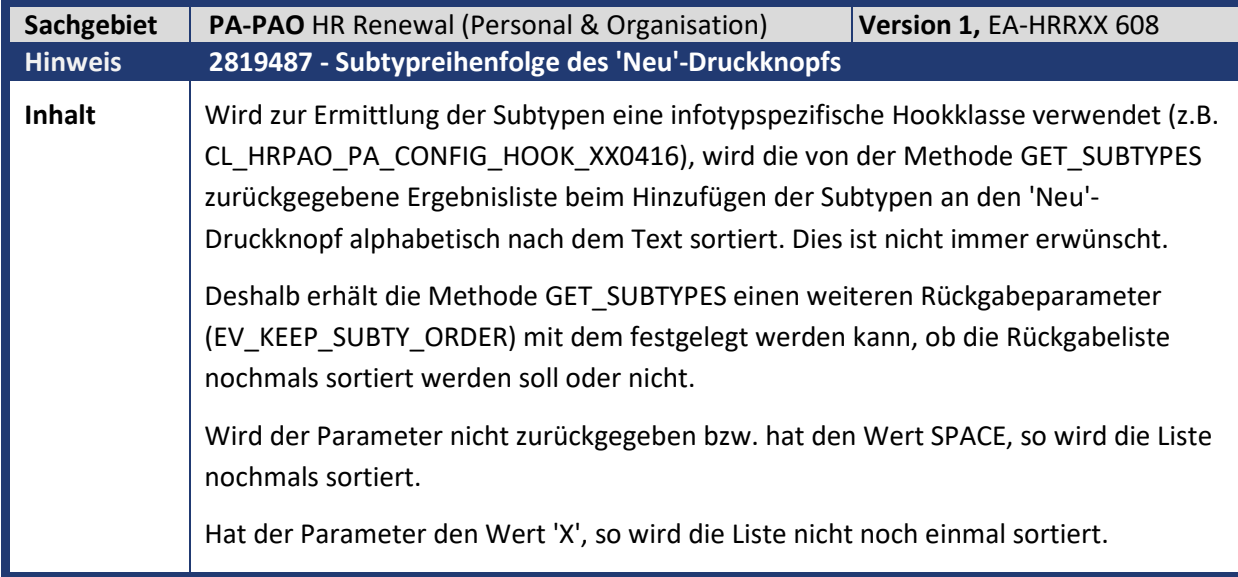

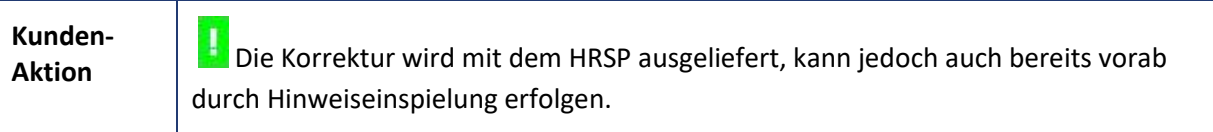

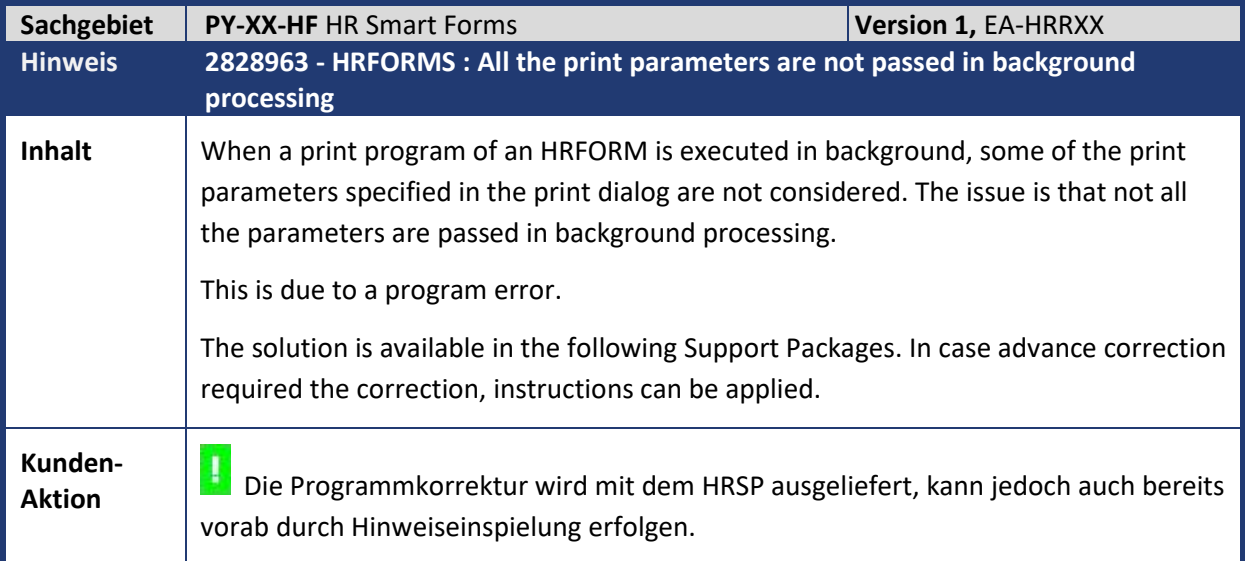

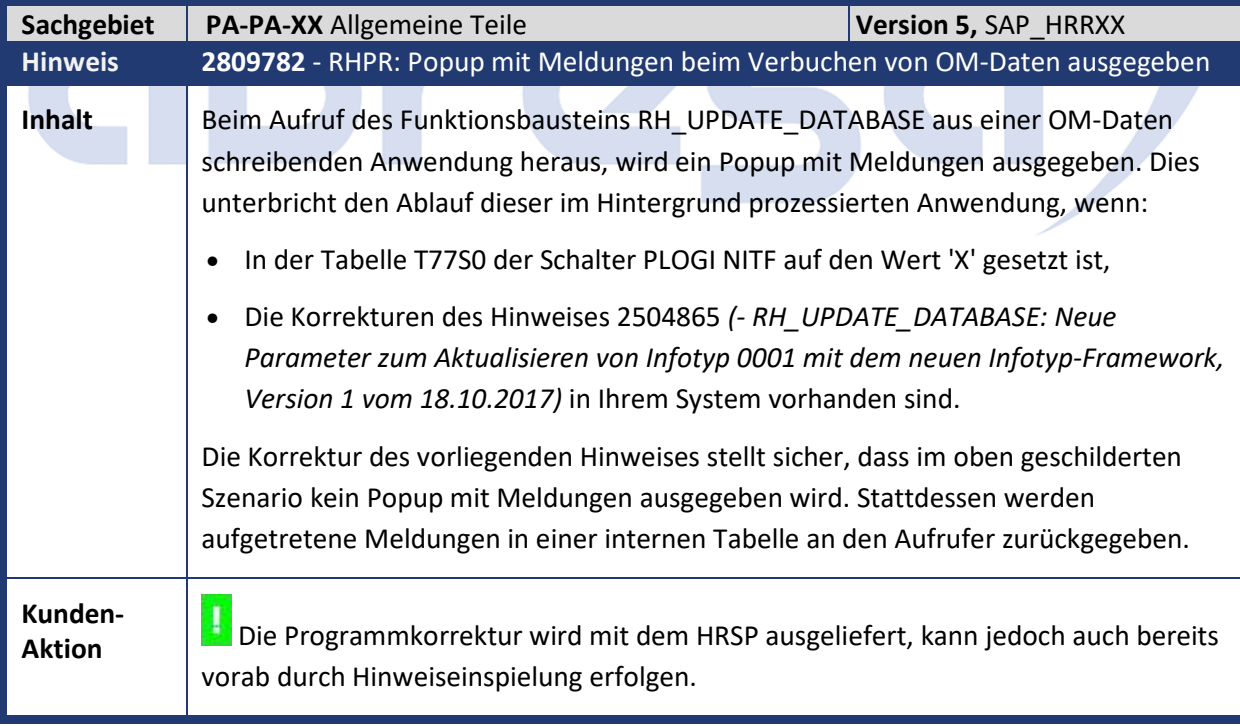

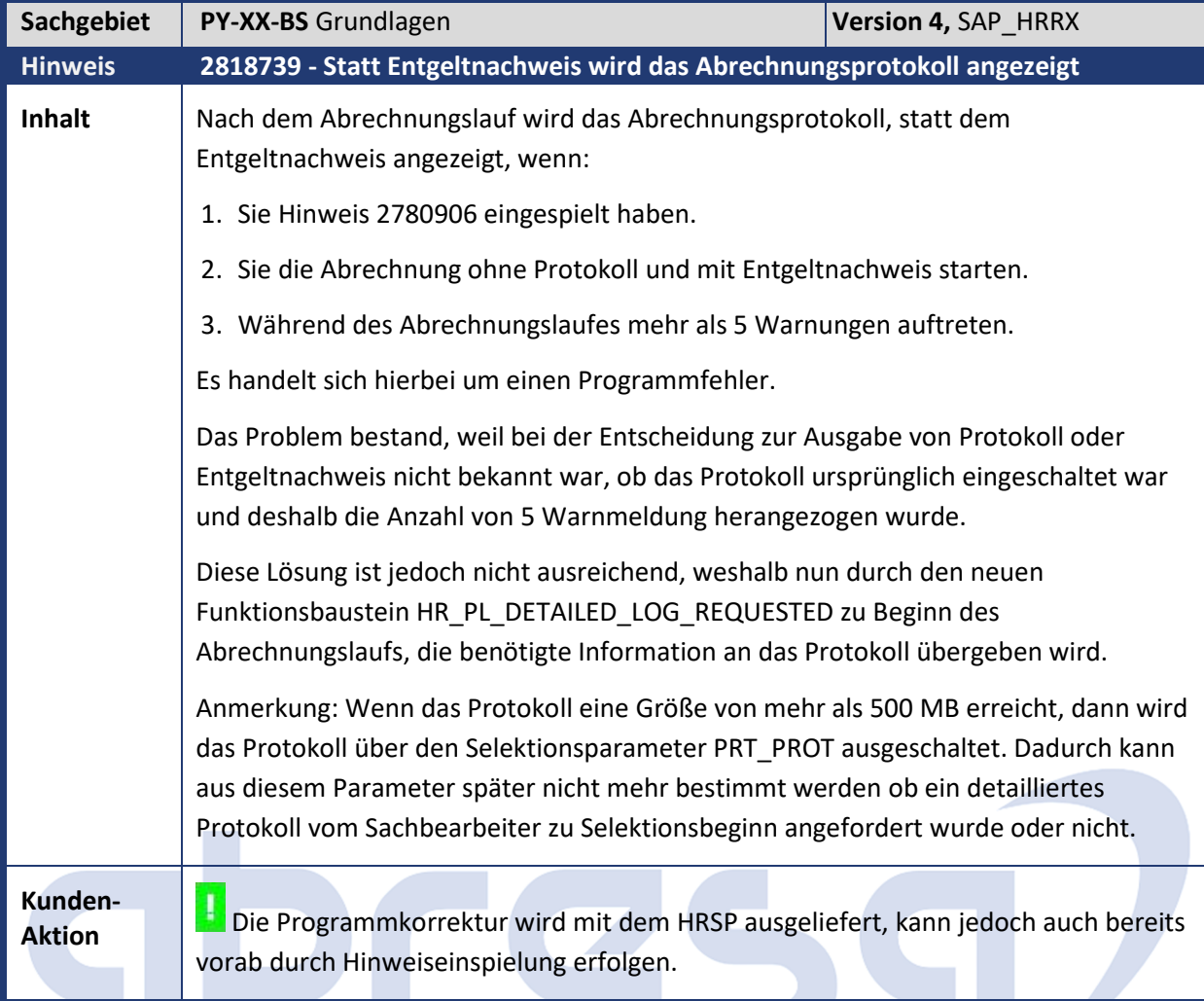

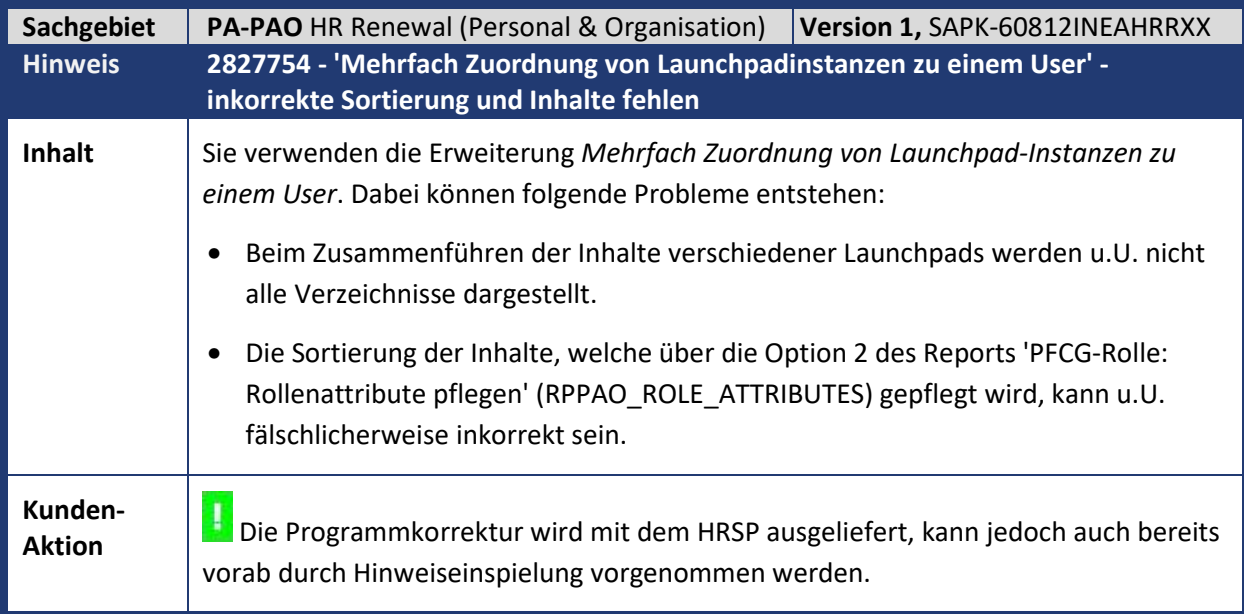

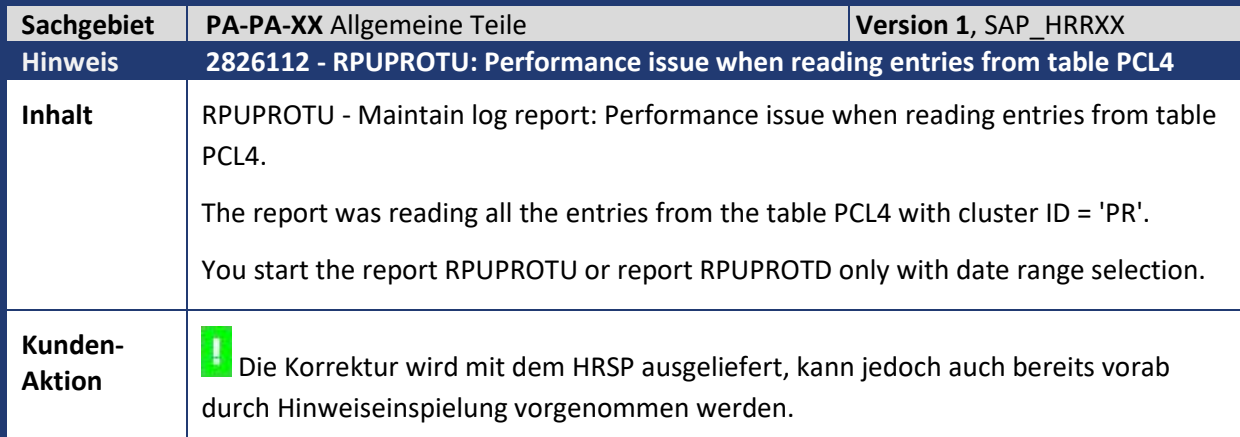

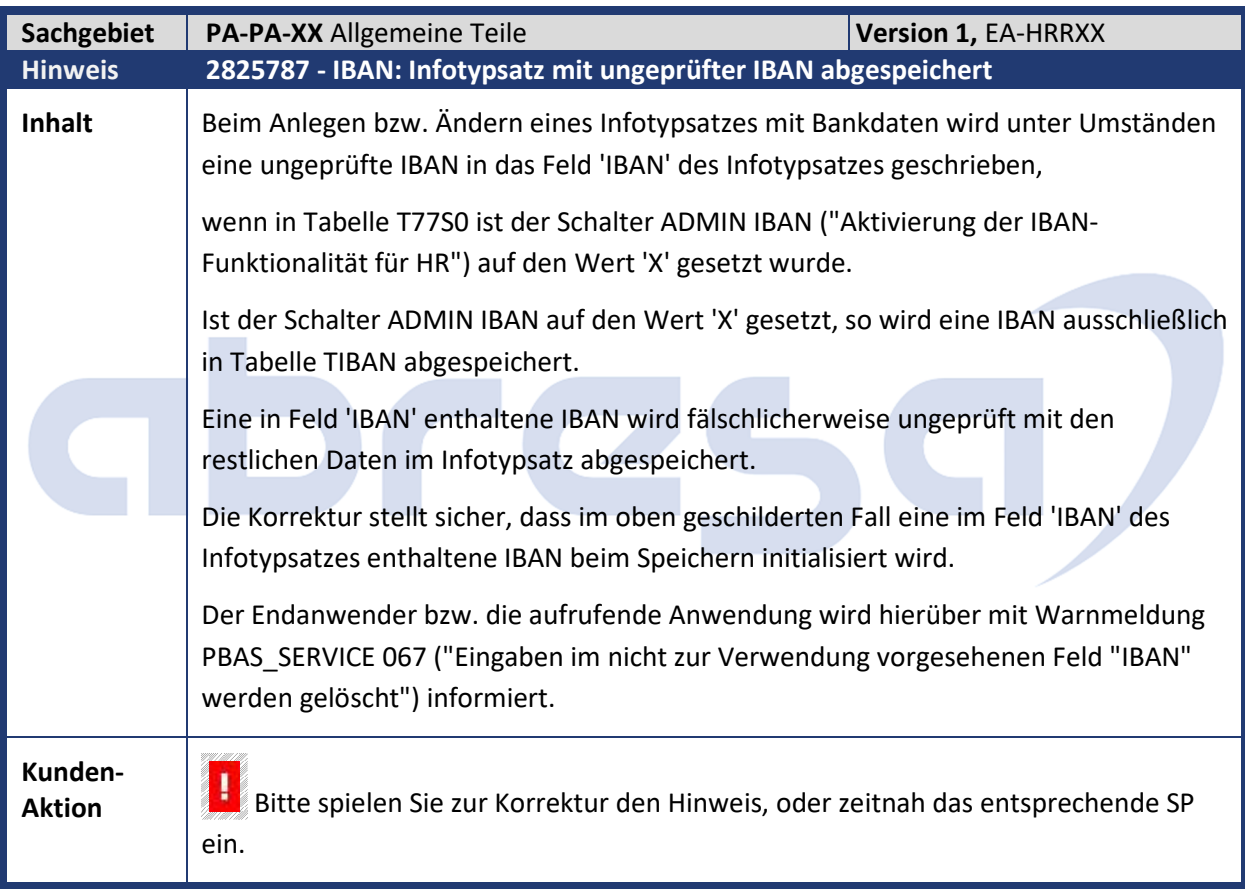

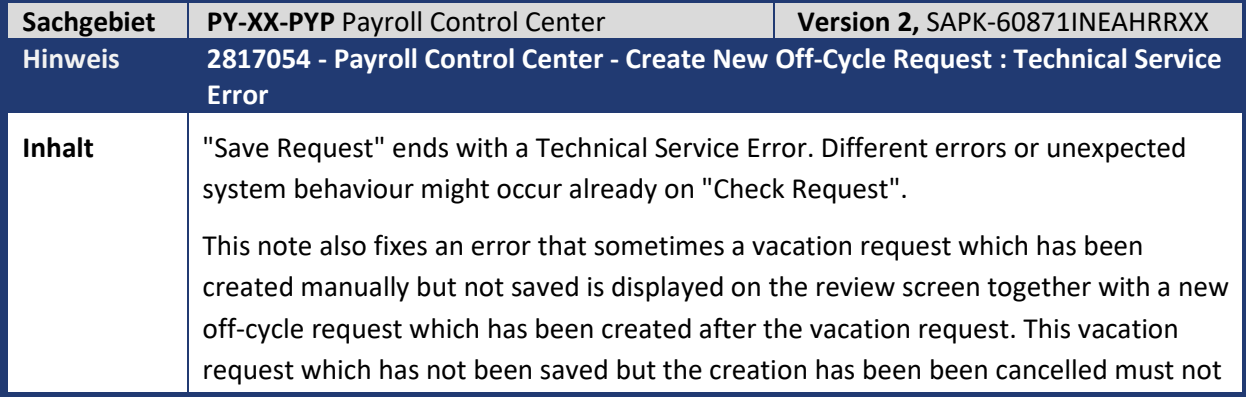

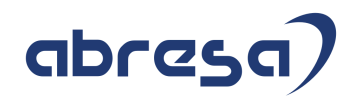

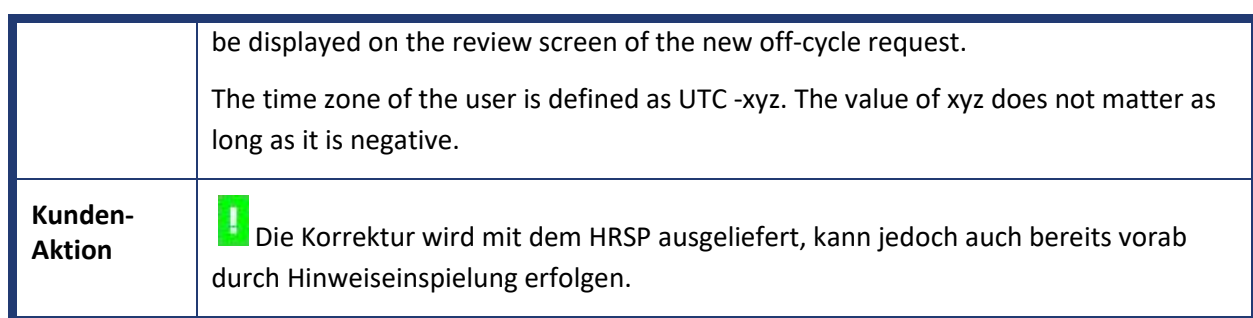

# abresa,

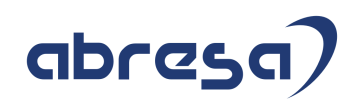

## **3. Hinweise Öffentlicher Dienst**

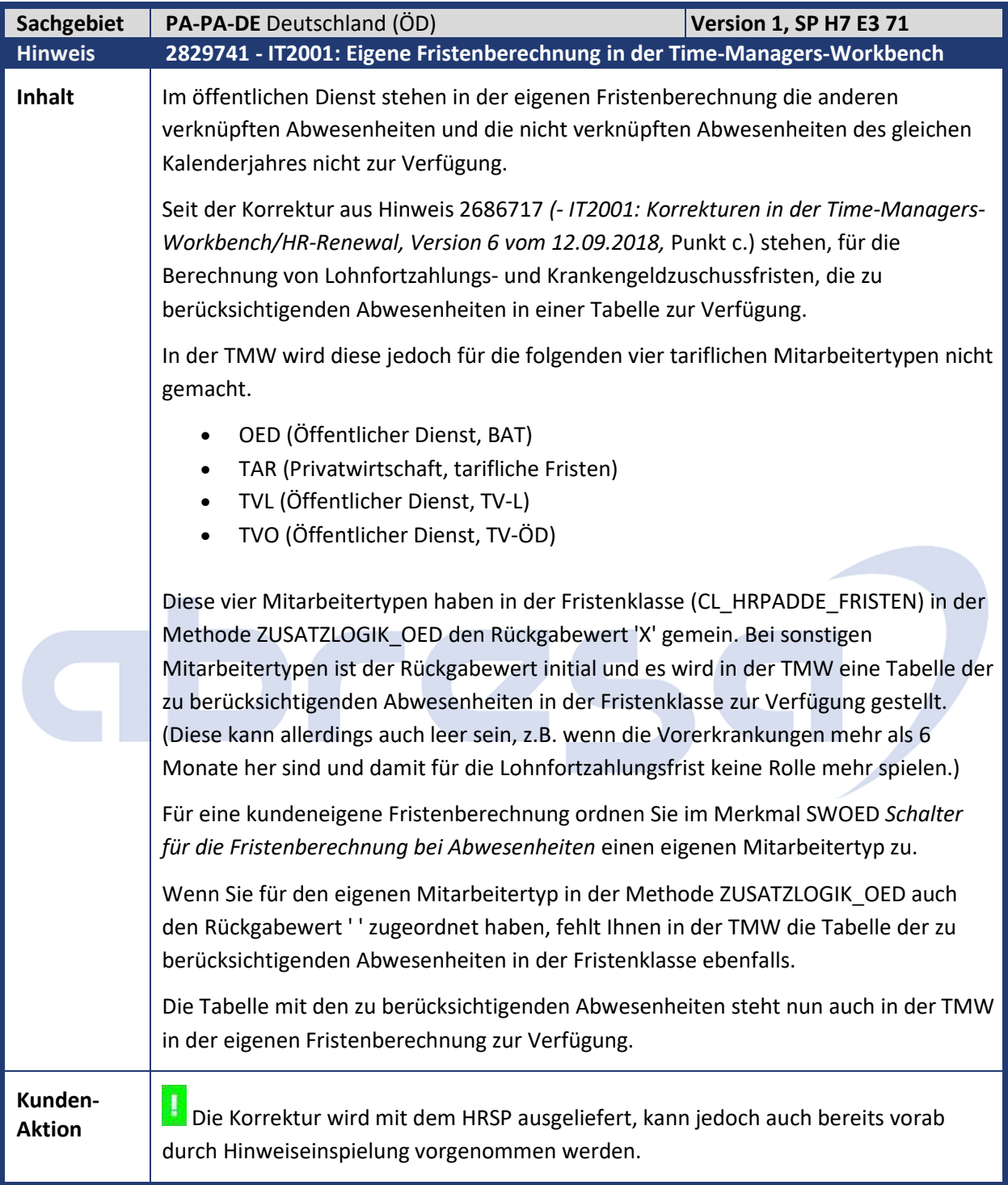

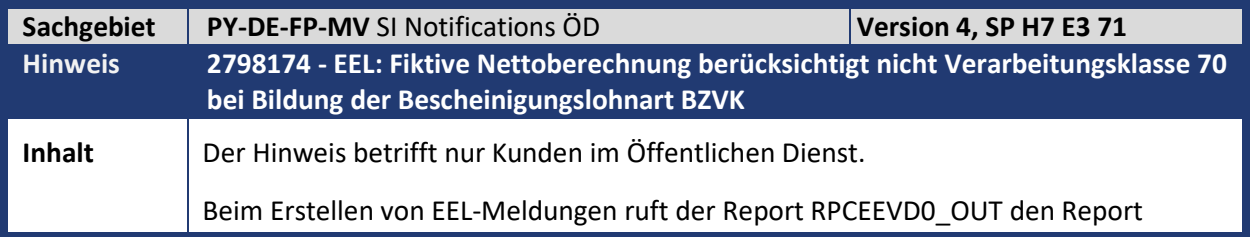

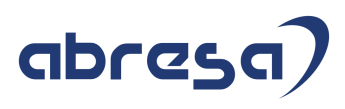

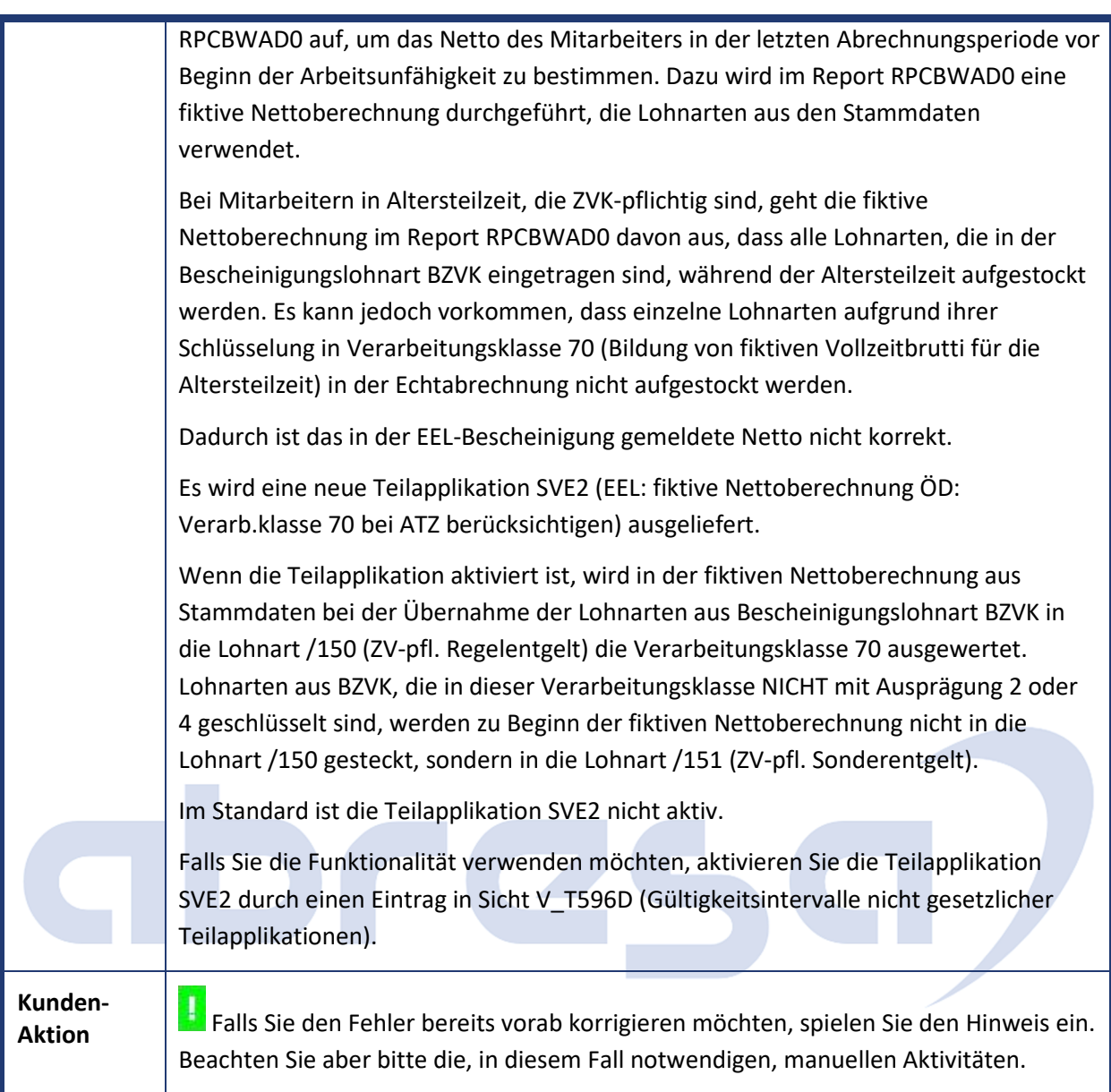

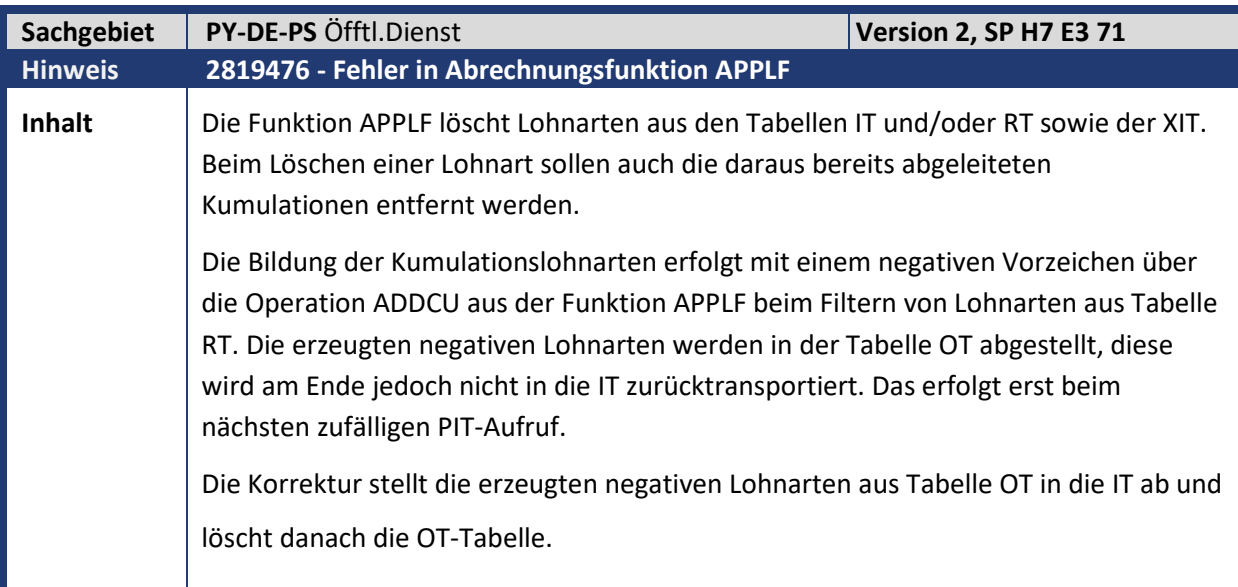

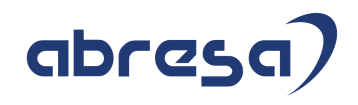

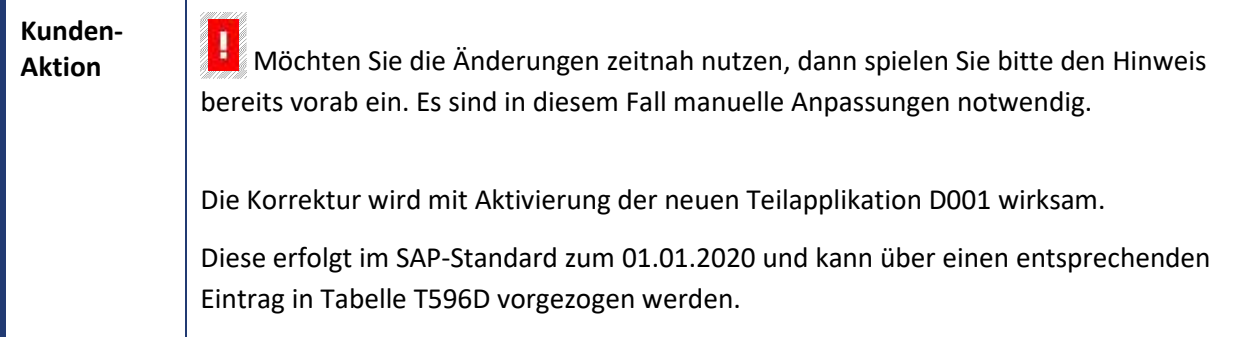

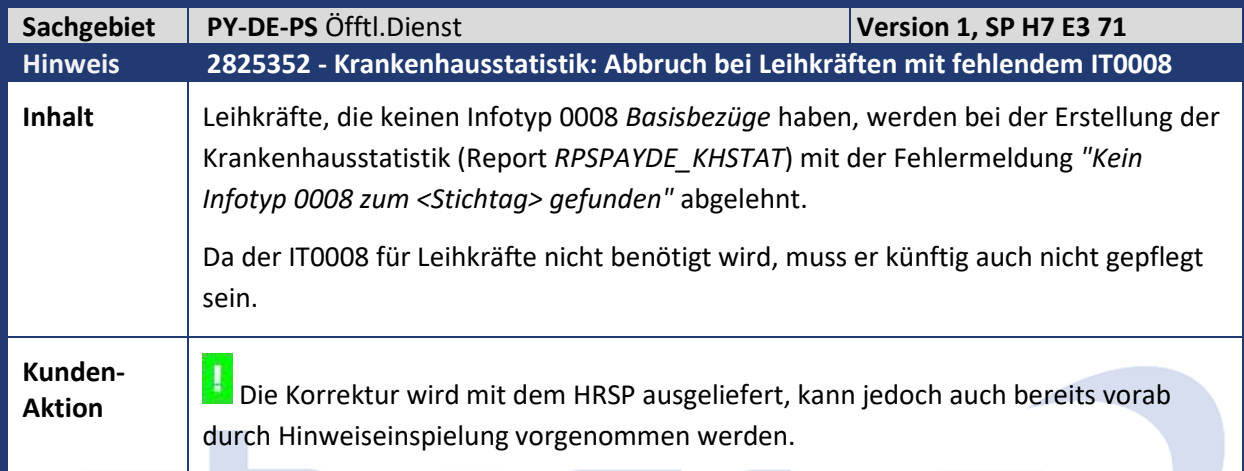

<u>a shekara ta 1999 a shekara ta 1999 a shekara ta 1999 a shekara ta 1999 a shekara ta 1999 a shekara ta 1999 a </u>

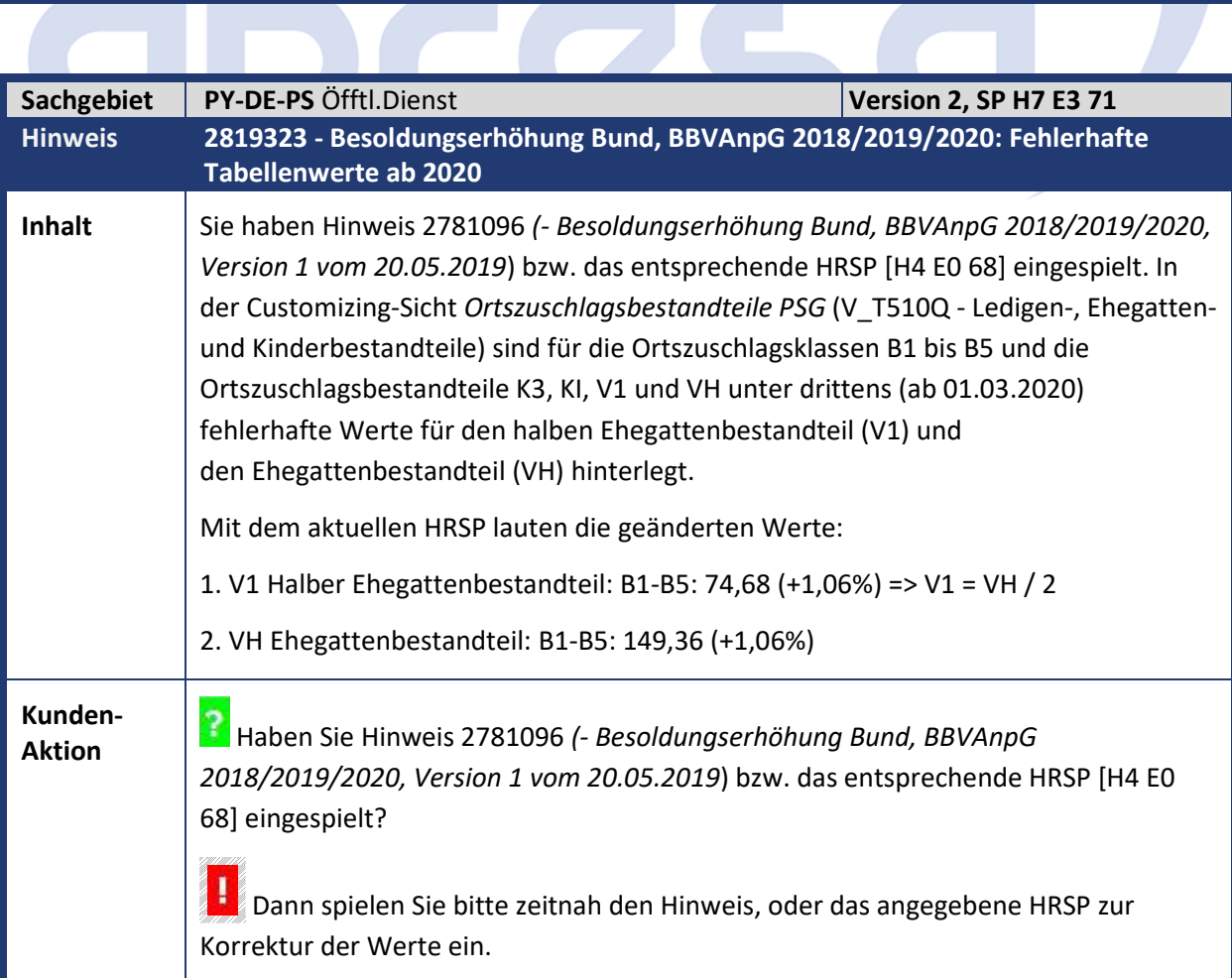

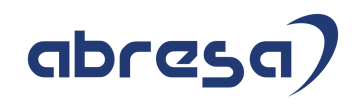

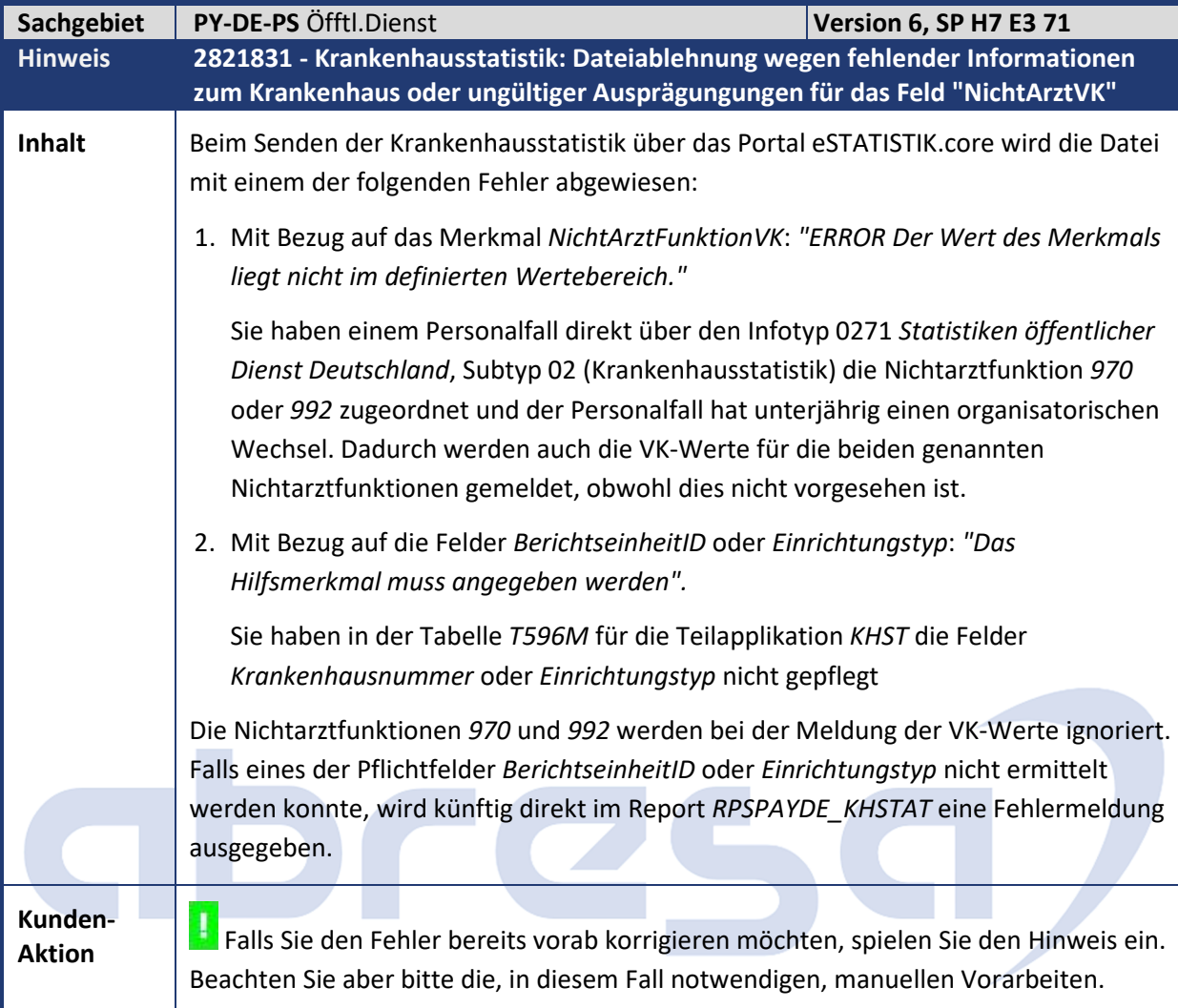

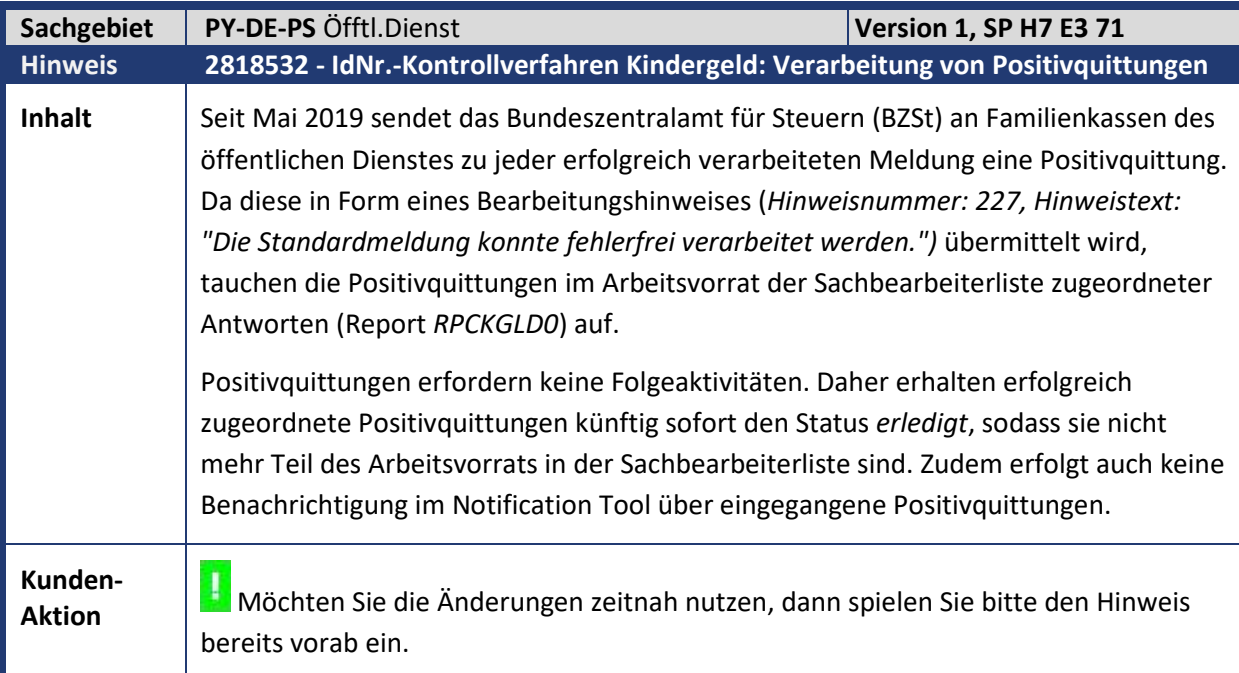

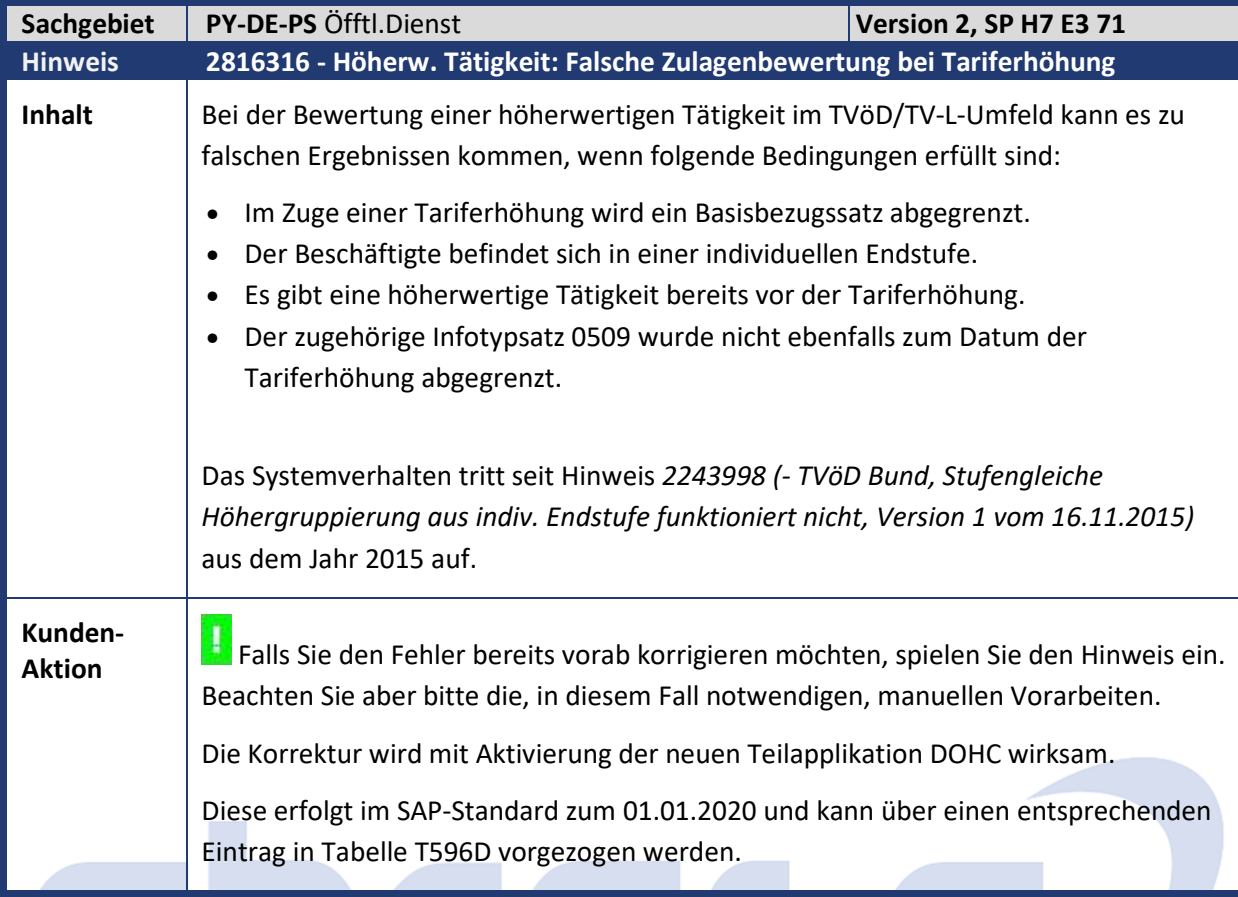

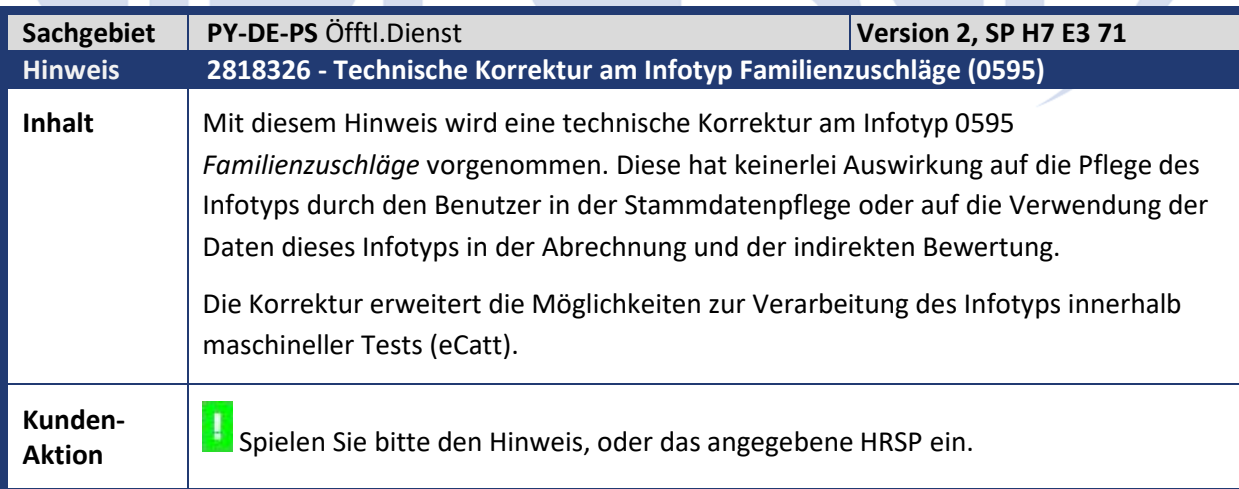

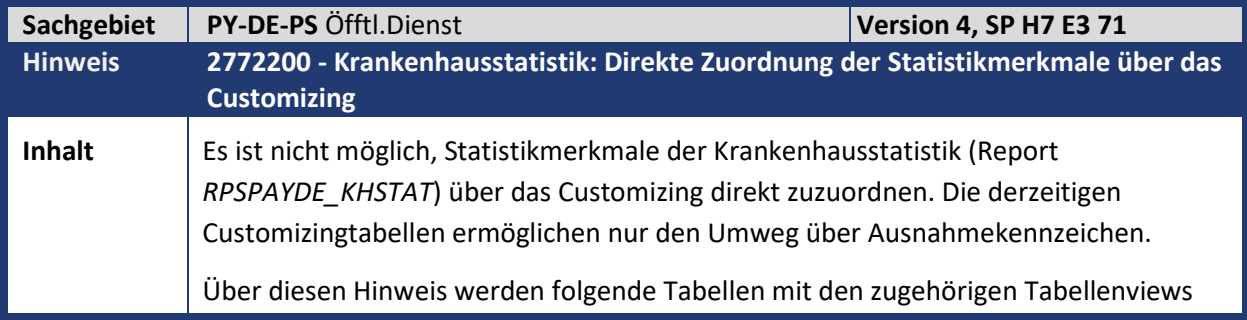

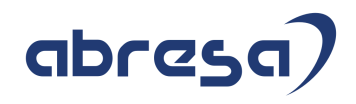

(Name *V\_<Tabellenname>*) ausgeliefert:

- *T77PAYDE\_KHST7*: Zuordnung der Statistikmerkmale anhand der Planstelle, Stelle oder Organisationseinheit,
- *T77PAYDE\_KHST8*: Zuordnung der Statistikmerkmale anhand der Dienstart/Unterdienstart,
- *T77PAYDE\_KHST9*: Zuordnung der Statistikmerkmale anhand des Organisationsschlüssels.

Diese Tabellen ermöglichen die direkte Zuordnung von Statistikmerkmalen zu einem Personalfall anhand der o.g. organisatorischen Daten. Die Definition von Ausnahmekennzeichen zur Zuordnung der Statistikmerkmale ist nicht mehr notwendig, wird aber weiterhin unterstützt.

Es werden folgende Mustereinträge in der neuen Tabelle *T77PAYDE\_KHST8* zum Dienstartkatalog *01 - Krankenhaus* angelegt:

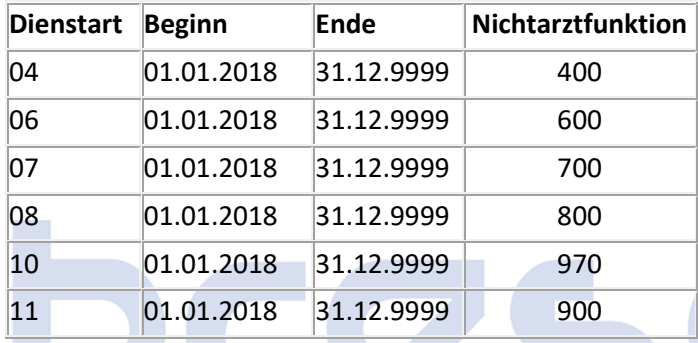

#### **Auswertungsreihenfolge der verschiedenen Zuordnungsarten**

Neben den bislang 3 verfügbaren Möglichkeiten zur Zuordnung von Statistikmerkmalen (siehe hierzu auch Hinweis 2744413 (- *Krankenhausstatistik: Direkte Eingabe der Statistikmerkmale im IT0271*) gibt es mit der direkten Zuordnung über das Customizing nun 4 verschiedene Möglichkeiten:

- 1. Direkte Zuordnung über den Infotypen 0271 *Statistiken ÖDienst Deutschland*, Subtyp 2 *Krankenhausstatistik*
- 2. Zuordnung über den IT 0271 per Ausnahmekennzeichen
- 3. Direkte Zuordnung über das Customizing
- 4. Zuordnung über das Customizing per Ausnahmekennzeichen

Es steht Ihnen offen, welche der genannten 4 Möglichkeiten Sie verwenden. Es ist auch prinzipiell eine Kombination aller Möglichkeiten erlaubt. In diesem Fall gilt folgende Priorisierung bei der Auswertung:

Die Statistikmerkmale werden in der o.g. Reihenfolge priorisiert, d.h. ein Statistikmerkmal, das über IT 0271 direkt zugeordnet wurde, übersteuert die Zuordnungen aus den anderen Quellen. Eine Zuordnung über den IT 0271 per Ausnahmekennzeichen übersteuert die Zuordnung über das Customizing, usw.

Werden innerhalb einer Auswertungsebene einem Statistikmerkmal mehrere Werte zugewiesen, kommt es zu einem Fehler. Einzige Ausnahme bildet die direkte

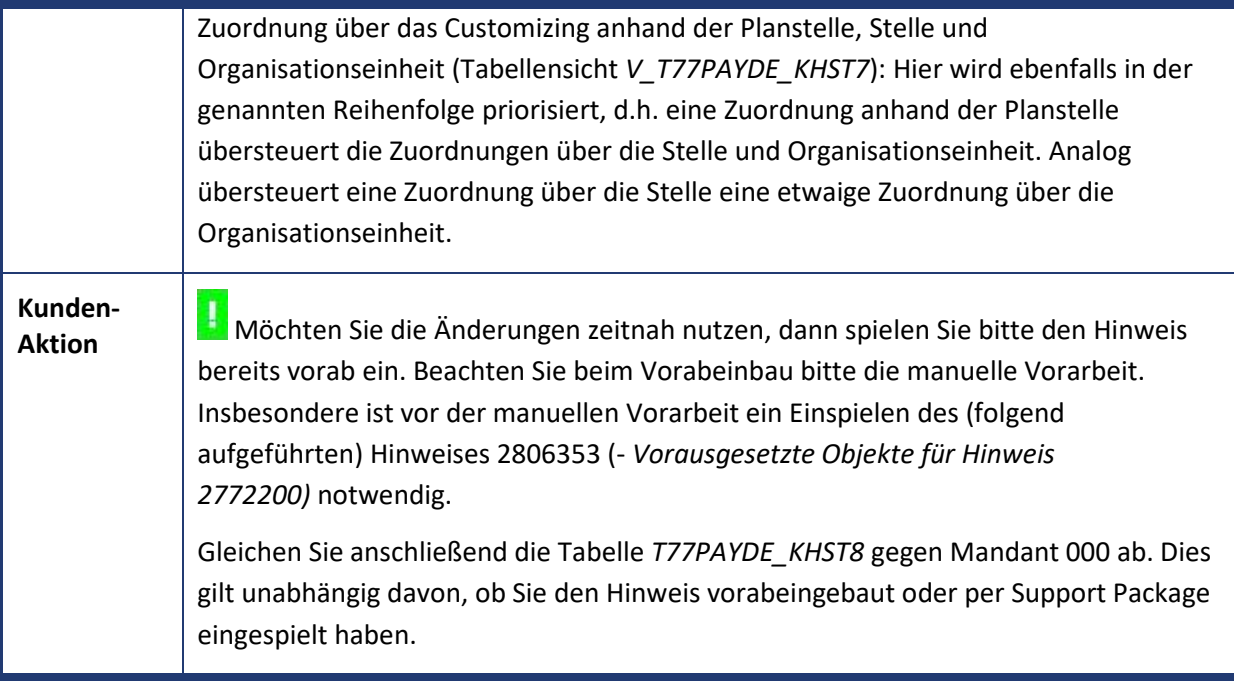

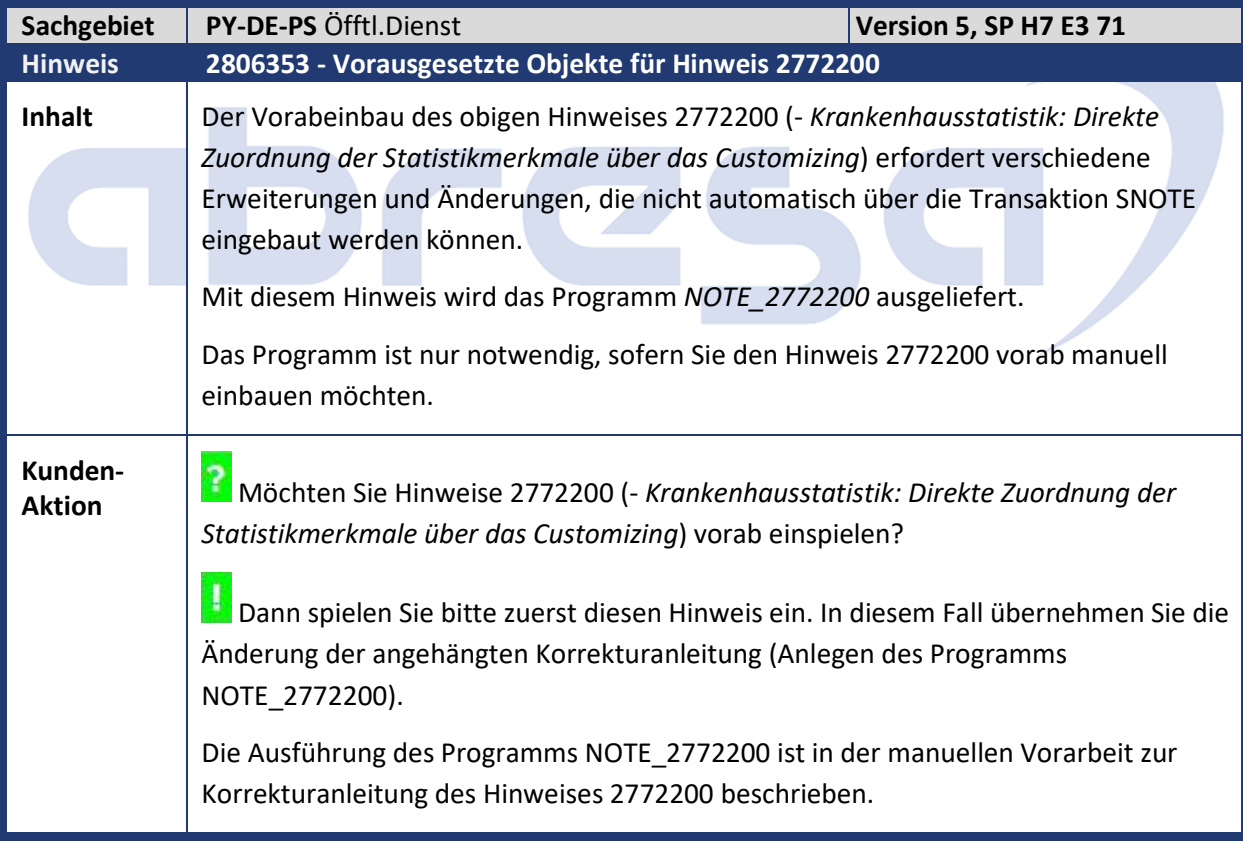

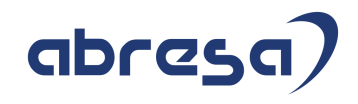

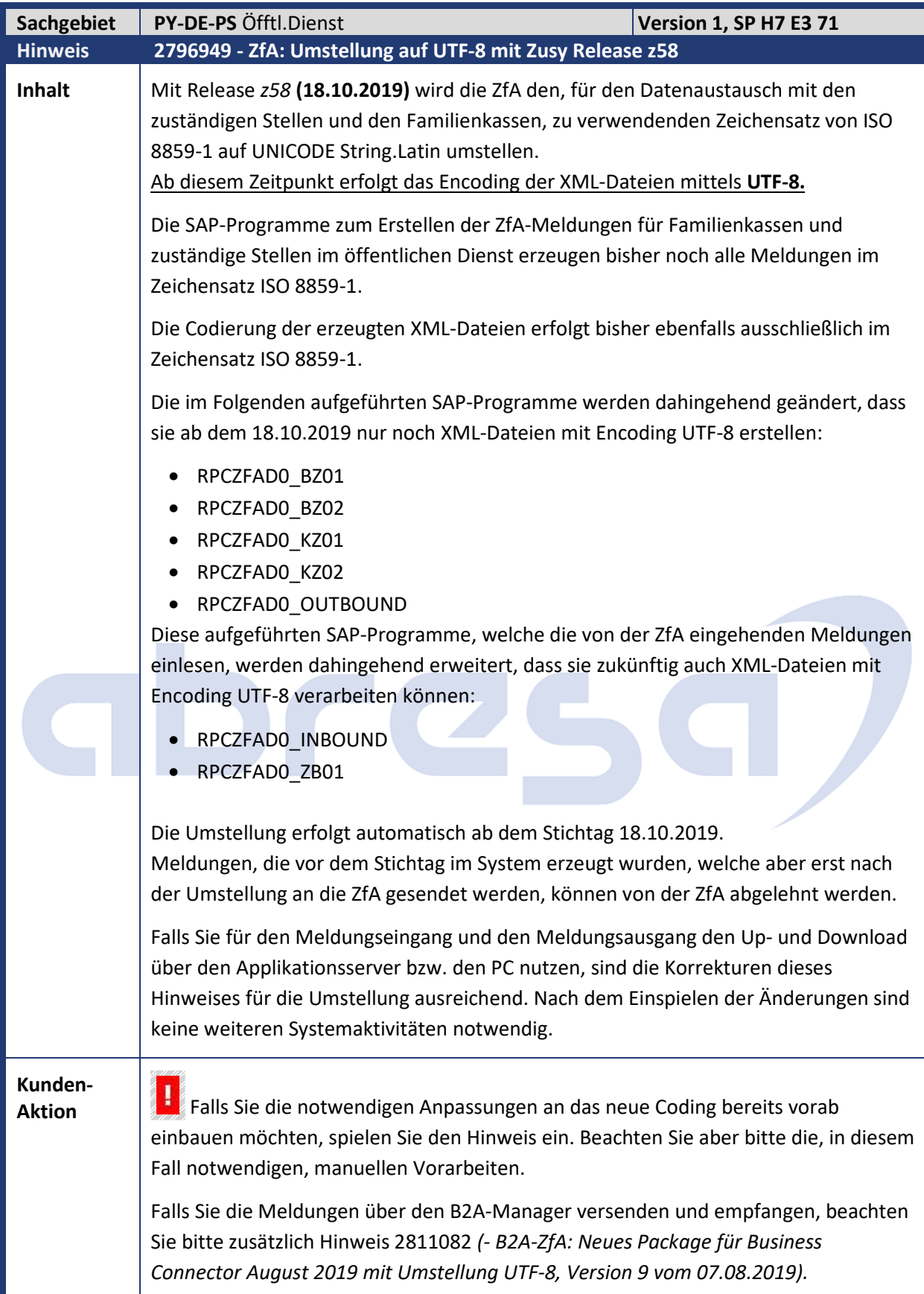

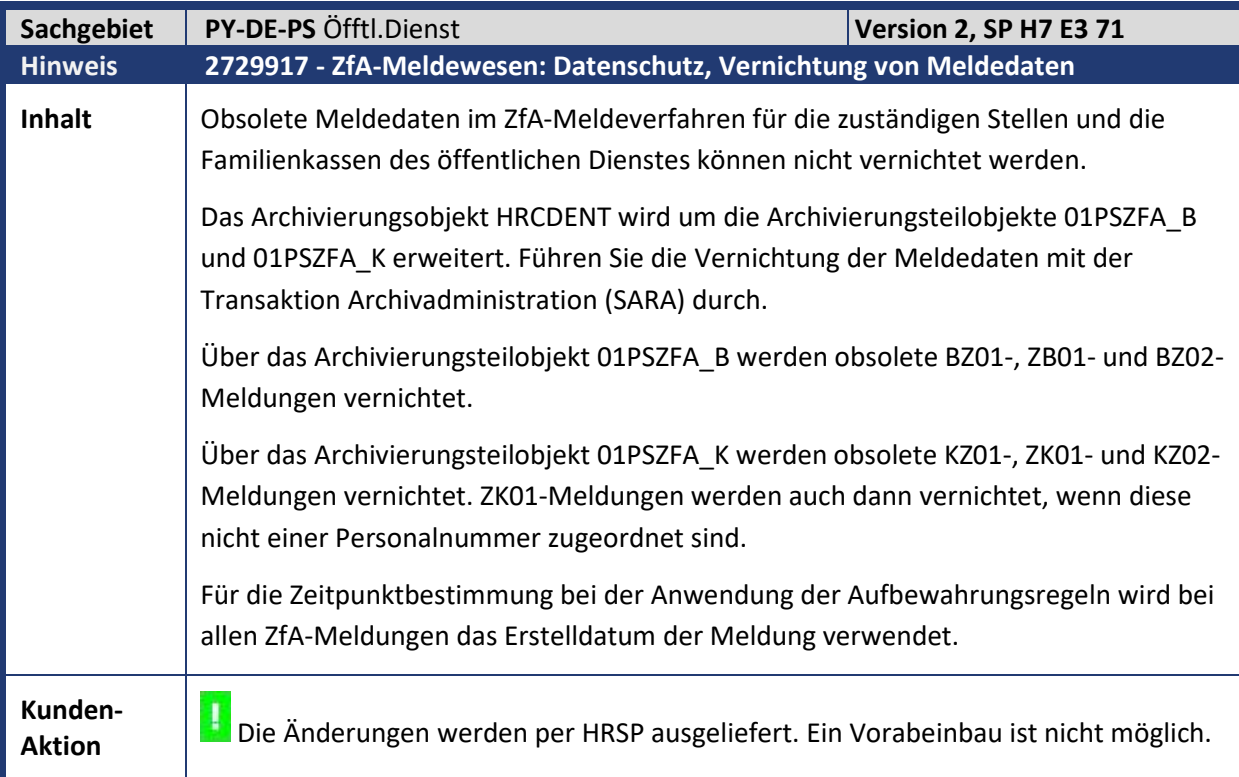

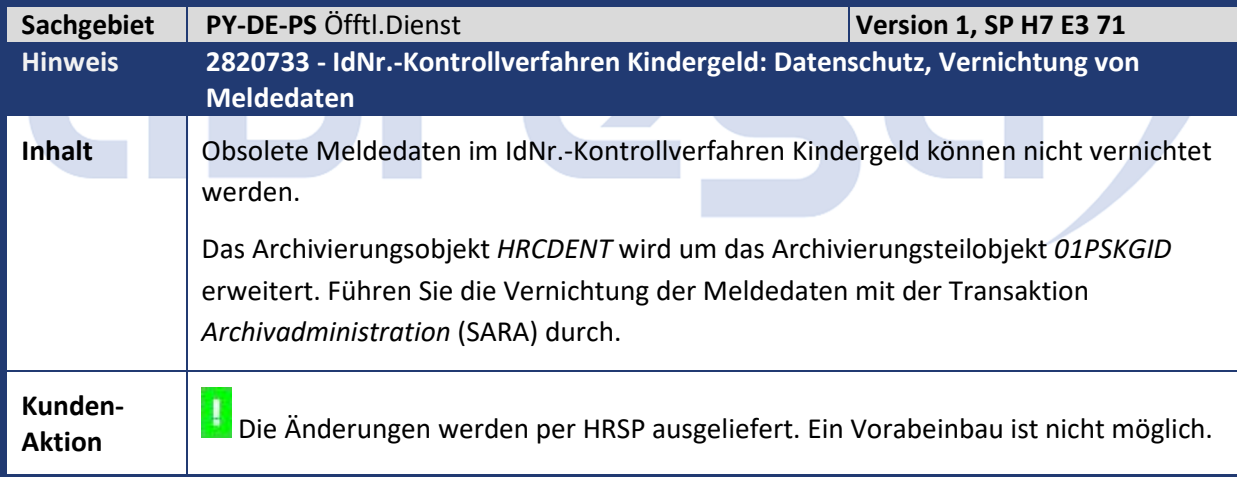

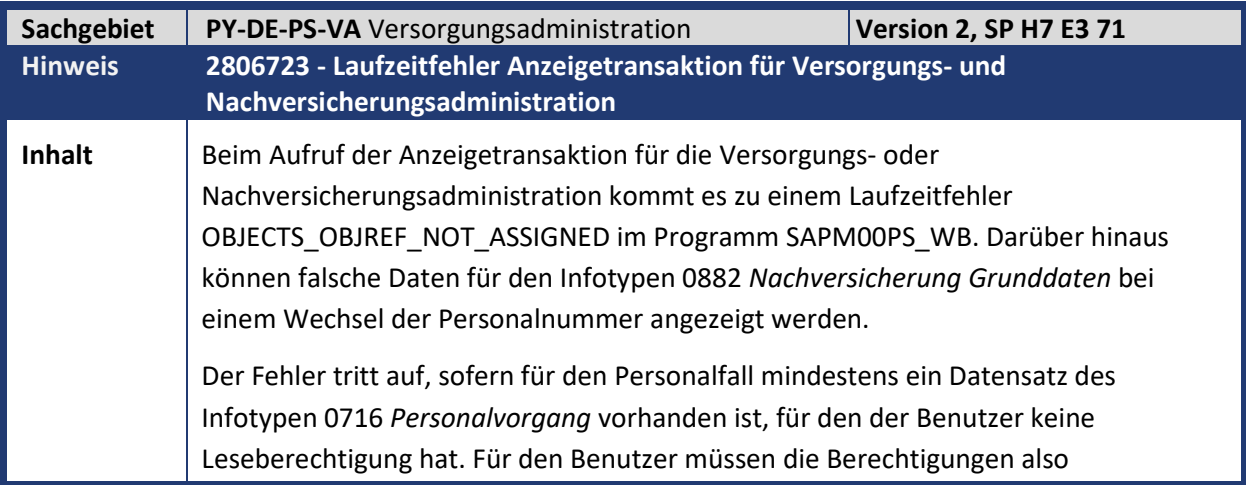

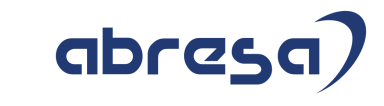

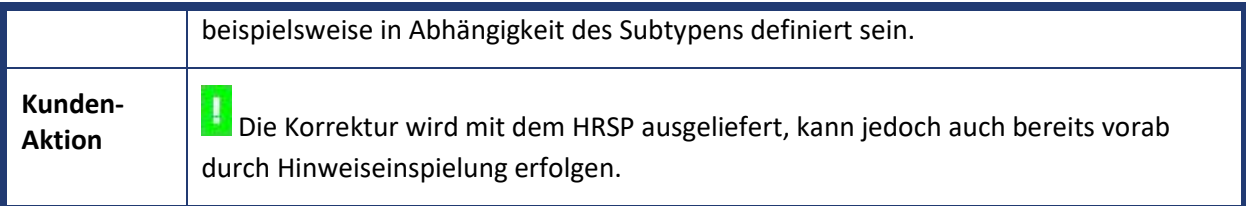

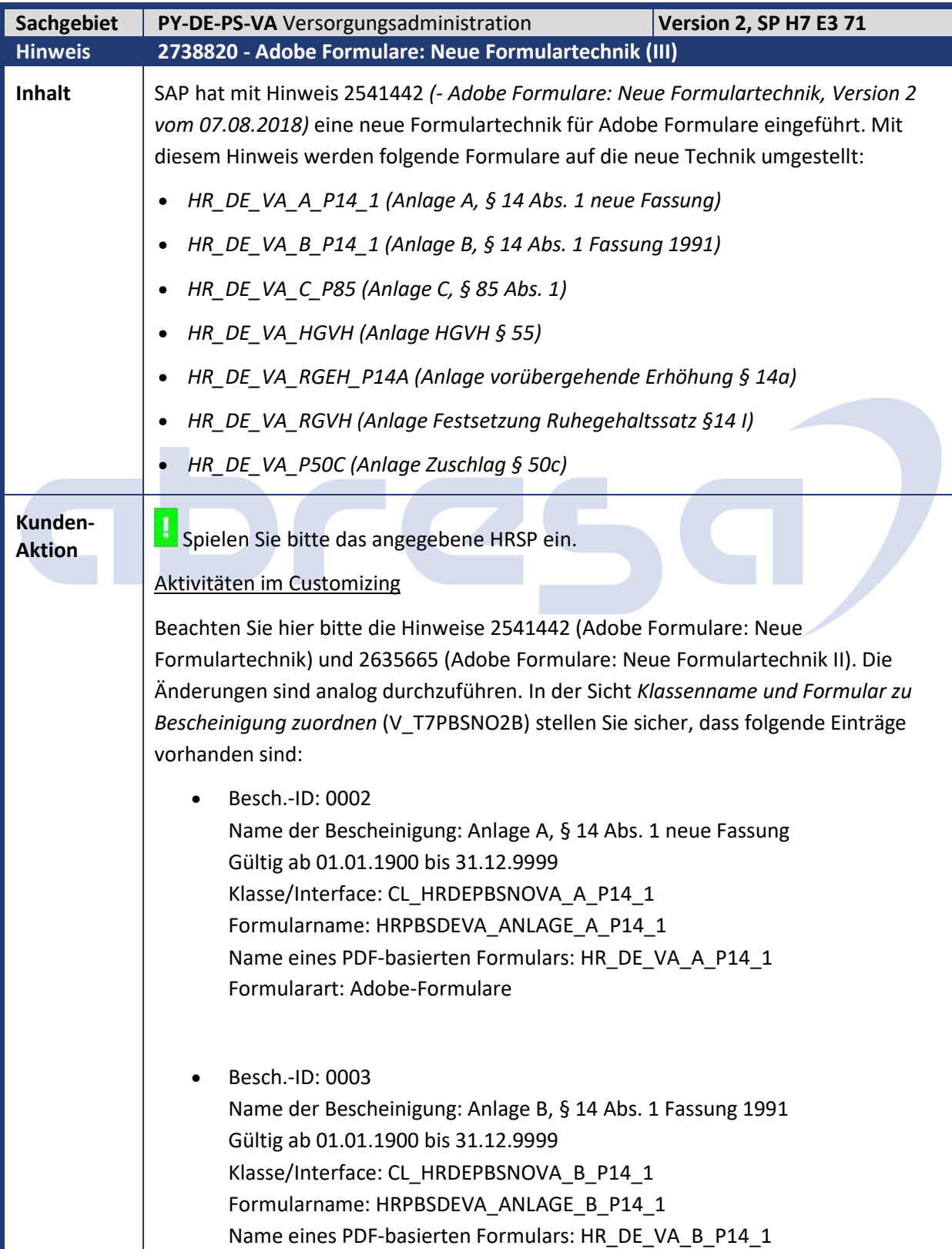

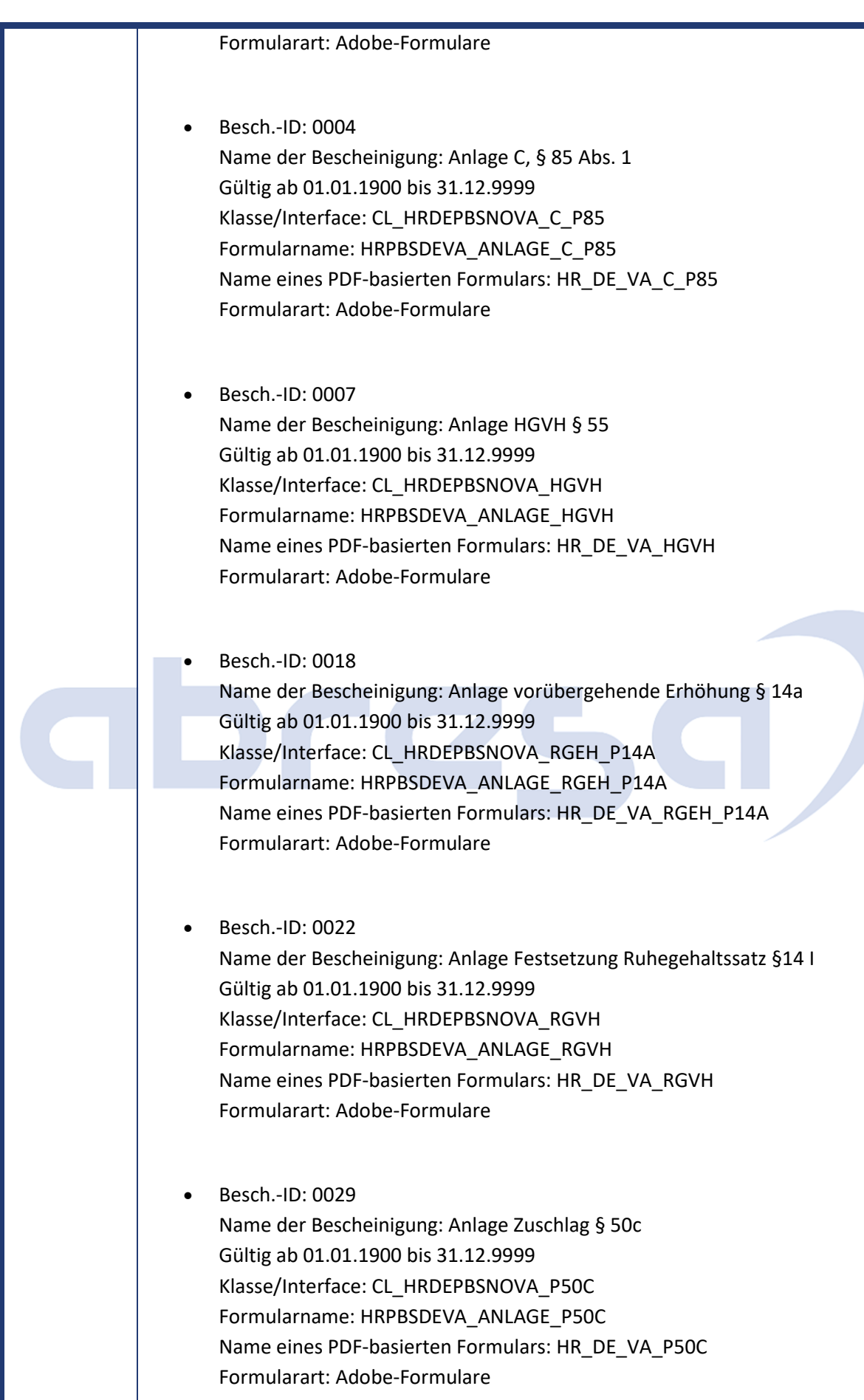

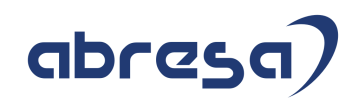

### **Aufgaben für den Sachbearbeiter und für die IT-Abteilung zur Einrichtung der Formulare**

### **Details zum Formular** *HR\_DE\_VA\_A\_P14\_1 (Anlage A, § 14 Abs. 1 neue Fassung)*

Dieses Formular enthält ebenfalls die Erweiterungen zur Kappung bei Hochschulzeiten (vgl. Hinweis 1430563). Die Bedingung, wann diese angezeigt werden, ist analog zu der Bedingung im korrespondierenden Smartforms-Formular implementiert (*IS\_KAPPUNG-DIFF\_KAPP\_RUHEGEHALT <= '2. 00'*). Möchten Sie dies ändern, müssen Sie eine kundeneigene Klasse anlegen, welche von der Klasse *CL\_HRDEPBSNOVA\_A\_P14\_1\_DT* erbt, und die Methode

*KAPPUNG\_BEI\_HOCHSCHULZEITEN* redefinieren. Hier können Sie durch Setzen des Parameters *rv\_valid* das Verhalten steuern. Beachten Sie, dass Sie Ihre kundeneigene Klasse dann auch in der Sicht *V\_T7PBSCA6A* eintragen müssen (vgl. Hinweis 2541442).

## **Details zu den Formularen** *HR\_DE\_VA\_C\_P85 (Anlage C, § 85 Abs. 1) und HR\_DE\_VA\_HGVH (Anlage HGVH § 55)*

Dieses Formular enthält die Möglichkeit, den Vomhundersatz ungerundet auszugeben (vgl. Hinweis 1767107). Möchten Sie dies nutzen, müssen Sie eine kundeneigene Klasse anlegen, welche von der Klasse *CL\_HRDEPBSNOVA\_C\_P85\_DT* erbt, und die Methode *RGVH\_NACH\_69E\_MIT\_5\_NK* redefinieren. Hier können Sie durch Setzen des Parameters *rv\_valid* das Verhalten steuern (Beachten Sie die auskommentierte Beispielimplementierung für das Dienstrecht R1 (Rheinland-Pfalz)). Beachten Sie, dass Sie Ihre kundeneigene Klasse dann auch in der Sicht *V\_T7PBSCA6A* eintragen müssen (vgl. Hinweis 2541442).

Weiterhin müssen Sie den Textbaustein *HRPBSDEVA\_T\_SUMME\_NAC\_69E\_BTRG* kopieren. Öffnen Sie dazu die Transaktion *smartforms*. Wählen Sie den Radiobutton bei *Textbaustein* aus und geben Sie *HRPBSDEVA\_T\_SUMME\_NAC\_69E\_BTRG* ein. Klicken Sie danach oben auf den *Kopieren-*Button und geben Sie als Ziel z.B. *ZRPBSDEVA\_T\_SUMME\_NAC\_69E\_BTRG* ein. Nach dem Anlegen klicken Sie auf *Ändern*. Klicken Sie mit der Maus auf die Variable *&IS\_NOVA\_C\_P85- VHSVB\_NACH69E(C.2)&* und klicken Sie auf *Feld ändern* (grauer Stift). Ändern Sie auf *&IS\_NOVA\_C\_P85-VHSVB\_NACH69E&, indem Sie (C.2) löschen.* Darüber hinaus öffnen Sie per Transaktion *Tabellensicht-Pflege: Einstieg* (sm30) die Sicht *Texte der Elemente/Attribute einer Datenhalteklasse DR-spez.* (V\_T7PBSCA6C) mit Ländergruppierung *01*. Legen Sie folgenden neuen Eintrag an: Dienstrecht: Ihr Dienstrecht Datenklasse: CL\_HRDEPBSNOVA\_C\_P85\_DT Element/Attribut: TEXT\_SUMME\_NACH\_69E\_BETRAG Gültig ab: 01.01.1900 Gültig bis: 31.12.9999 Pfad-/Adresstyp: SFTB Pfad/Adresse: ZRPBSDEVA\_T\_SUMME\_NAC\_69E\_BTRG Für das Formular *HR\_DE\_VA\_HGVH* verfahren Sie analog mit der Klasse *CL\_HRDEPBSNOVA\_HGVH\_DT*, das zugehörige Element heißt *TEXT\_HGVH\_NACH\_69E\_BTRG* und der

Textbaustein *HRPBSDEVA\_T\_HGVH\_NACH\_69E\_BTRG*.
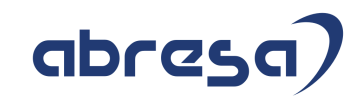

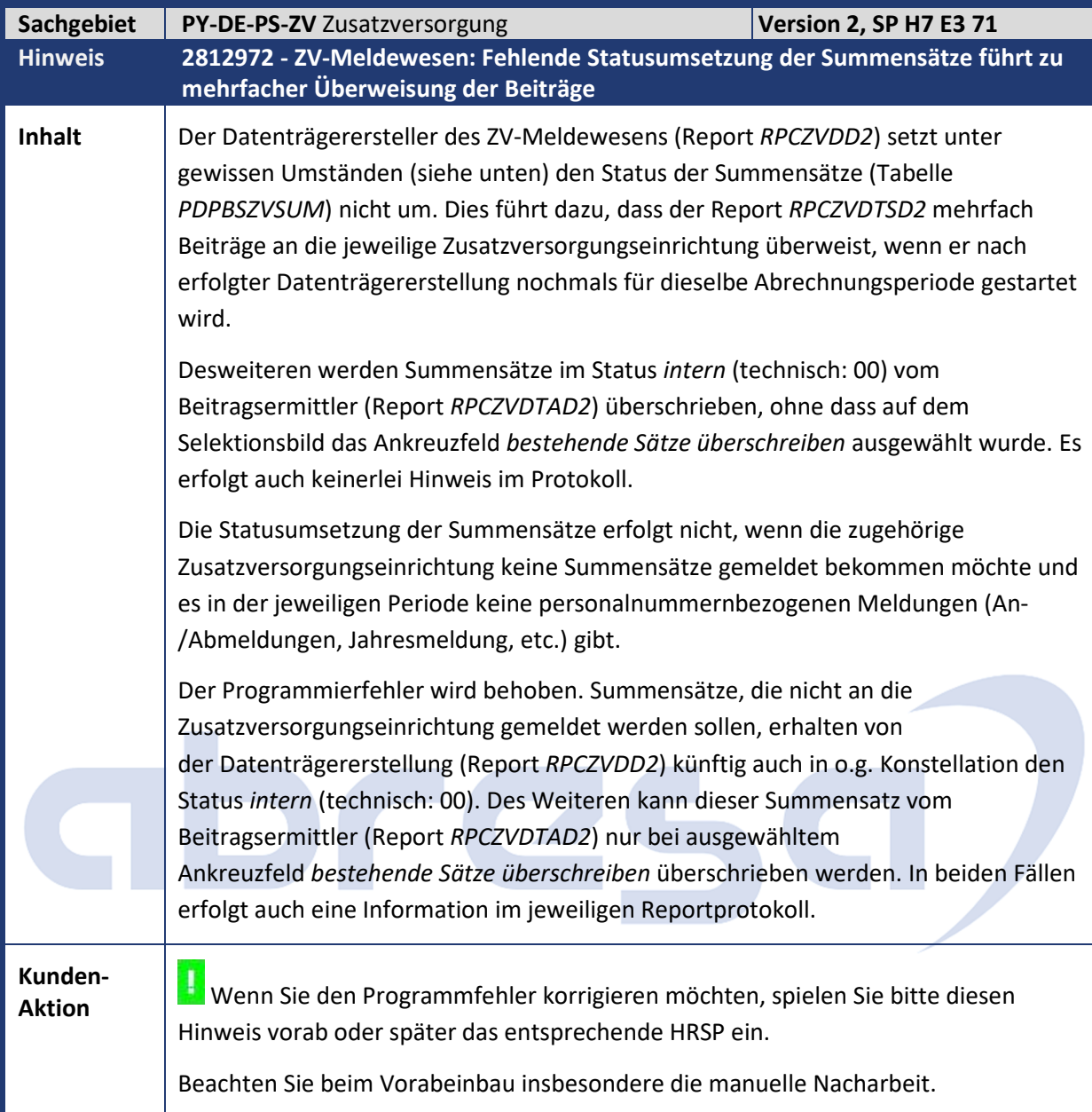

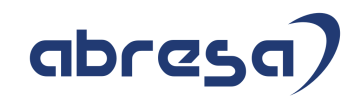

## **4. Aktuelle Dateien**

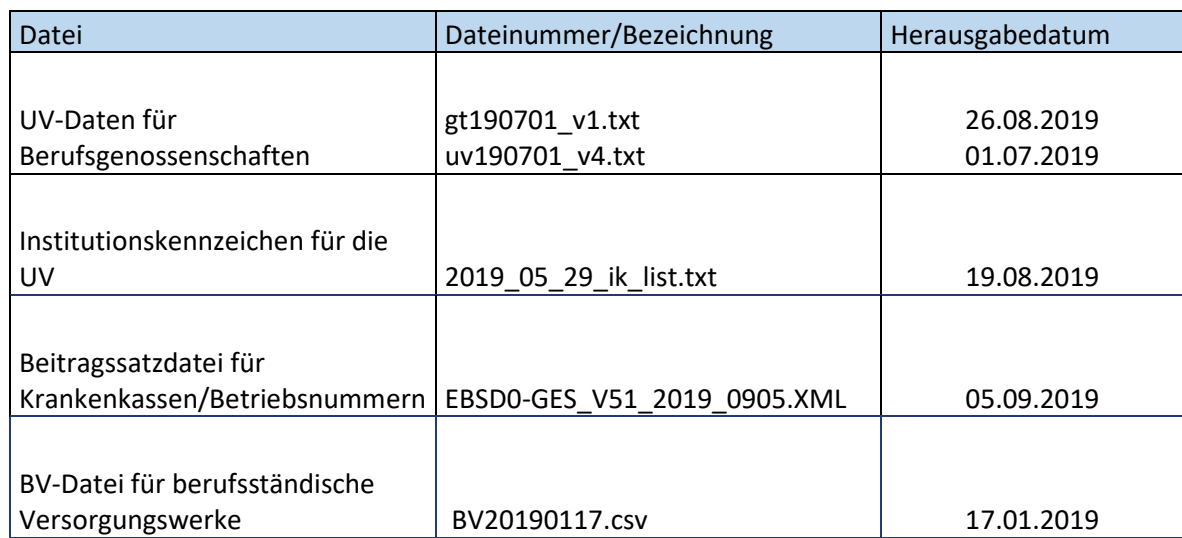

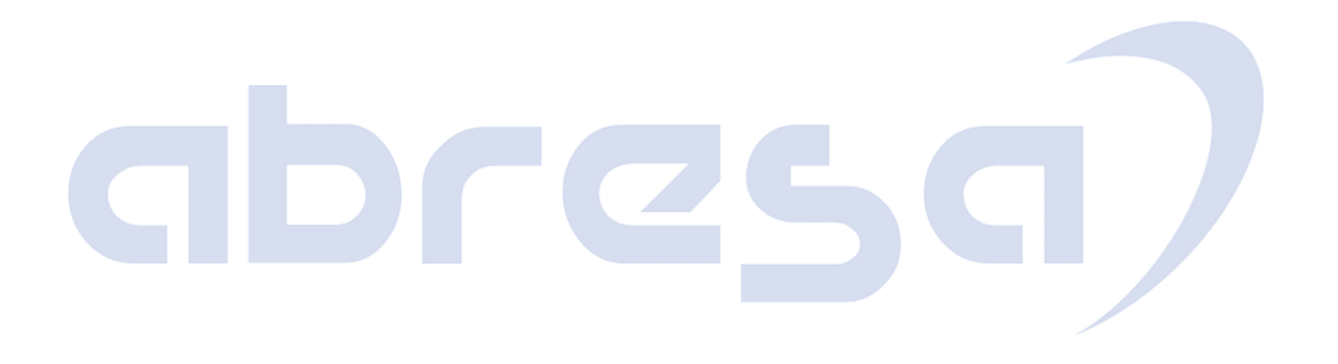